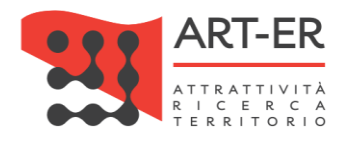

# CRITER

# Catasto regionale impianti termici Regione Emilia-Romagna

# GUIDA OPERATIVA ALLA COMPILAZIONE DEI RAPPORTI DI CONTROLLO TECNICO

# REV. 04 - 22/07/2021

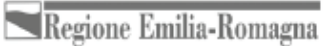

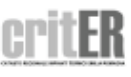

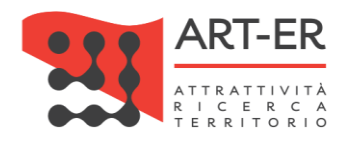

# Sommario

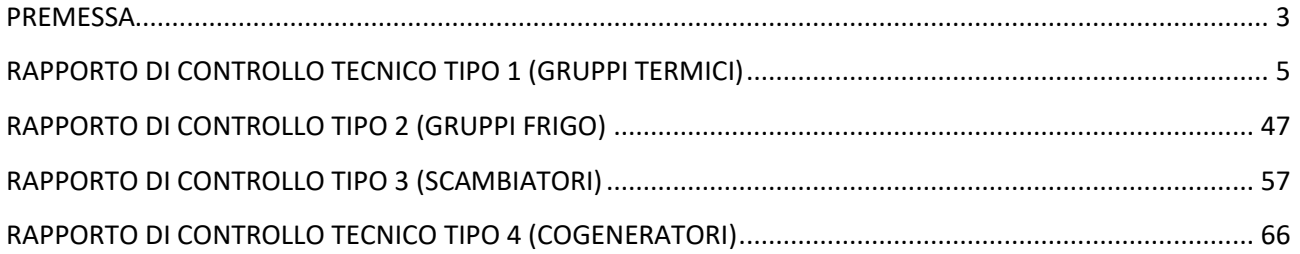

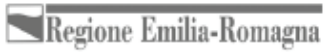

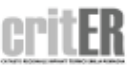

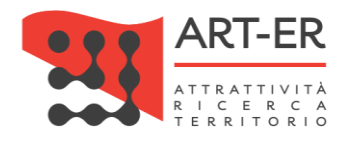

# <span id="page-2-0"></span>**PREMESSA**

Il presente manuale ha l'obiettivo di aiutare la figura dell'installatore e del manutentore degli impianti termici nella compilazione, predisposizione e registrazione dei Rapporti di controllo tecnico nel Catasto regionale degli impianti termici CRITER.

I modelli dei Rapporti tecnici di controllo sono conformi ai modelli adottati con Delibera di Giunta regionale n. 614 del 15 maggio 2017.

Ai sensi di quanto stabilito da Regolamento regionale n. 1 del 03/04/2017 dovranno essere registrati nel catasto regionale degli impianti termici CRITER due tipologie di Rapporto di controllo tecnico: i Rapporti di controllo di efficienza energetica e i Rapporti di controllo funzionale e manutenzione.

La registrazione è possibile unicamente in riferimento ad un impianto già censito per il quale sia stato registrato il relativo libretto di impianto. A tal fine, i Rapporti di controllo tecnico, per poter essere registrati, devono riportare correttamente il corrispondente codice univoco di targatura.

Per quanto concerne i Rapporti di controllo di efficienza energetica, essi dovranno essere predisposti dagli operatori in occasione dell'effettuazione dei controlli obbligatori di efficienza energetica secondo le tempistiche e le modalità dettate dal Regolamento regionale n. 1 del 03/04/2017 ed in particolare all'art. 15.

A seguito di tali controlli è prevista la registrazione nel catasto regionale degli impianti termici (CRITER) che dovrà avvenire entro i successivi 30 giorni dalla data del controllo. Inoltre, la loro validità è subordinata all'associazione del relativo bollino, se richiesto.

Per quanto concerne invece i Rapporti di controllo funzionale e manutenzione, essi dovranno essere predisposti dagli operatori a seguito del relativo controllo secondo le tempistiche e le modalità dettate dal Regolamento regionale n. 1 del 03/04/2017 ed in particolare all'art. 14.

A differenza dei rapporti di controllo di efficienza energetica, la loro registrazione nel catasto regionale degli impianti termici (CRITER) deve essere effettuata solo nei casi previsti all'art. 14, comma 5 del Regolamento regionale n. 1/2017, ovvero qualora nel corso delle operazioni di controllo funzionale e manutenzione:

- a) vengano rilevate carenze che possono determinare condizioni di grave e immediato pericolo;
- b) emergano anomalie o difformità rispetto alla normativa vigente, anche se tali carenze sono tali da non generare situazioni di grave e immediato pericolo.

Si specifica che per tali rapporti non è richiesta l'associazione del relativo bollino calore pulito, e pertanto non verrà richiesto da parte del sistema. Inoltre, a differenza dei Rapporti di controllo di efficienza energetica, la parte relativa ai parametri misurati in sede di controllo della sezione E del Rapporto di controllo denominata "CONTROLLO E VERIFICA ENERGETICA DEL ..." non verrà resa obbligatoria da parte del sistema.

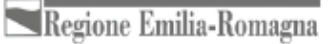

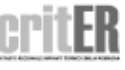

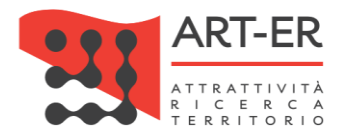

#### Caratteristiche generali dei moduli dei Rapporti di controllo tecnico.

1. All'inizio di ogni modulo verrà richiesto di specificare, mediante selezione, la tipologia di Rapporto di controllo tecnico che si desidera predisporre (*Di efficienza energetica* o *Funzionale/Manutenzione*). Si riporta di seguito la schermata.

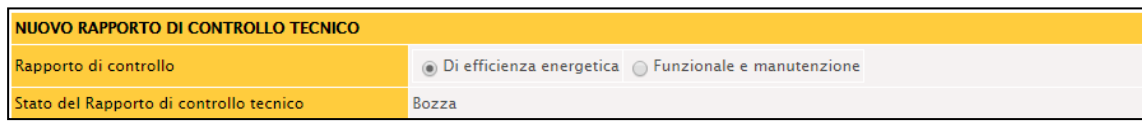

- 2. Alcune parti dei Rapporti di controllo sono pre-compilate con i dati presenti nel Libretto di impianto e risultano non modificabili. Pertanto, in caso di modifica di alcuni dati, è necessario aggiornare il Libretto di impianto (nel presente manuale le righe delle tabelle che descrivono i campi che sono compilati direttamente dal sistema sono colorate in verde).
- 3. I campi obbligatori sono contrassegnati con l'asterisco; l'eventuale non compilazione dei campi obbligatori verrà segnalata come errore da parte del sistema all'atto del salvataggio finale del libretto.
- 4. In ogni sezione del modulo in fondo e a destra è presente il pulsante *Salva dati rapporti di controllo* che permette di salvare in bozza i dati inseriti.
- 5. Sono presenti dei controlli formali su alcune informazioni inserite ai fini della verifica della congruità dei dati inseriti; eventuali anomalie dei dati inseriti saranno evidenziate all'atto del salvataggio finale.
- 6. Per alcuni campi, in caso di selezione dell'opzione *"No",* condizione che evidenzia la presenza di difformità inerenti l'impianto oggetto di controllo, tale per cui è necessario inserire delle *Raccomandazioni* o *Prescrizioni* nelle rispettive sezioni del Rapporto di controllo tecnico a seconda del caso riscontrato), il sistema visualizzerà un elenco di possibili Raccomandazioni e/o Prescrizioni, relative al campo di interesse che, una volta selezionate, andranno a compilare le corrispondenti sezioni del Rapporto di controllo tecnico in modo automatico, a seguito del salvataggio dei dati inseriti.

Si specifica che l'utente può comunque compilare direttamente e manualmente indicando una o più Raccomandazioni e/o Prescrizioni, nelle corrispondenti sezioni del Rapporto di controllo tecnico, nel caso non fossero contemplate nelle opzioni di scelta visualizzate dal sistema.

Nel presente manuale nella descrizione di alcuni campi saranno riportati dei riferimenti normativi. Viene precisato che tali riferimenti sono solo indicativi e non esaustivi. È compito dell'installatore/manutentore infatti eseguire le operazioni di controllo degli impianti termici ai sensi della normativa vigente e pertanto conoscere i riferimenti normativi che disciplinano la materia del controllo degli impianti termici.

# Per le informazioni relative alle modalità utilizzabili per la registrazione, la ricerca e la eventuale modifica dei Rapporti di controllo consultare la relativa Sezione del "Manuale Applicativo CRITER Utente Impresa".

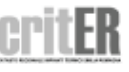

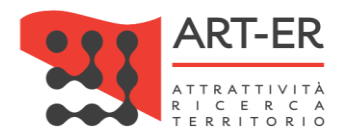

# <span id="page-4-0"></span>**RAPPORTO DI CONTROLLO TECNICO TIPO 1 (GRUPPI TERMICI)**

Il nuovo rapporto di controllo tecnico in via di predisposizione si presenta nello stato di Bozza.

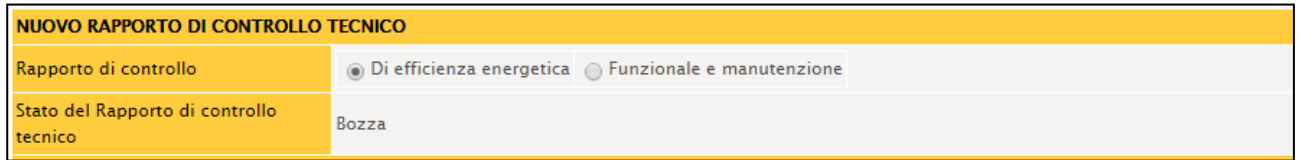

## **SEZIONE A. DATI IDENTIFICATIVI**

Si riporta di seguito la parte del modulo relativa alla Sezione A:

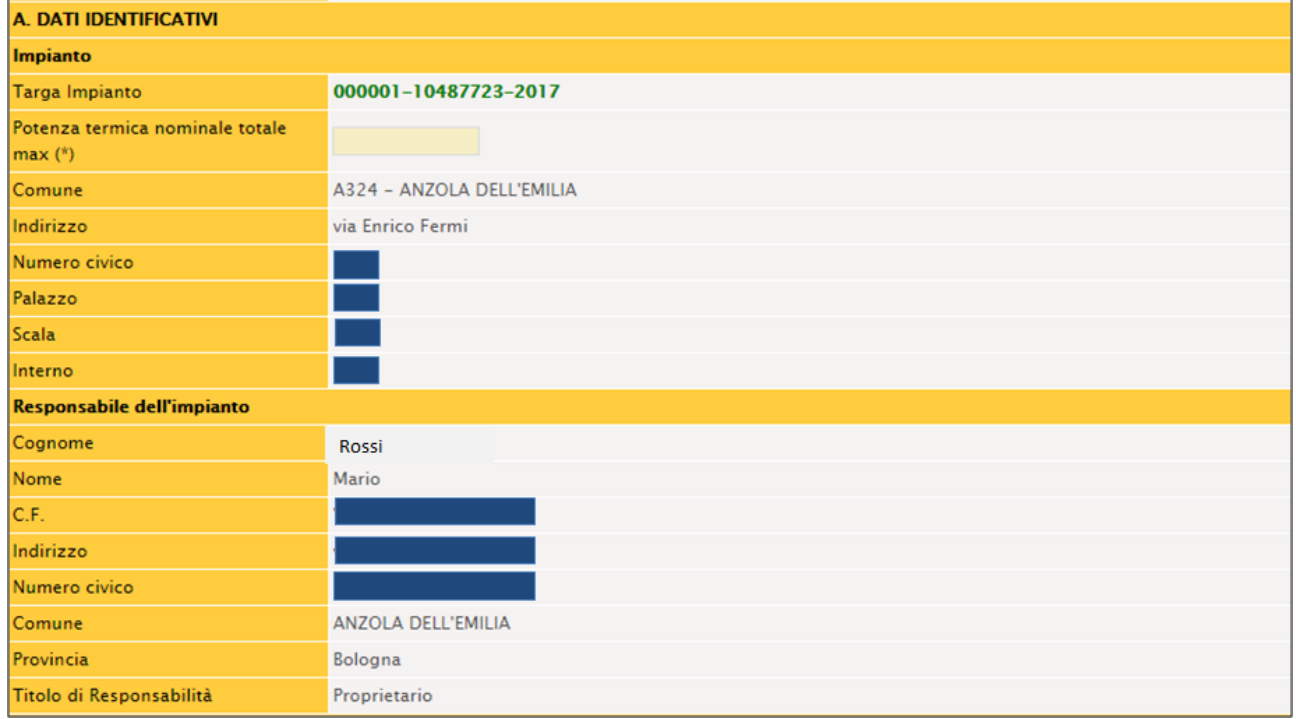

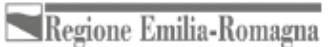

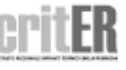

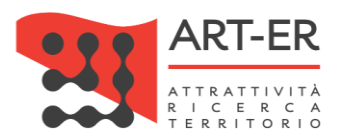

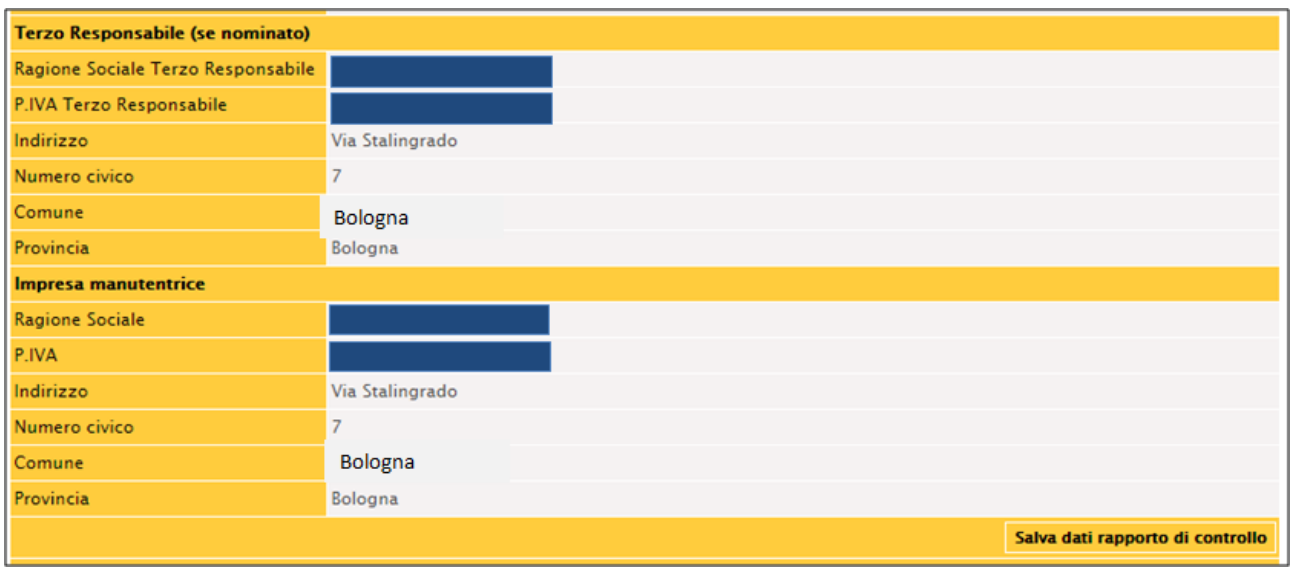

Si riporta di seguito una tabella contenente la descrizione dei campi che dovranno essere compilati:

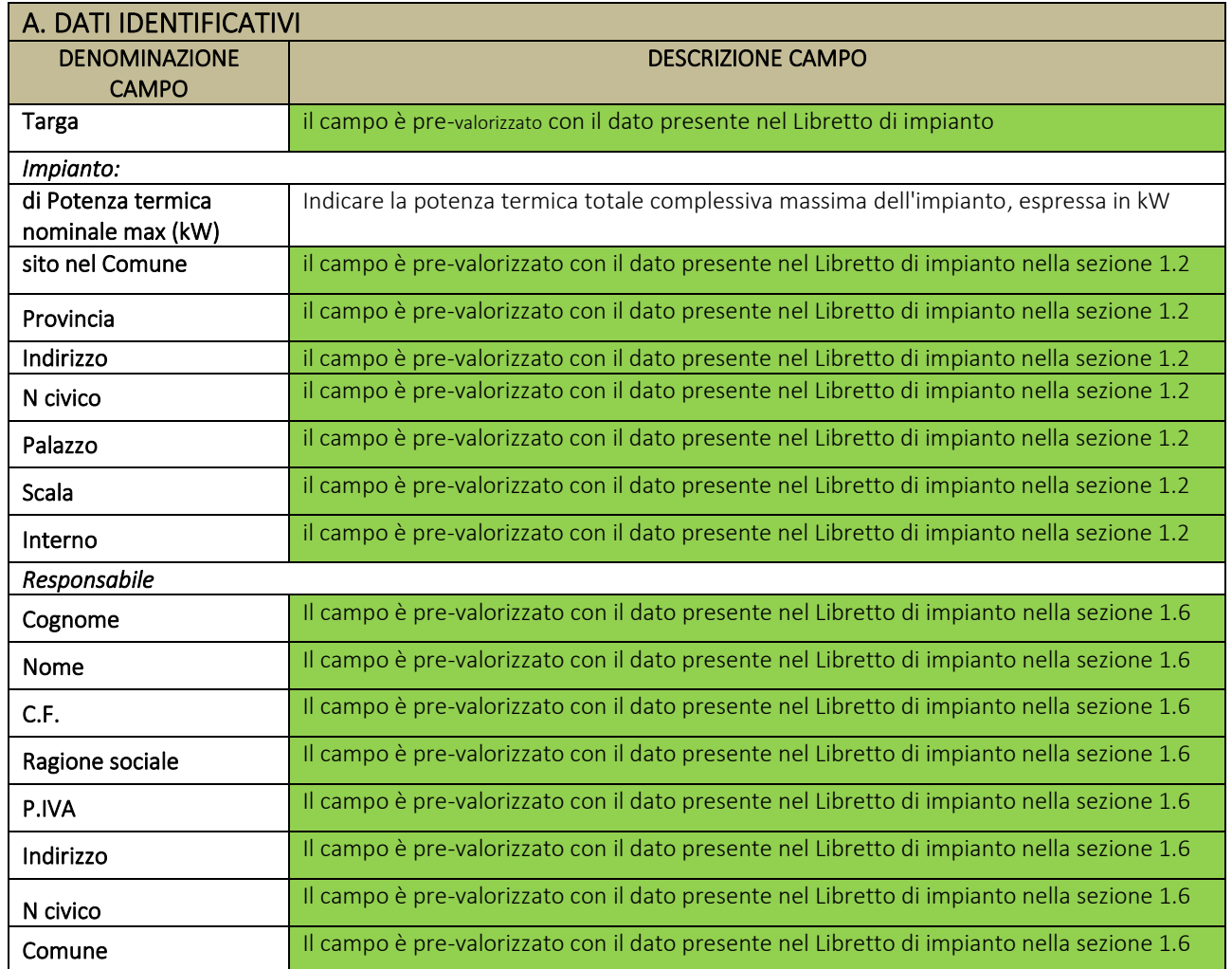

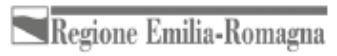

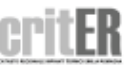

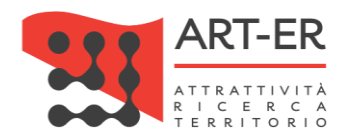

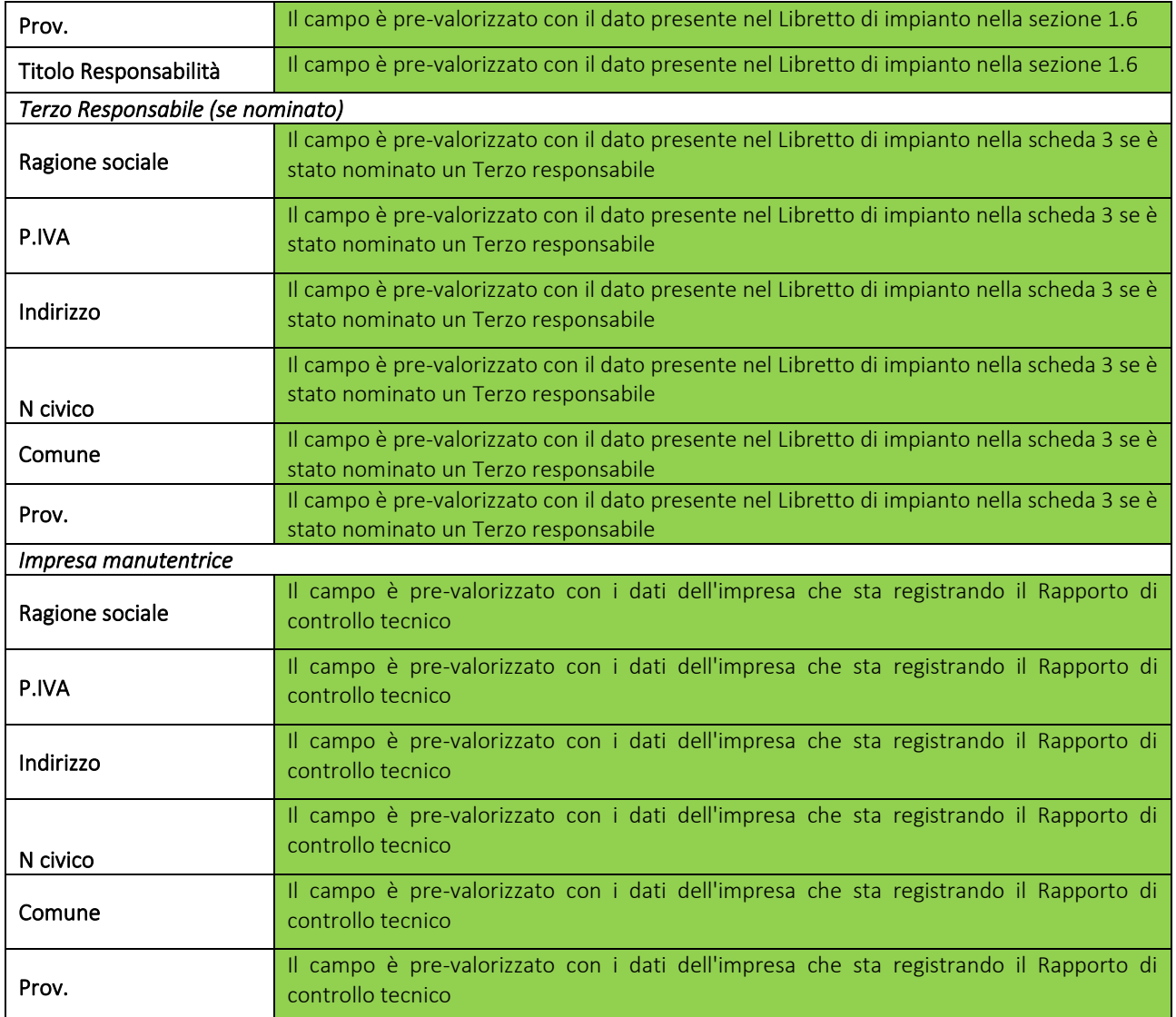

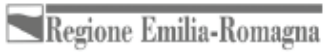

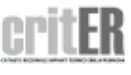

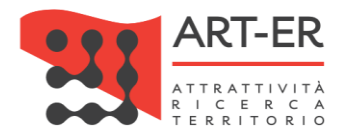

## **SEZIONE B. DOCUMENTAZIONE TECNICA A CORREDO**

Si riporta di seguito la schermata relativa alla Sezione B:

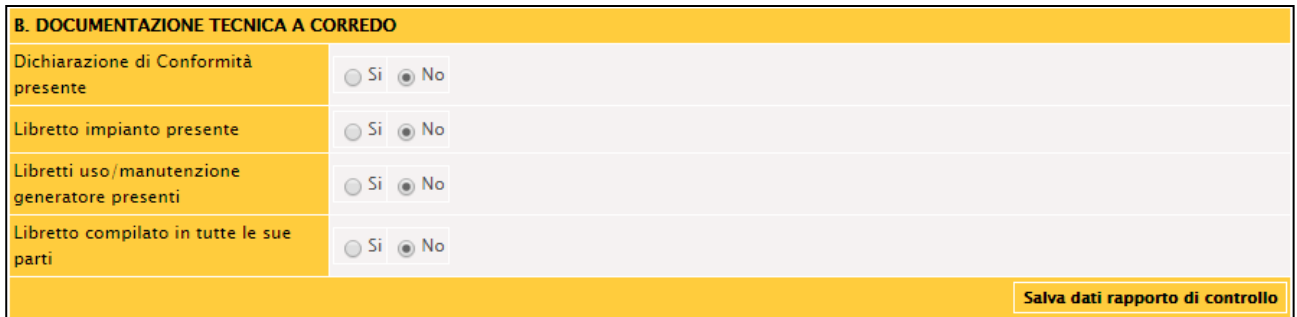

Si riporta di seguito una tabella contenente la descrizione dei campi che dovranno essere compilati:

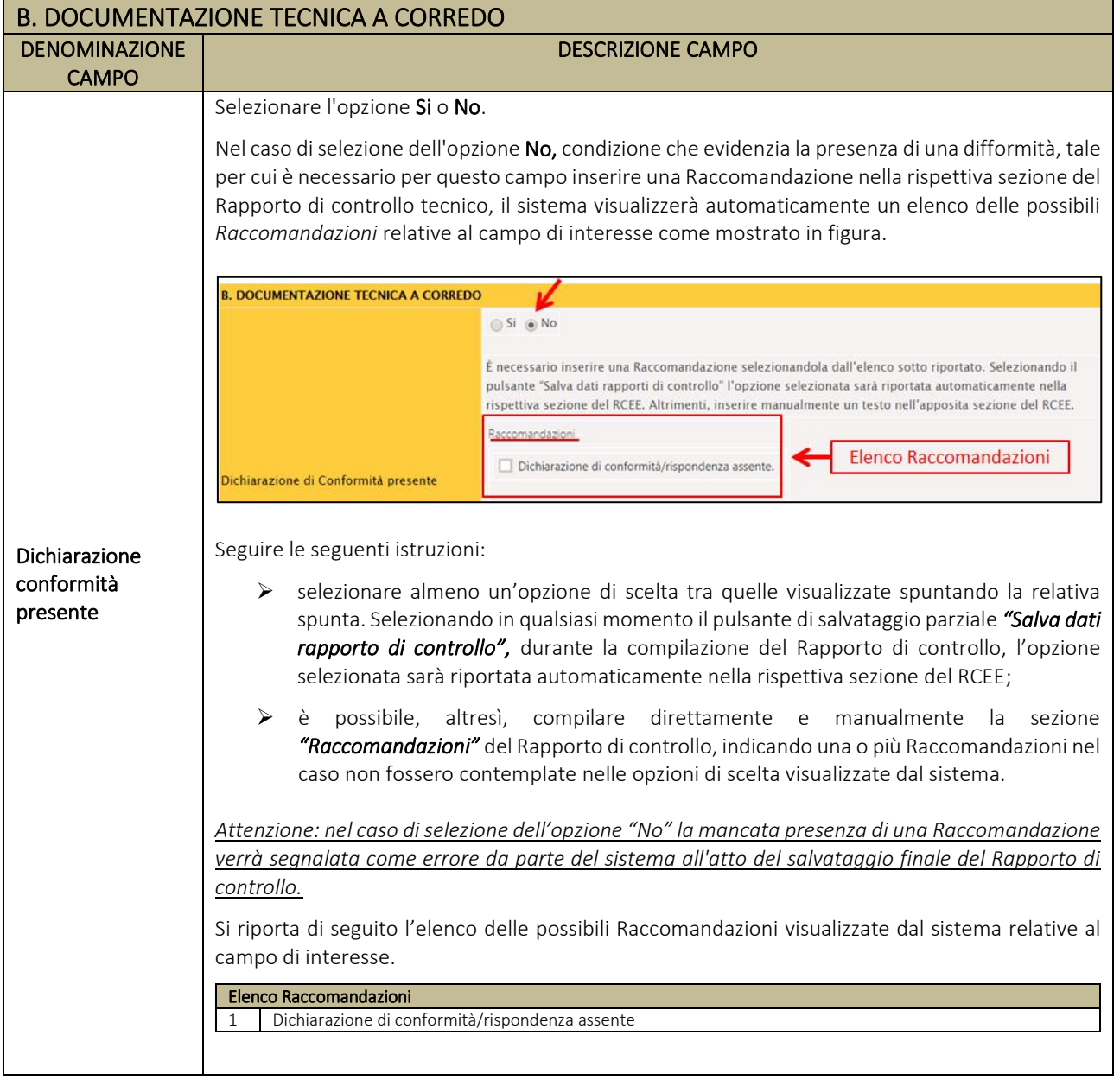

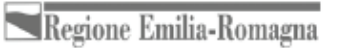

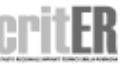

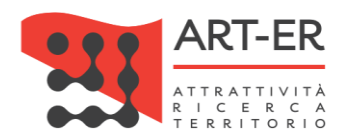

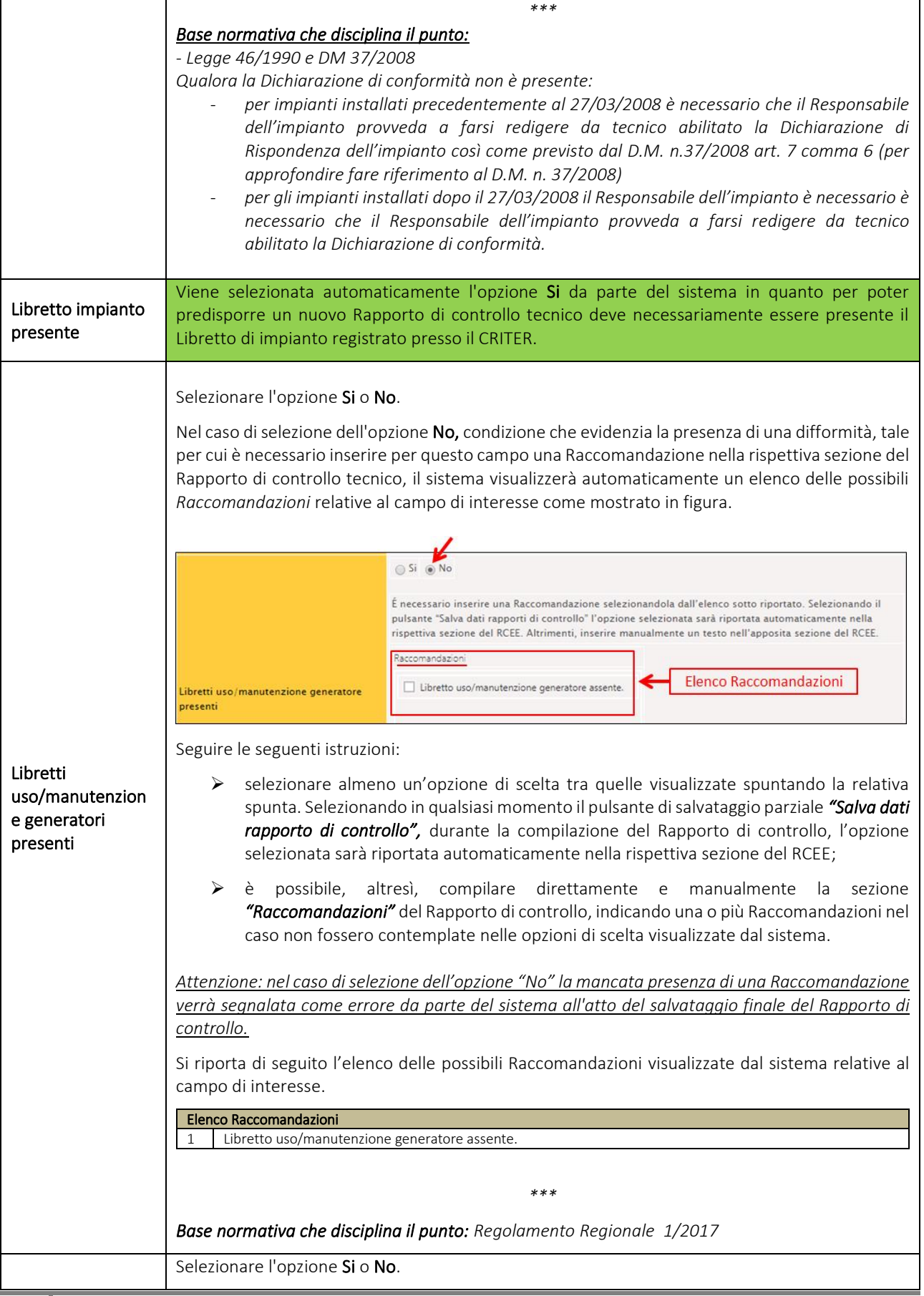

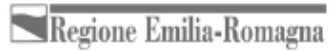

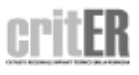

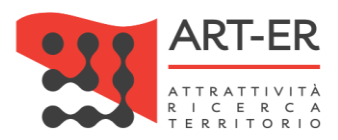

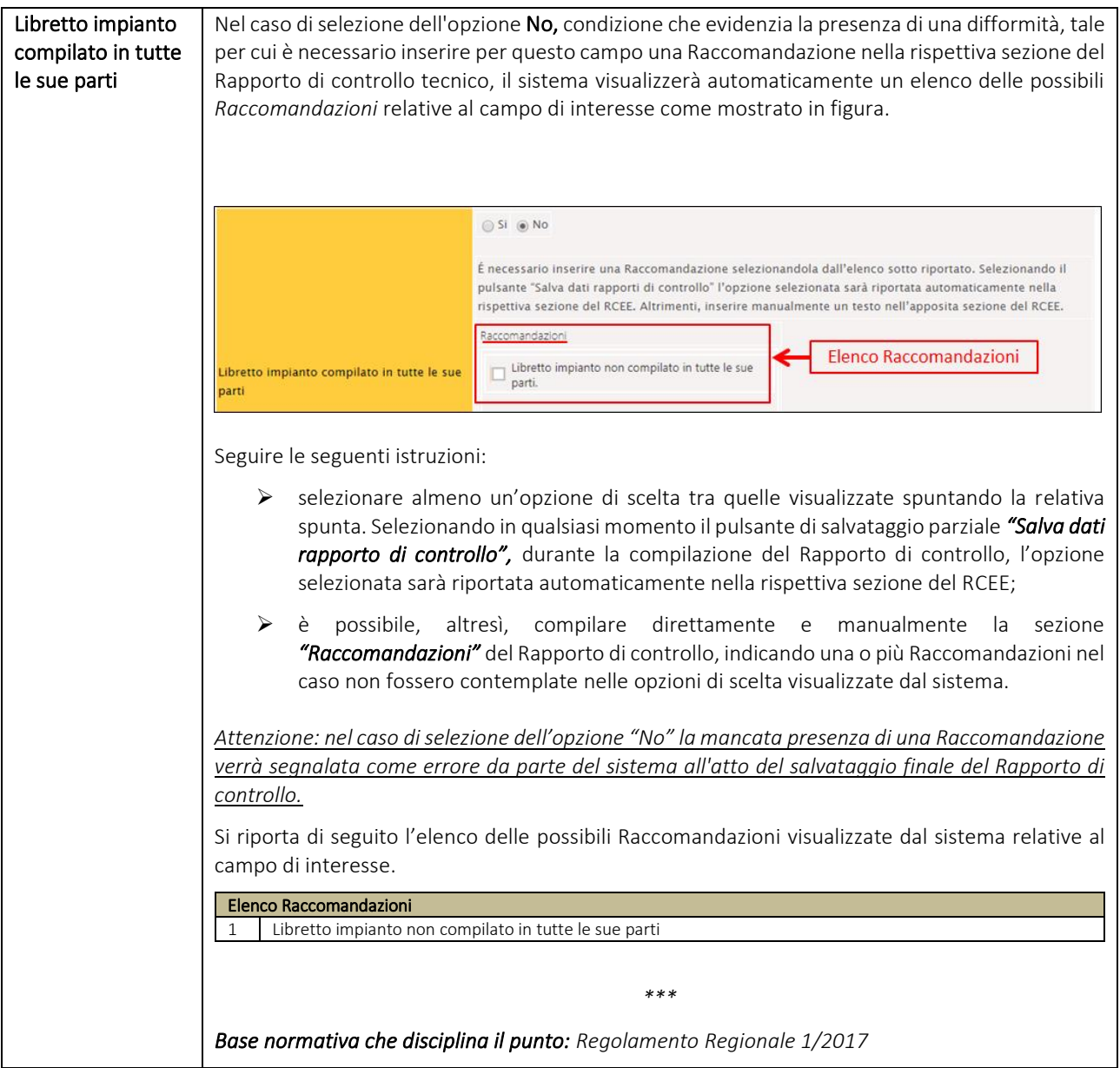

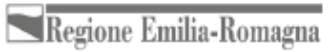

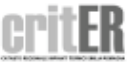

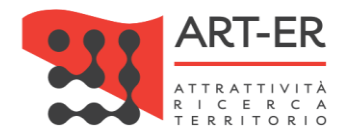

## **SEZIONE C. TRATTAMENTO DELL'ACQUA**

Si riporta di seguito la parte del modulo relativa alla Sezione C:

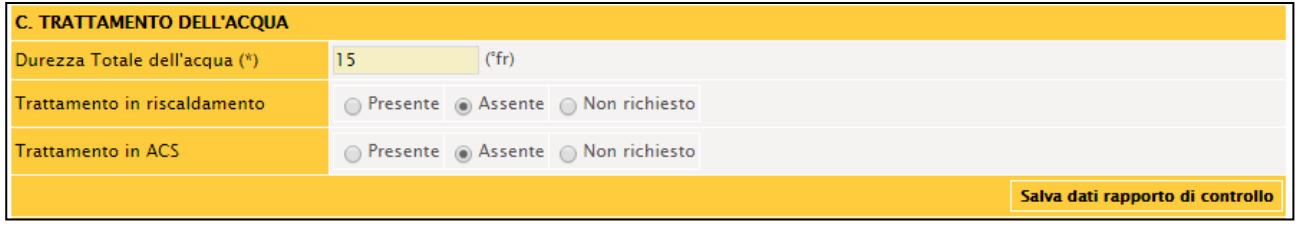

Si riporta di seguito una tabella contenente la descrizione dei campi che dovranno essere compilati:

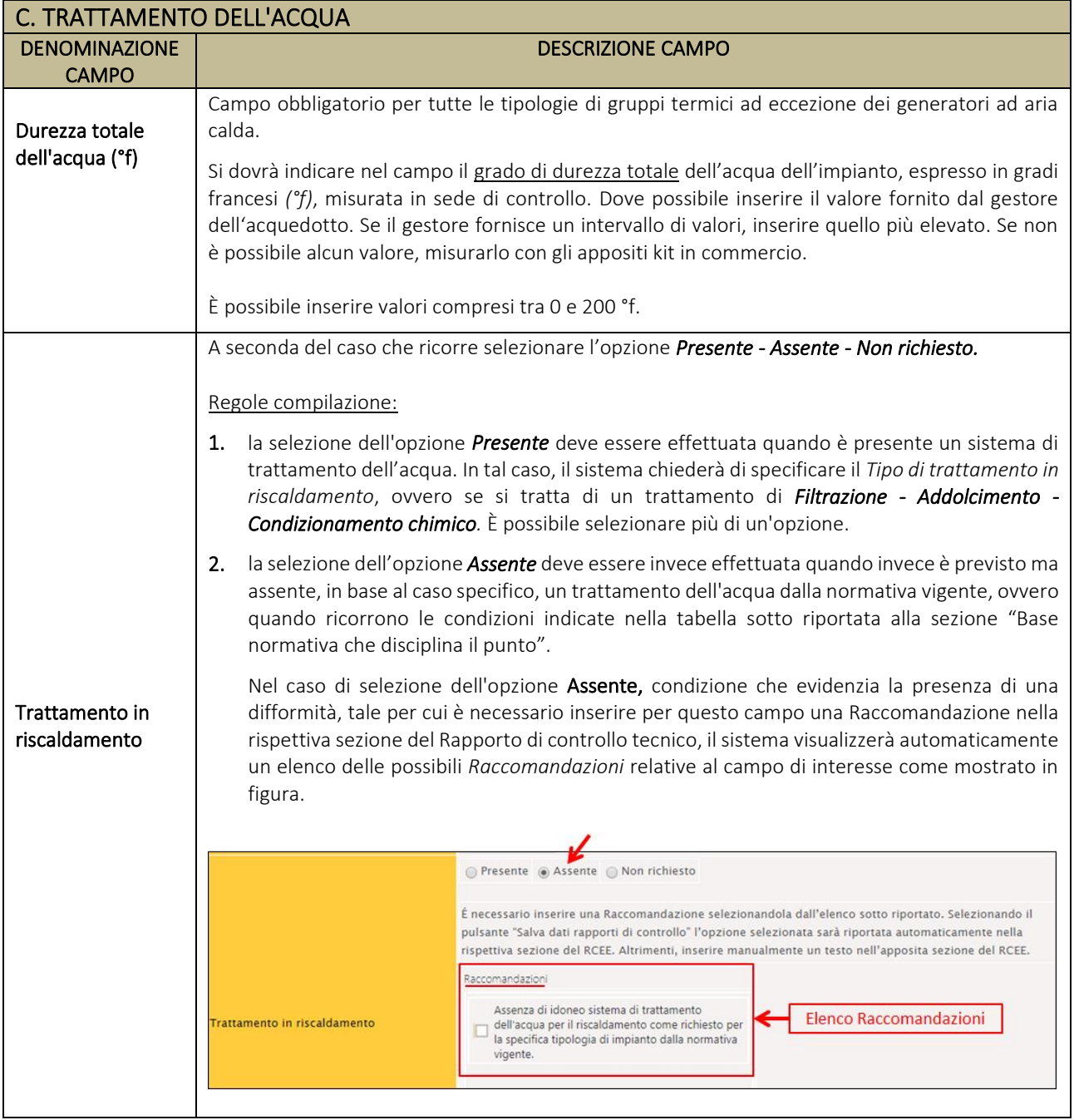

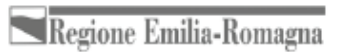

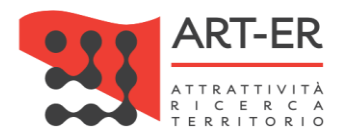

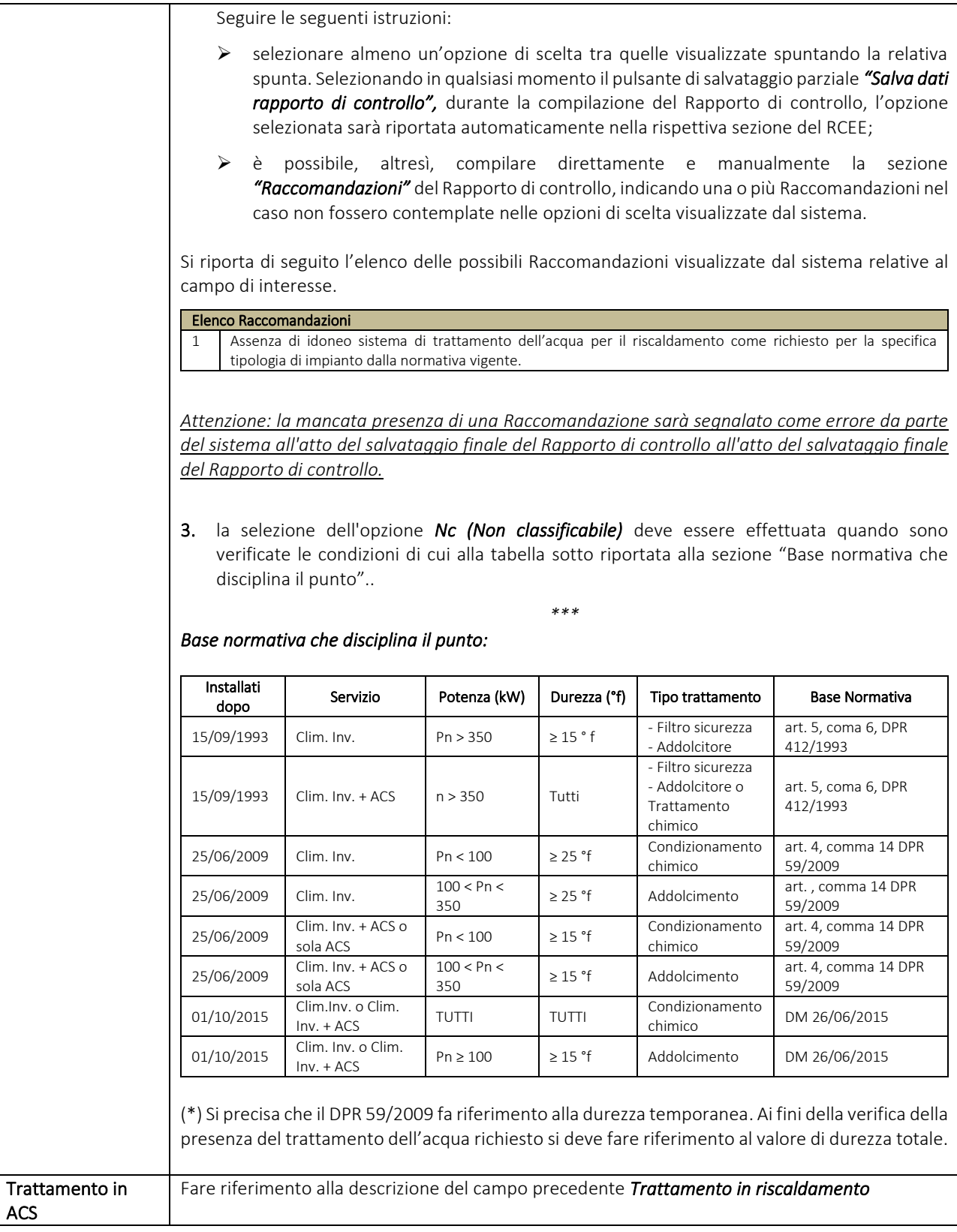

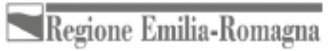

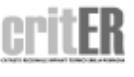

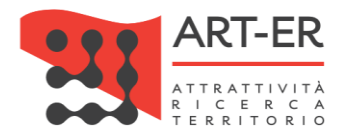

## **SEZIONE D. CONTROLLO DELL'IMPIANTO**

Si riporta di seguito la parte del modello relativa alla Sezione D:

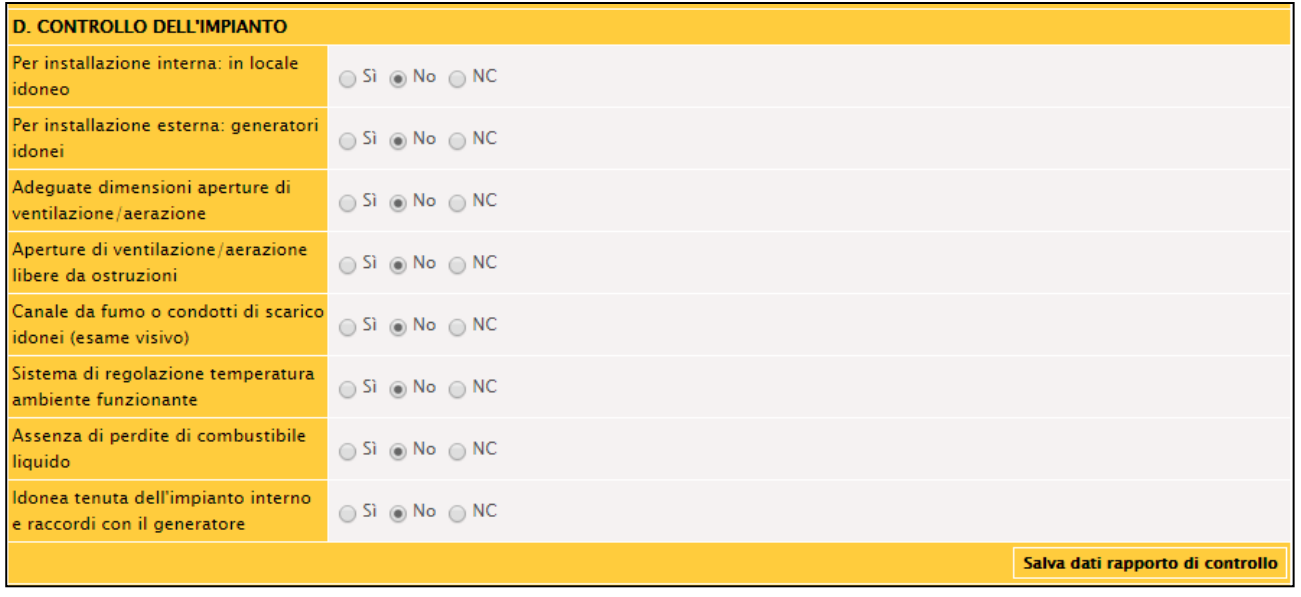

Si riporta di seguito una tabella contenente la descrizione dei campi che dovranno essere compilati:

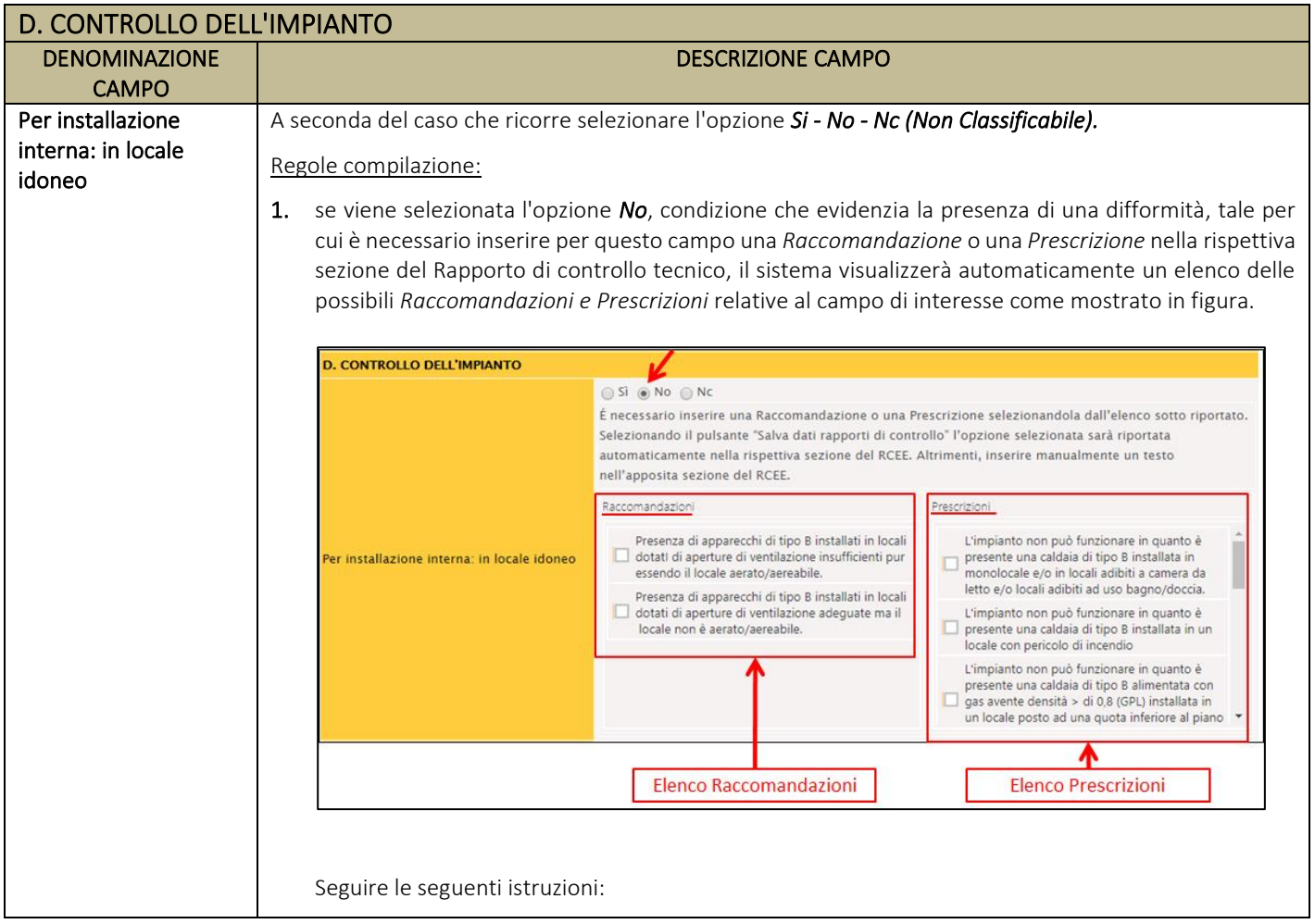

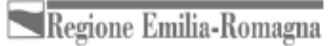

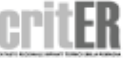

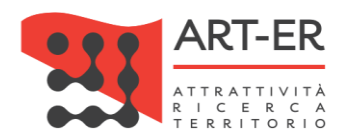

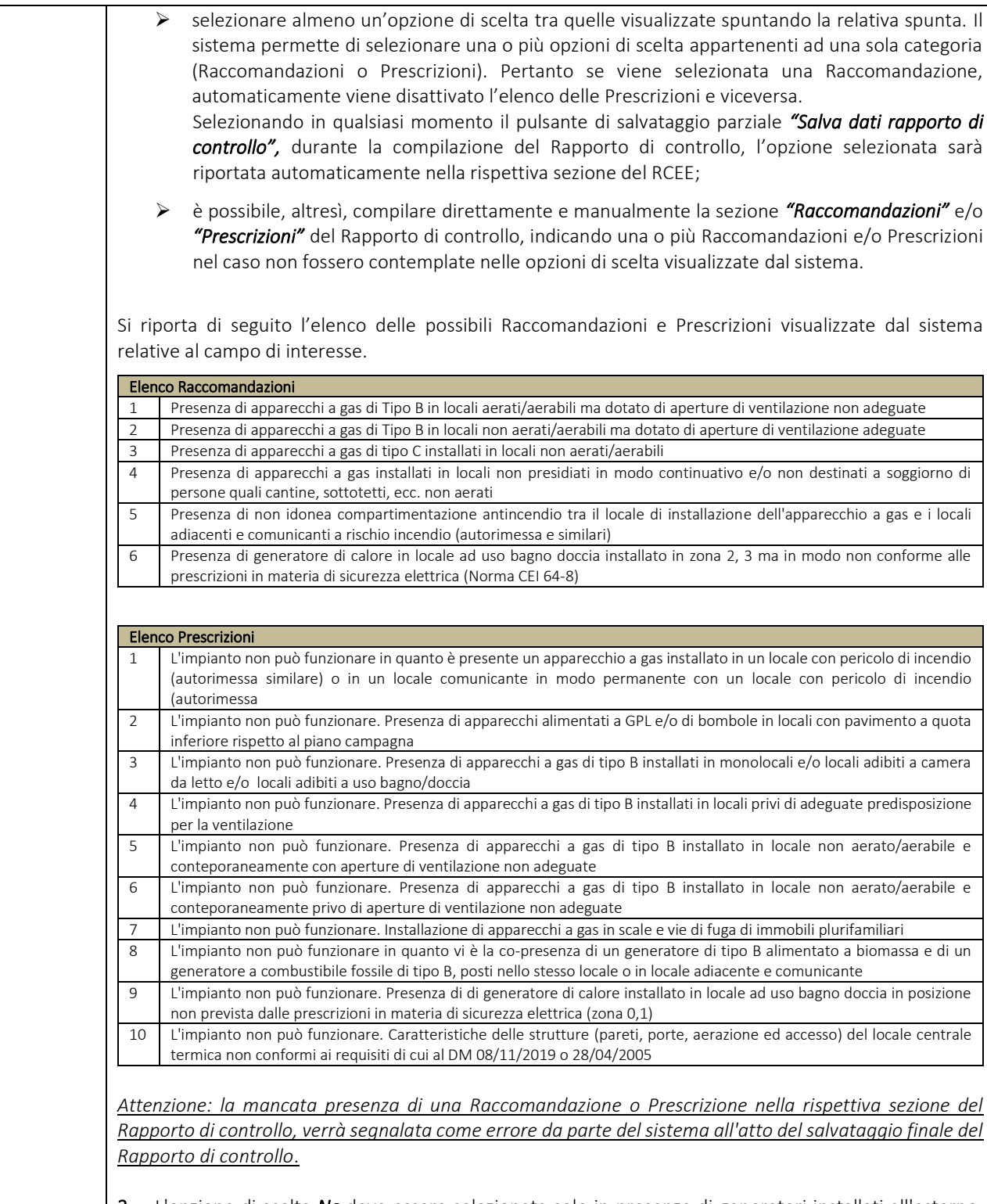

2. L'opzione di scelta *Nc* deve essere selezionata solo in presenza di generatori installati all'esterno, ovvero quando per il campo *"Per installazione esterna: generatori idonei"* è selezionata l'opzione *Si* o *No*. *\*\*\**

#### *Base normativa che disciplina il punto:*

- *- Impianti a gas ≤ 35 kW UNI 7129 (nuovi)*
- *- Impianti a gas ≤ 35 kW UNI 10738 (in esercizio)*
- *- Impianti a gas >35 DM 12/4/1996 + UNI 11528*

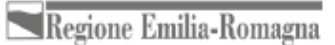

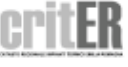

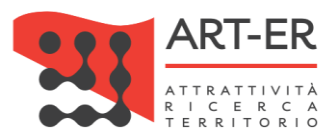

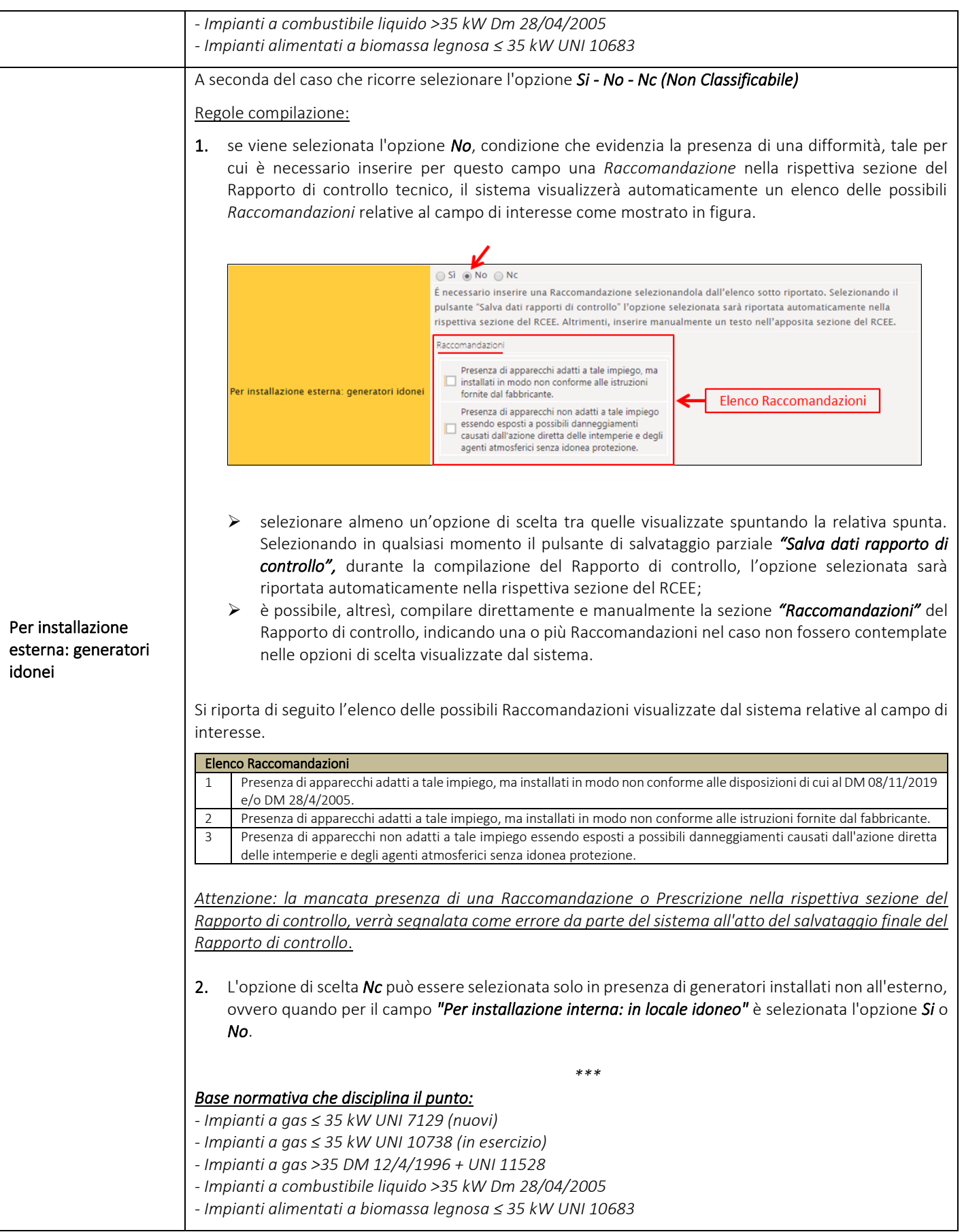

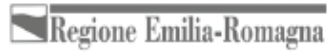

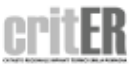

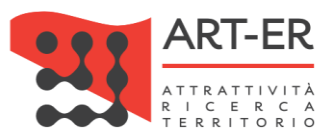

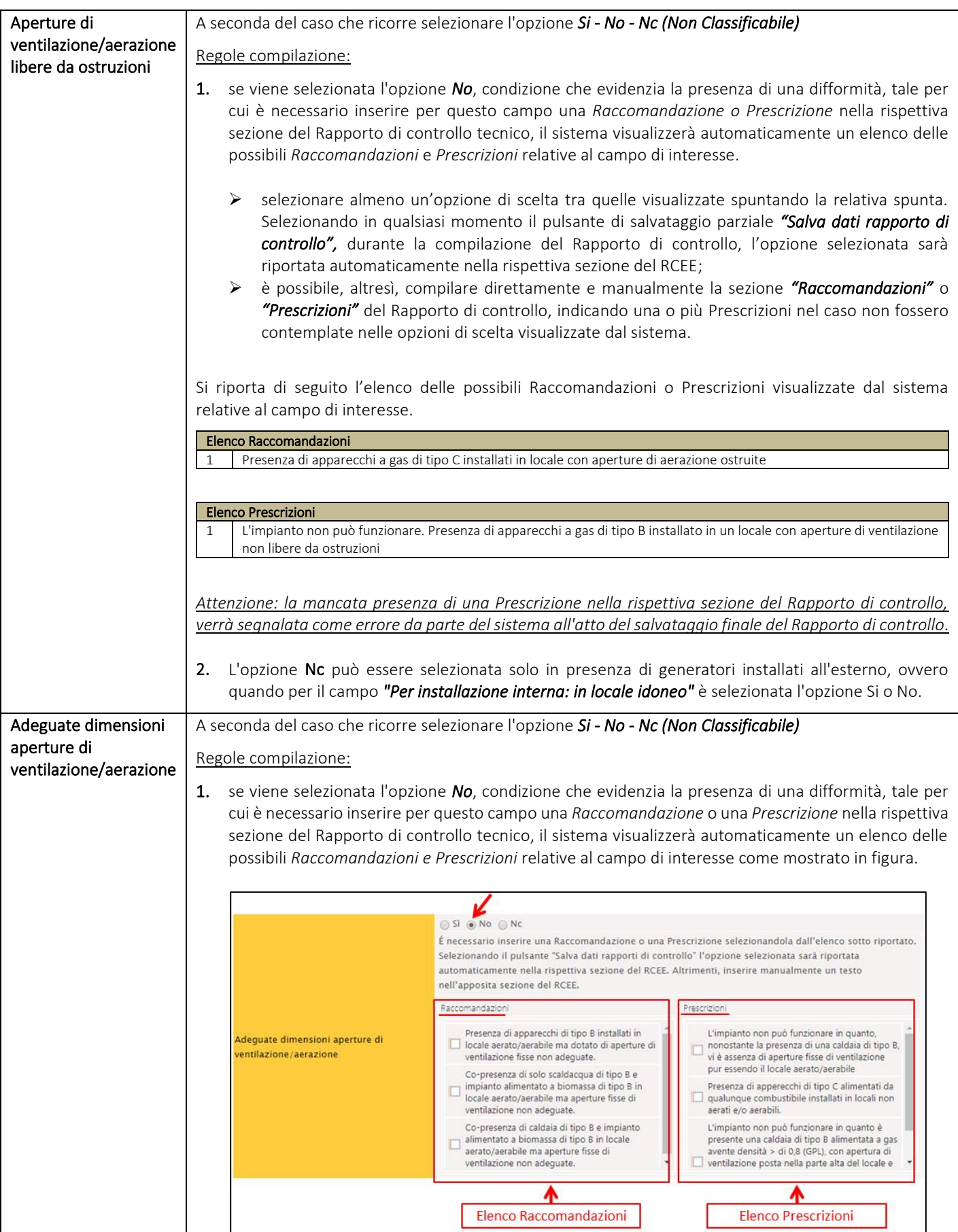

**16** Guida operativa alla compilazione dei Rapporti di controllo tecnico

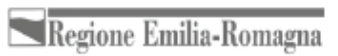

ER

cri

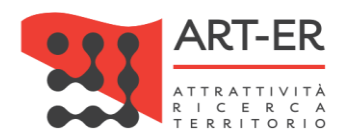

Seguire le seguenti istruzioni:

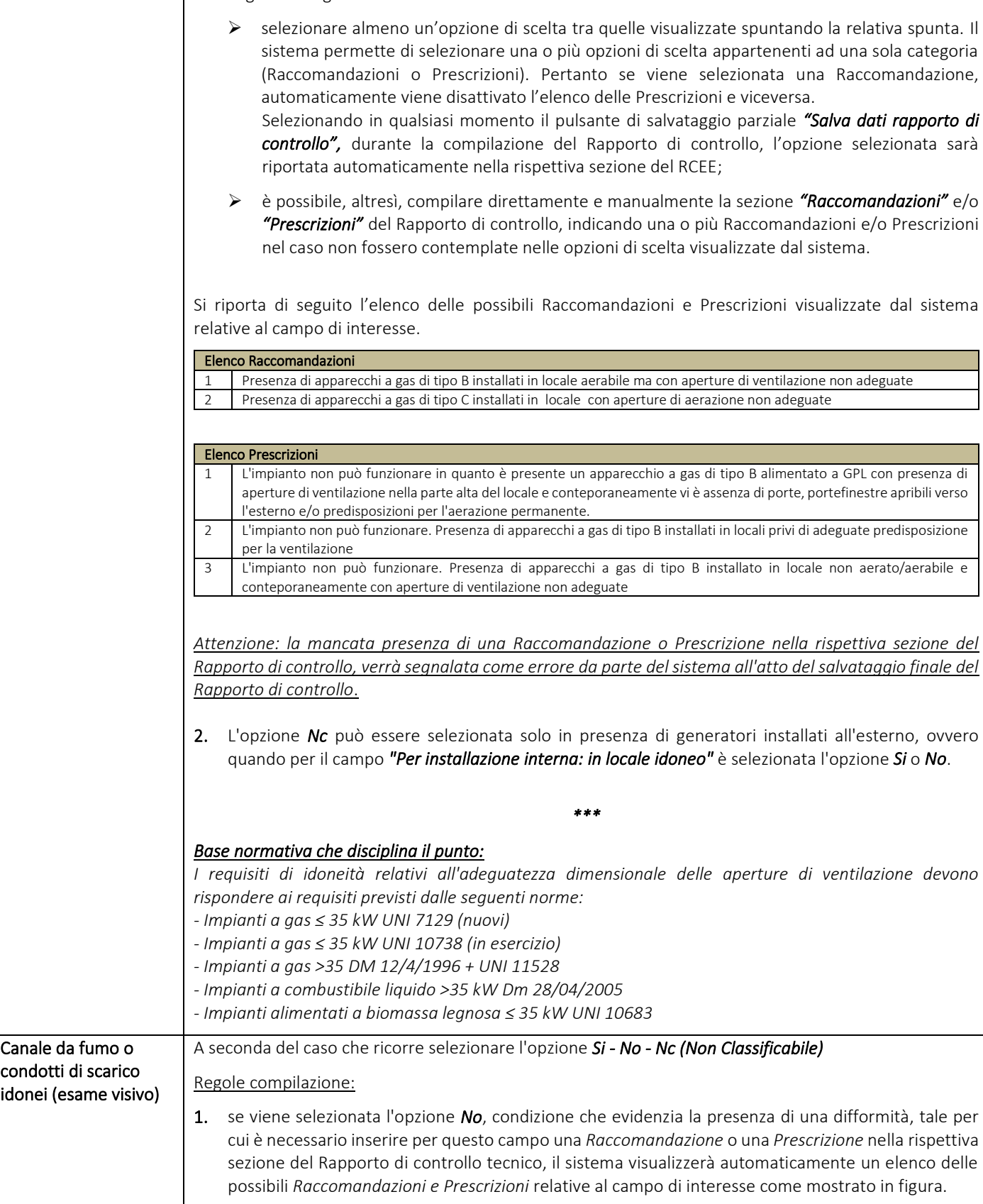

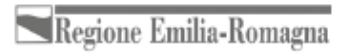

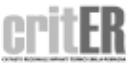

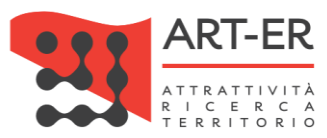

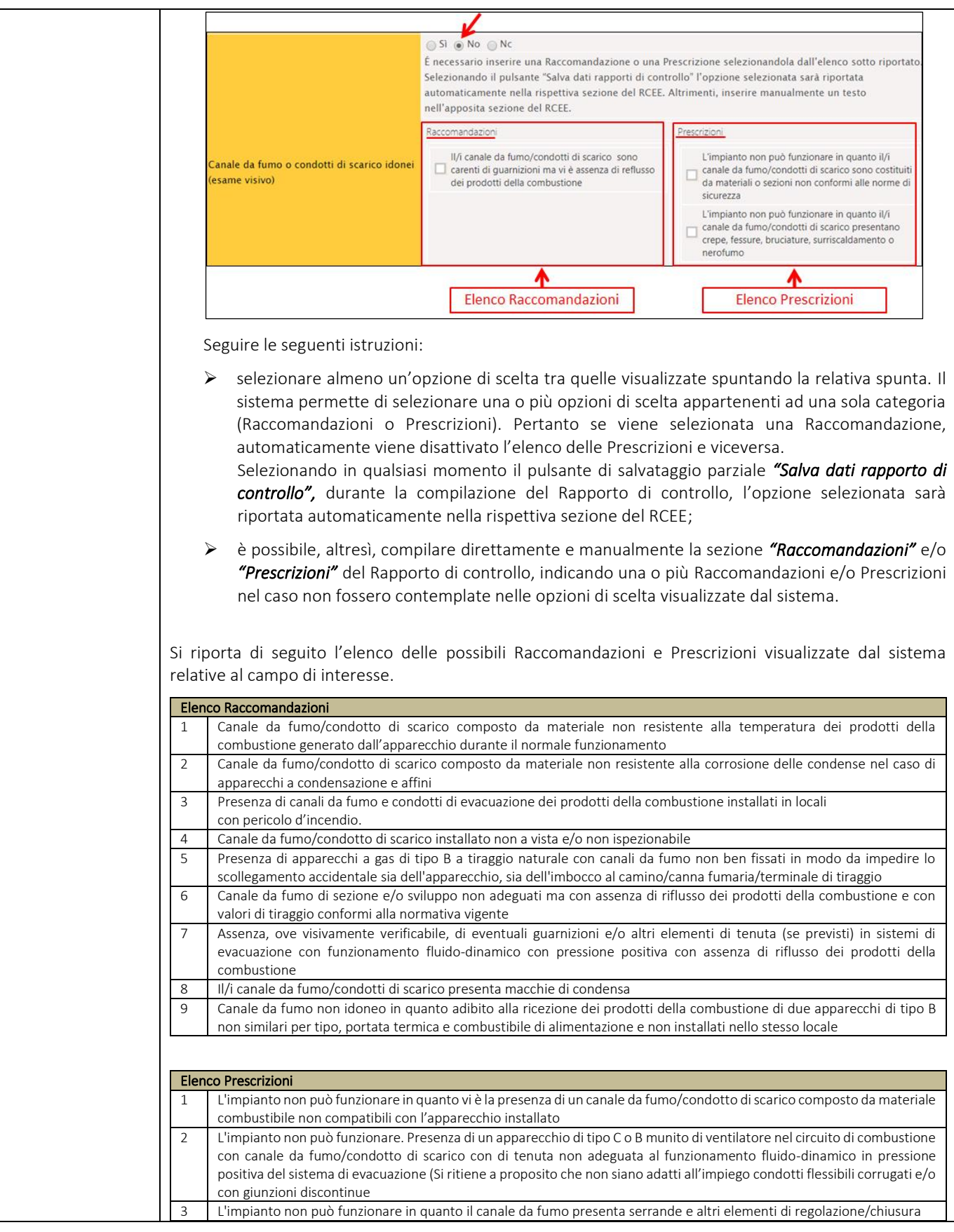

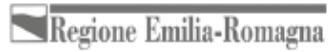

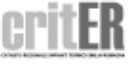

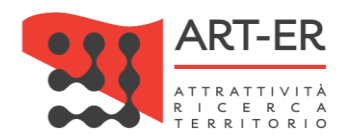

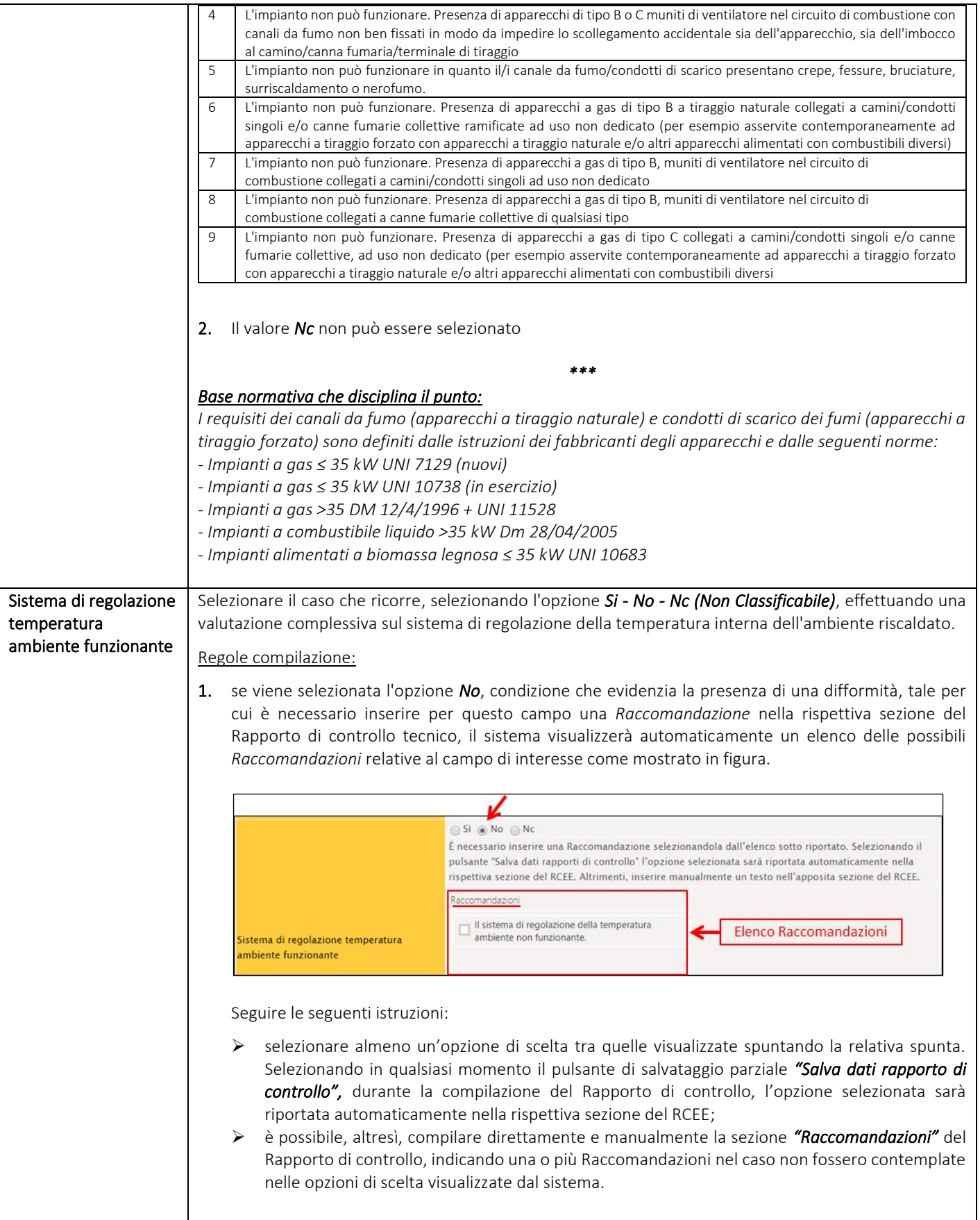

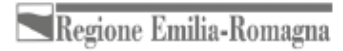

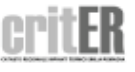

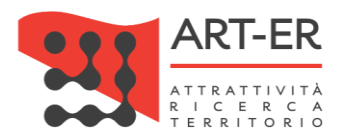

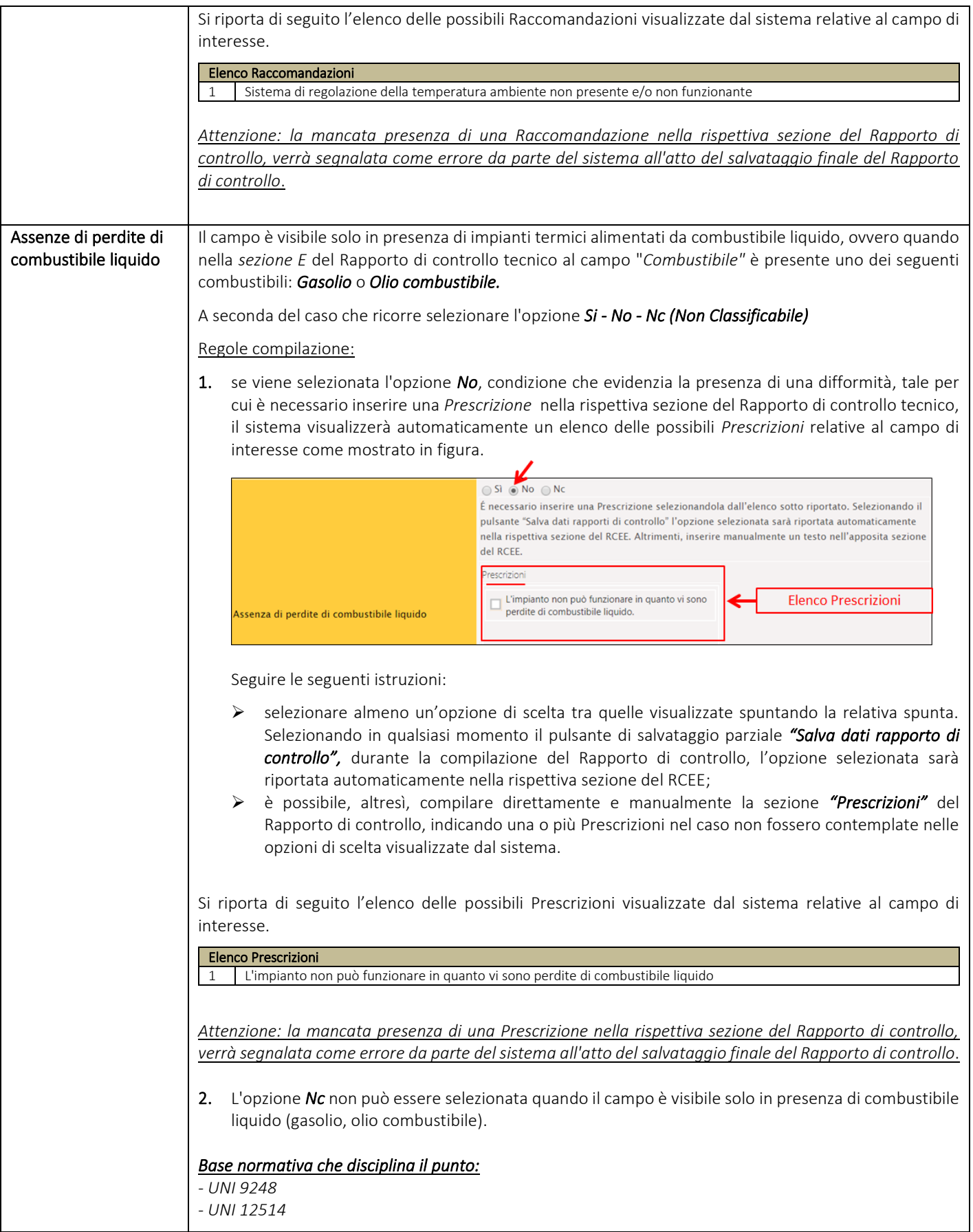

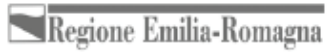

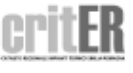

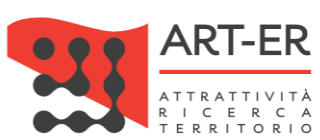

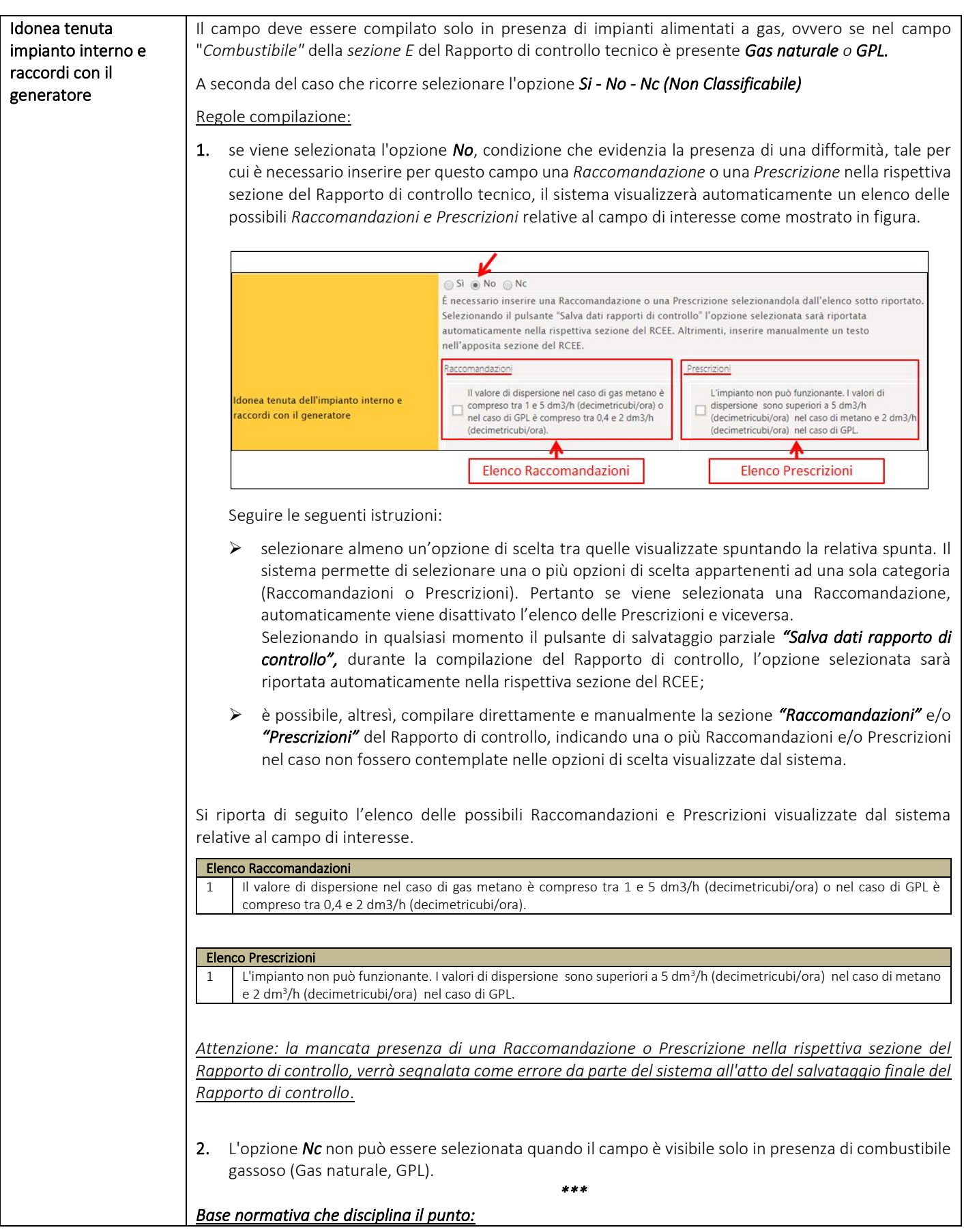

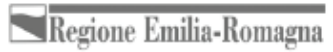

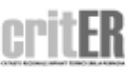

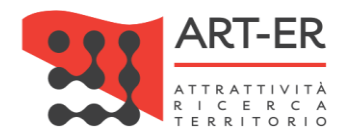

*- UNI 11137 per impianti alimentai a gas di qualsiasi potenzialità.*

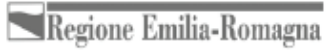

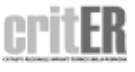

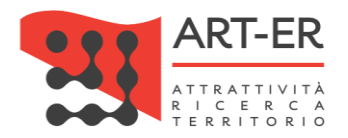

#### **SEZIONE E. CONTROLLO E VERIFICA ENERGETICA DEL GRUPPO TERMICO GT**

Si riporta di seguito la parte del modello relativa alla Sezione E:

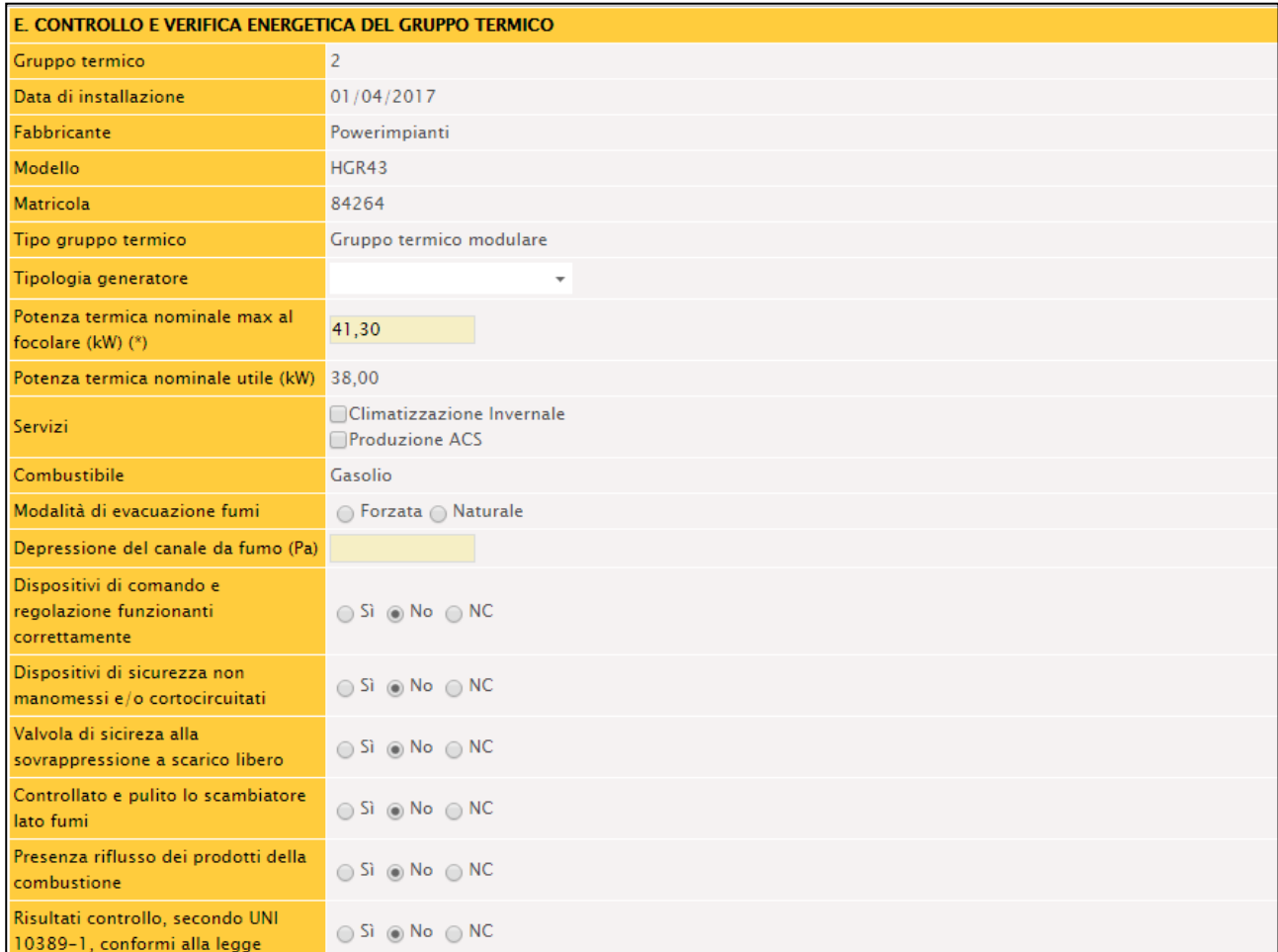

Si riporta di seguito una tabella contenente la descrizione dei campi che dovranno essere compilati:

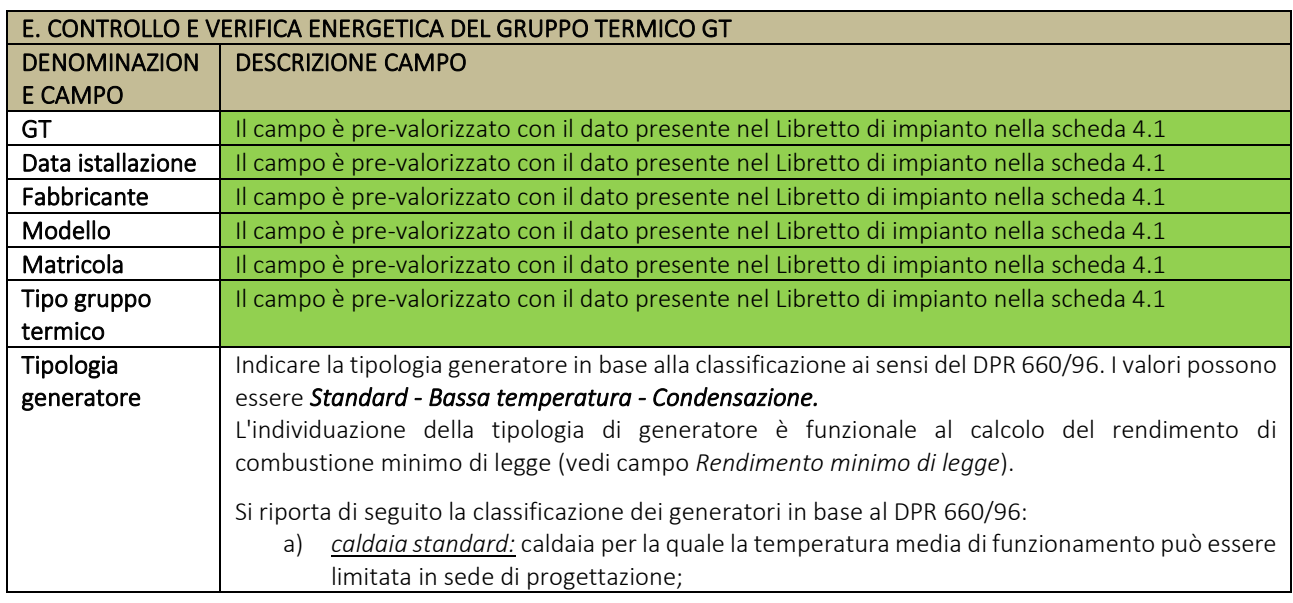

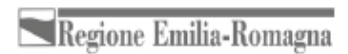

 $\overline{a}$ 

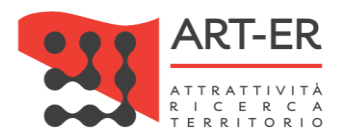

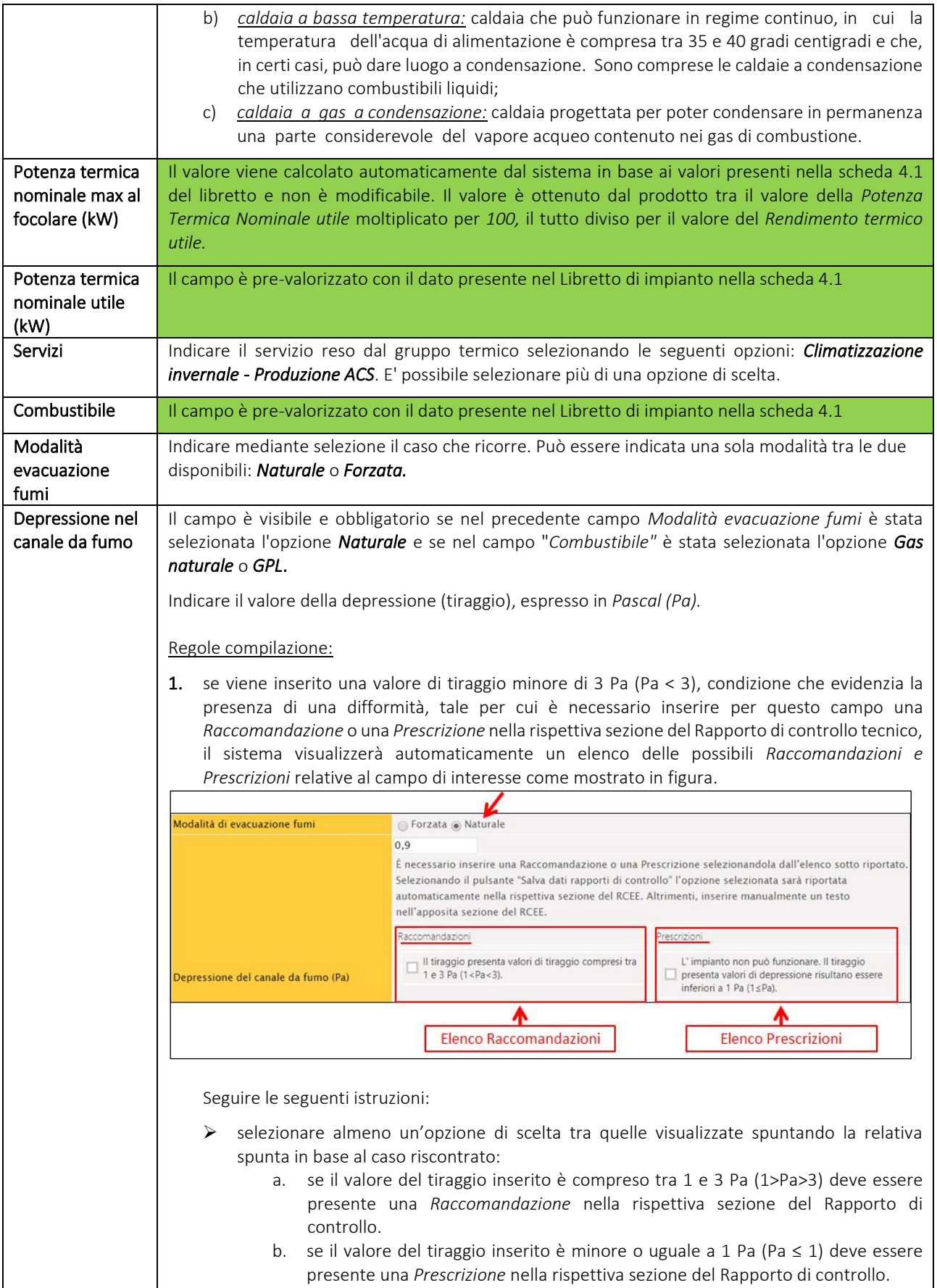

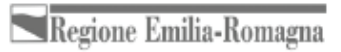

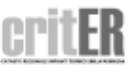

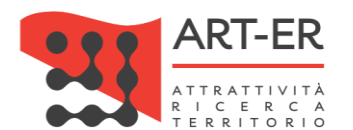

Il sistema permette di selezionare una o più opzioni di scelta appartenenti ad una sola categoria (Raccomandazioni o Prescrizioni). Pertanto, se viene selezionata una Raccomandazione, automaticamente viene disattivato l'elenco delle Prescrizioni e viceversa.

Selezionando in qualsiasi momento il pulsante di salvataggio parziale *"Salva dati rapporto di controllo",* durante la compilazione del Rapporto di controllo, l'opzione selezionata sarà riportata automaticamente nella rispettiva sezione del RCEE;

➢ è possibile, altresì, compilare direttamente e manualmente la sezione *"Raccomandazioni"* e/o *"Prescrizioni"* del Rapporto di controllo, indicando una o più Raccomandazioni e/o Prescrizioni nel caso non fossero contemplate nelle opzioni di scelta visualizzate dal sistema.

Si riporta di seguito l'elenco delle possibili Raccomandazioni e Prescrizioni visualizzate dal sistema relative al campo di interesse.

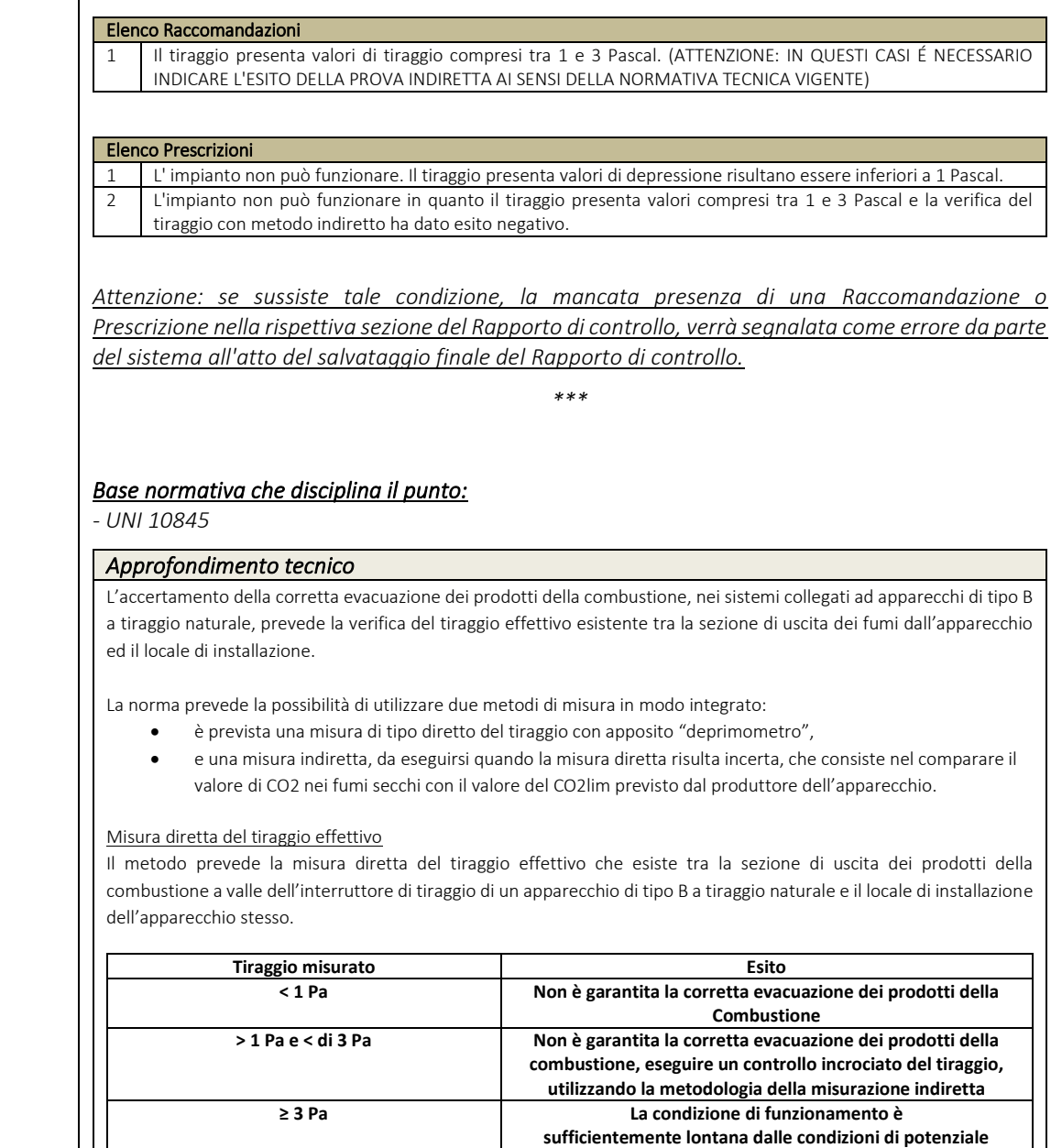

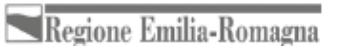

**riflusso**

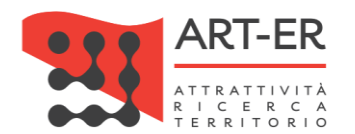

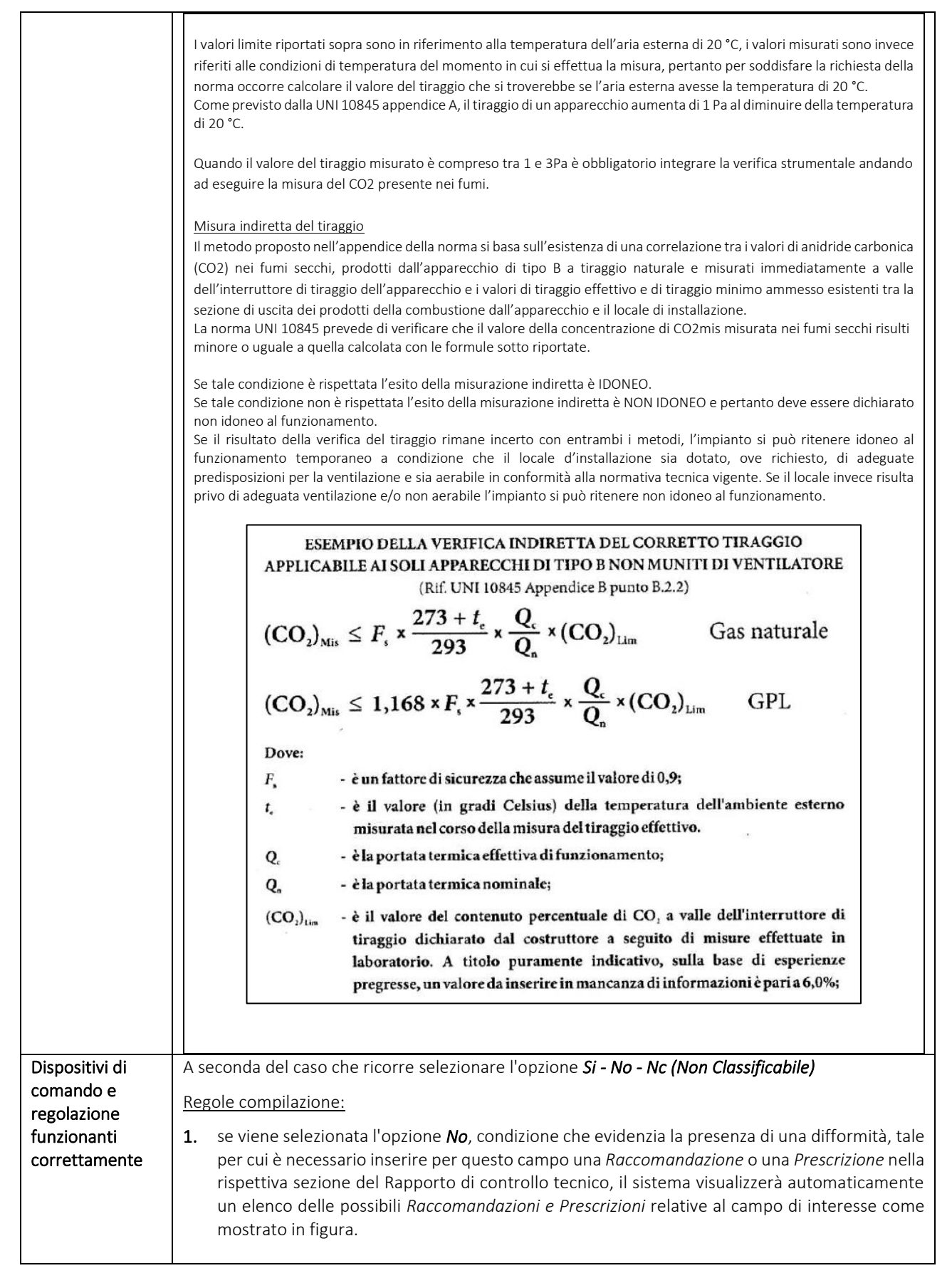

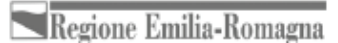

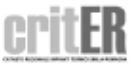

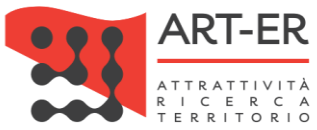

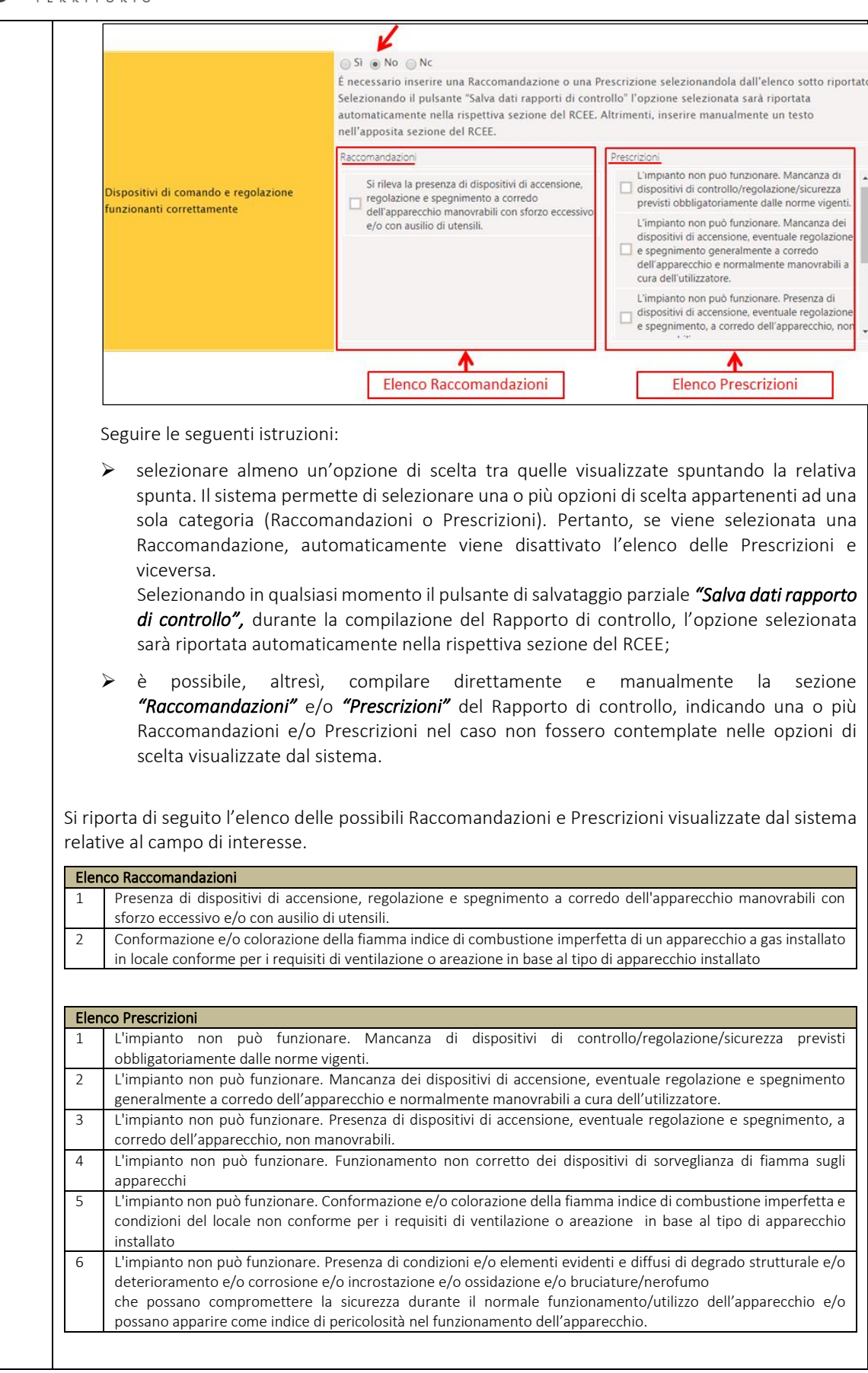

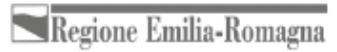

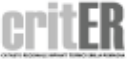

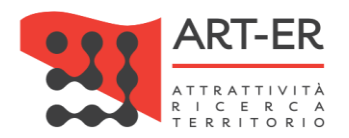

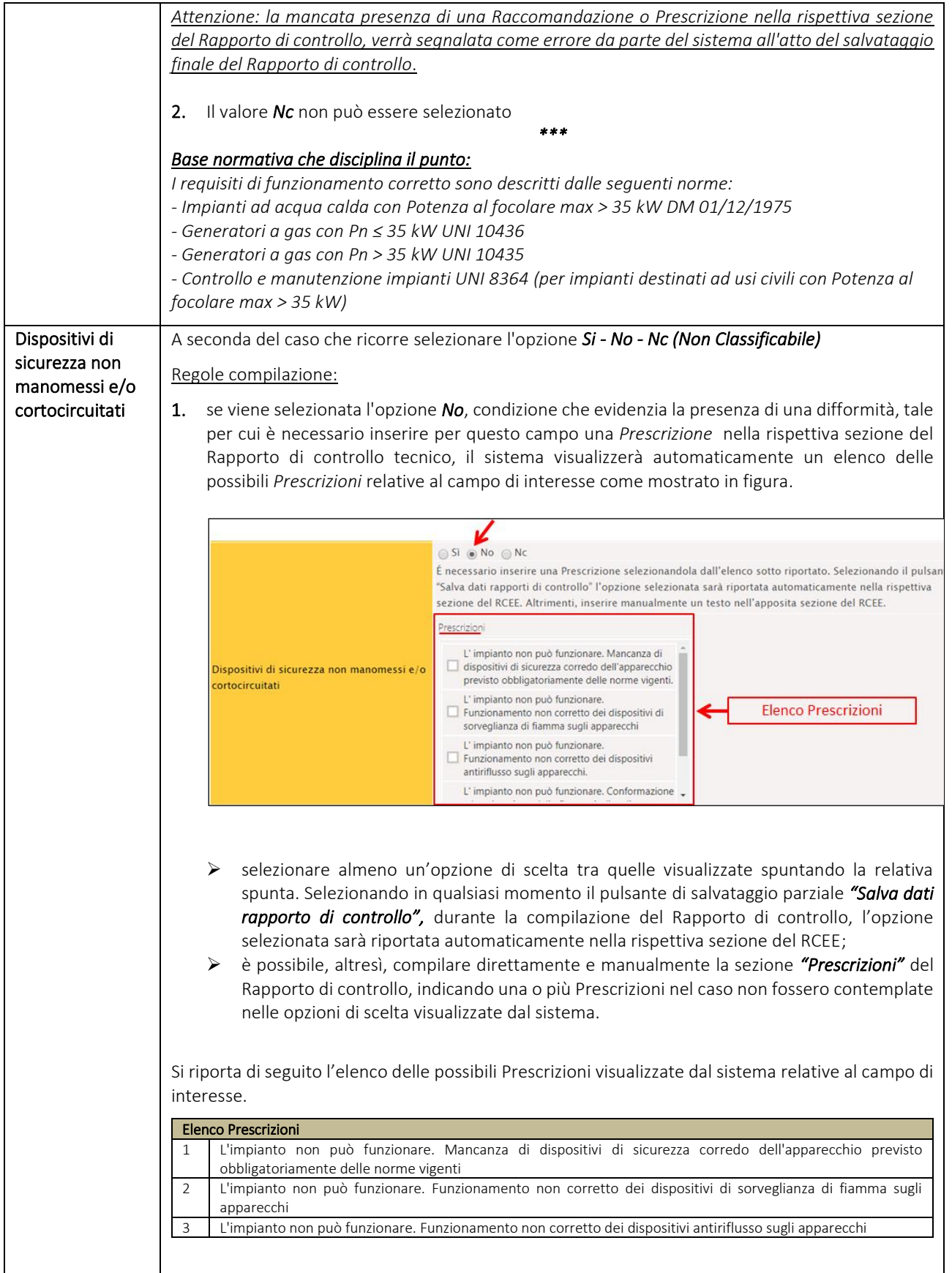

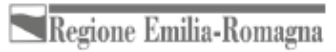

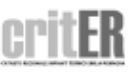

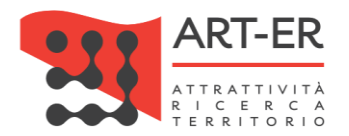

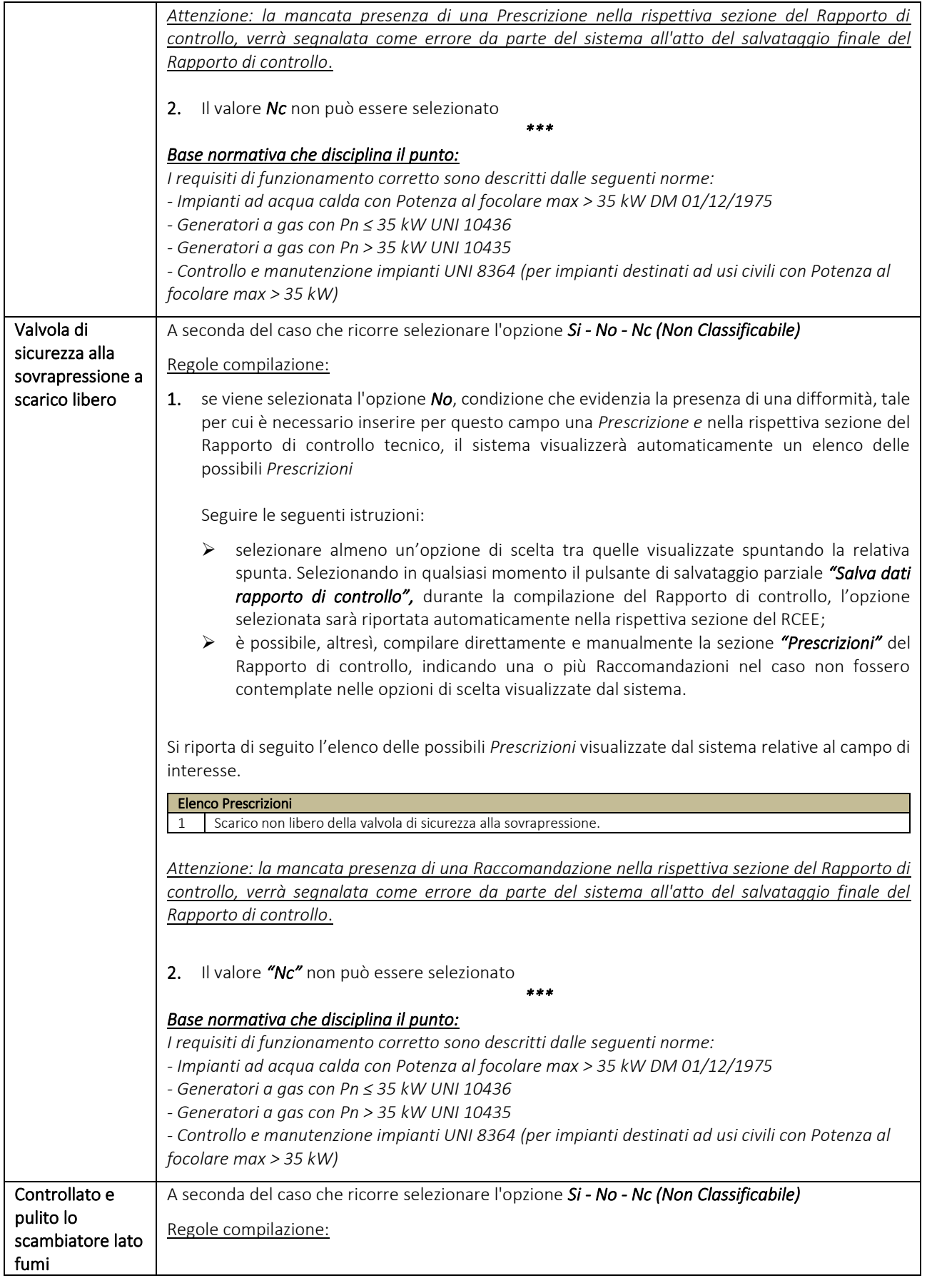

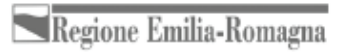

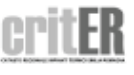

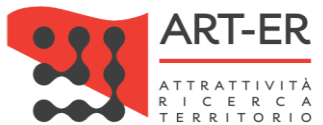

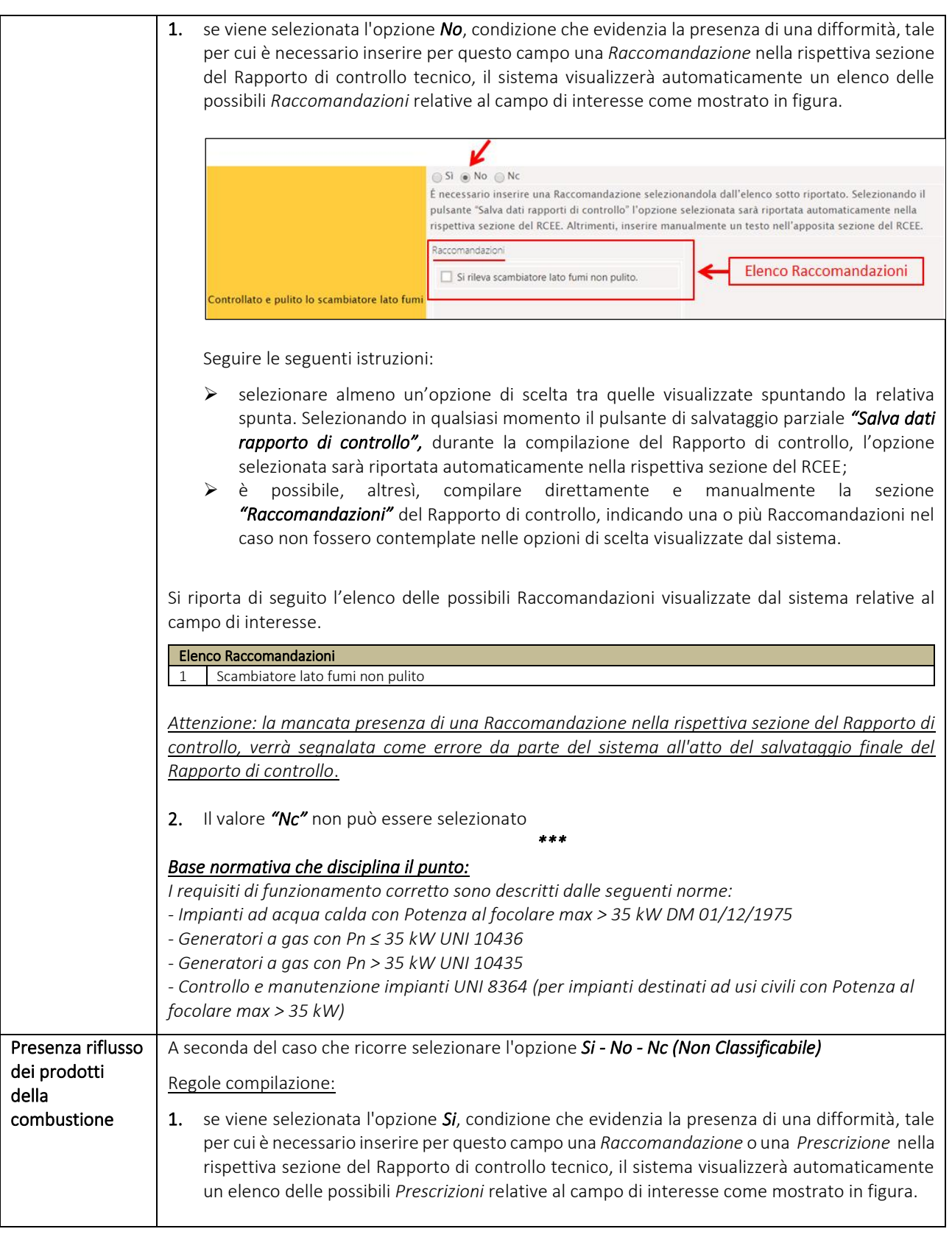

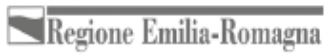

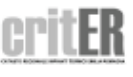

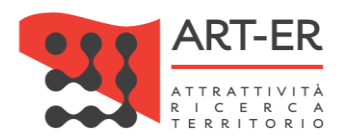

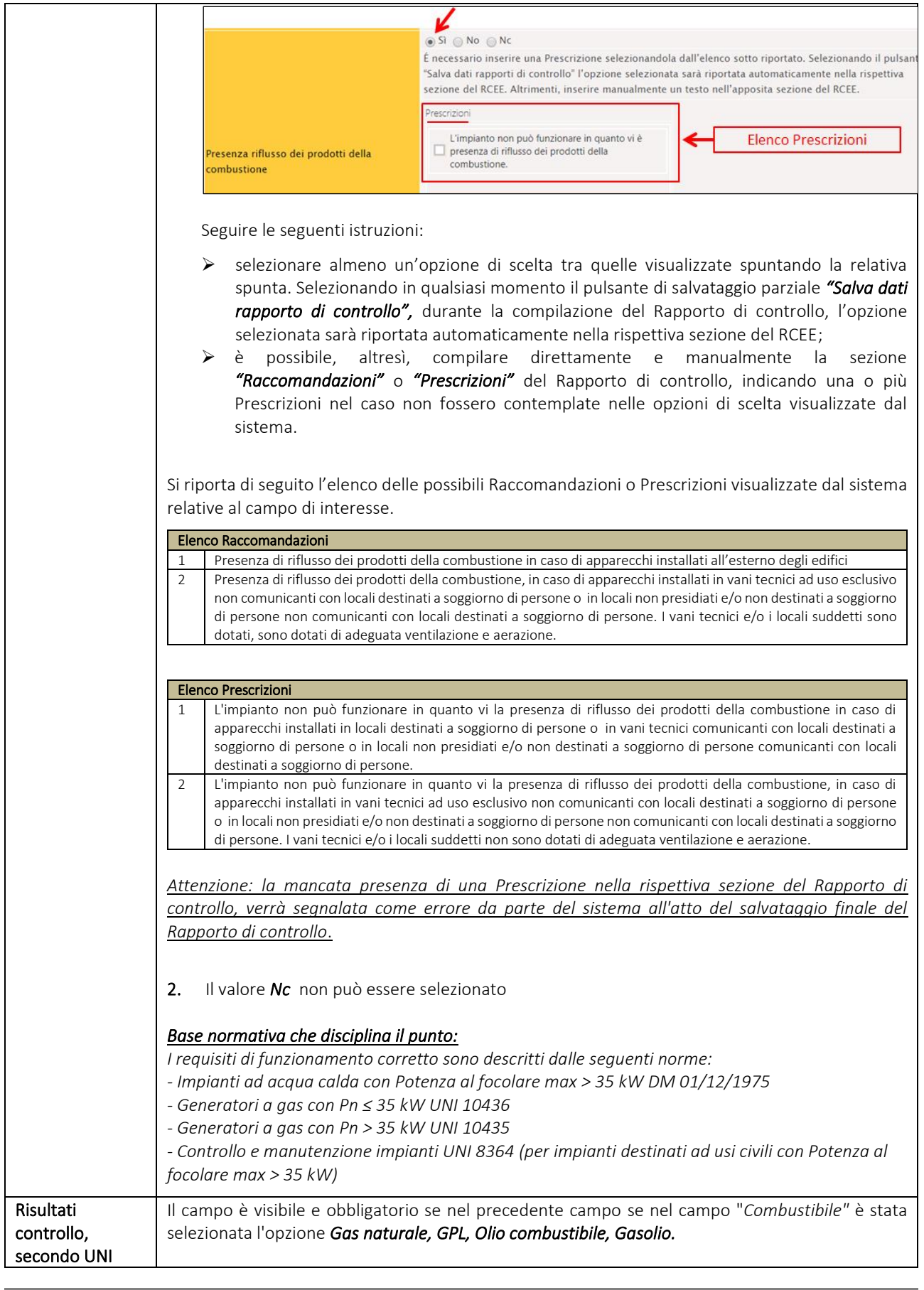

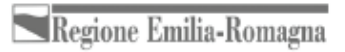

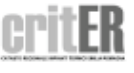

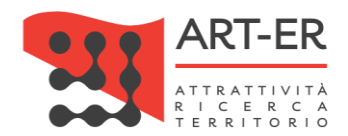

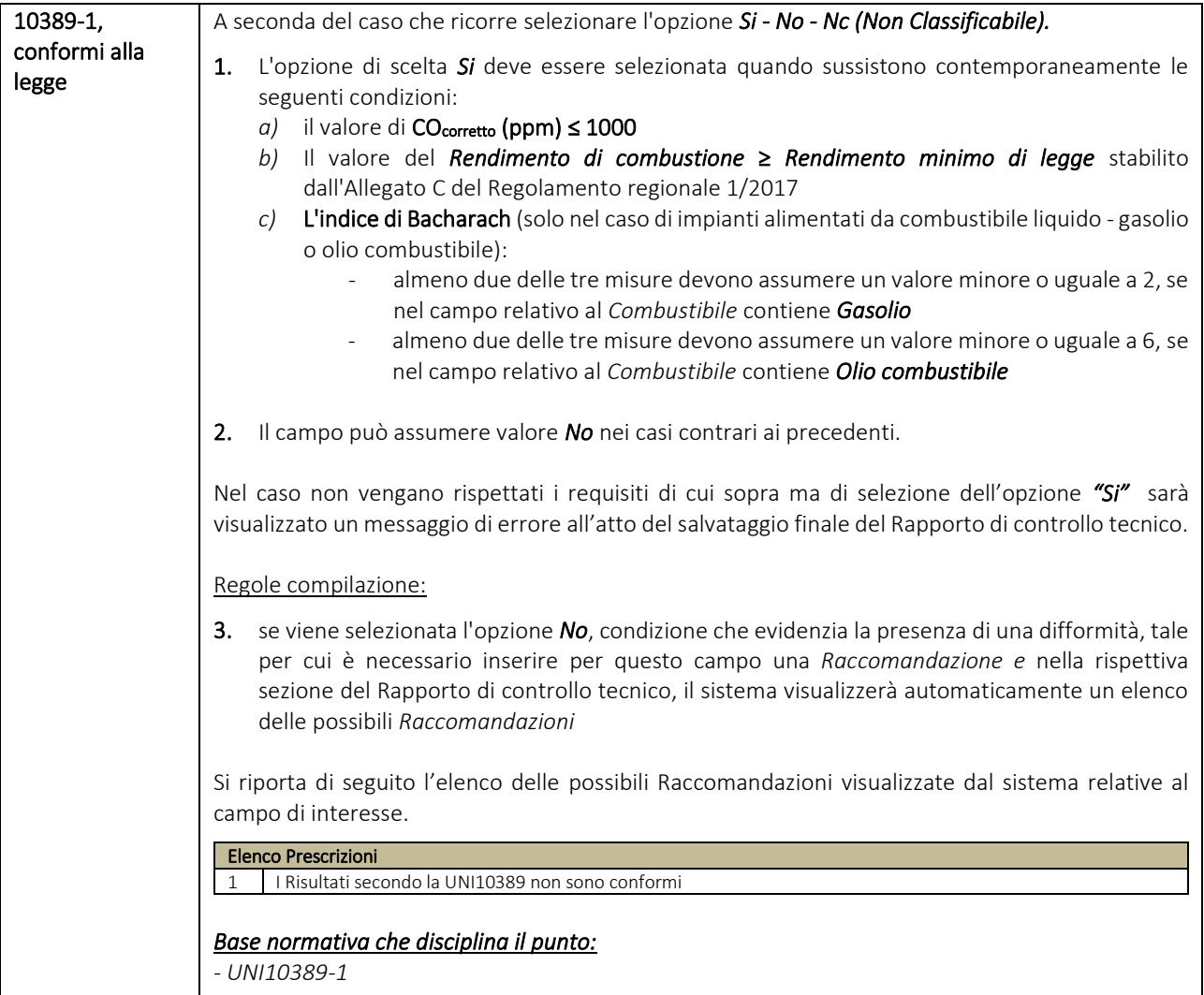

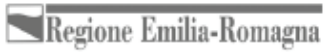

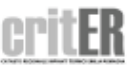

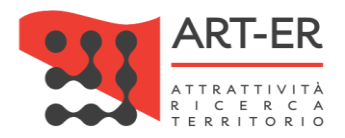

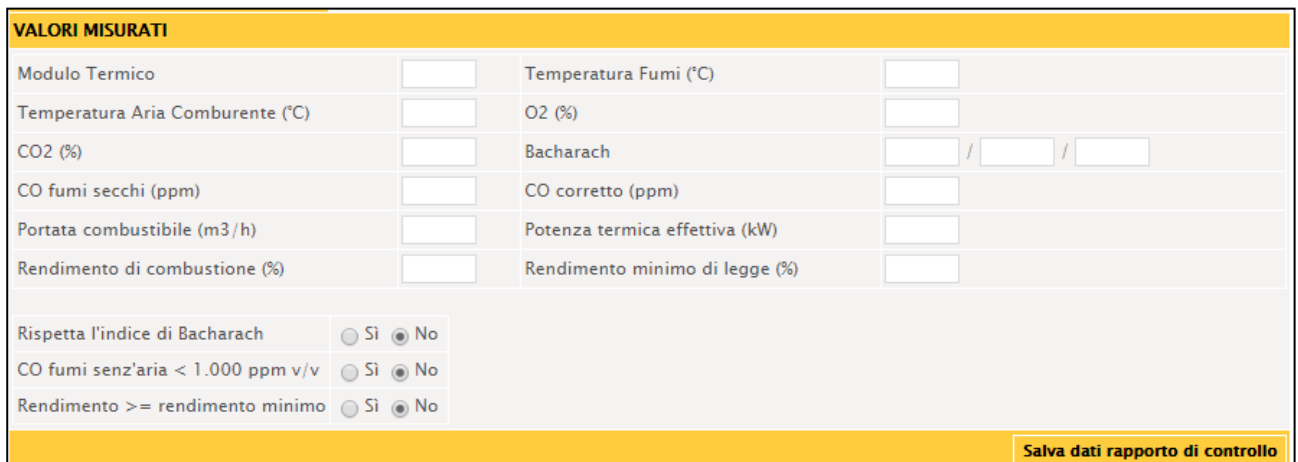

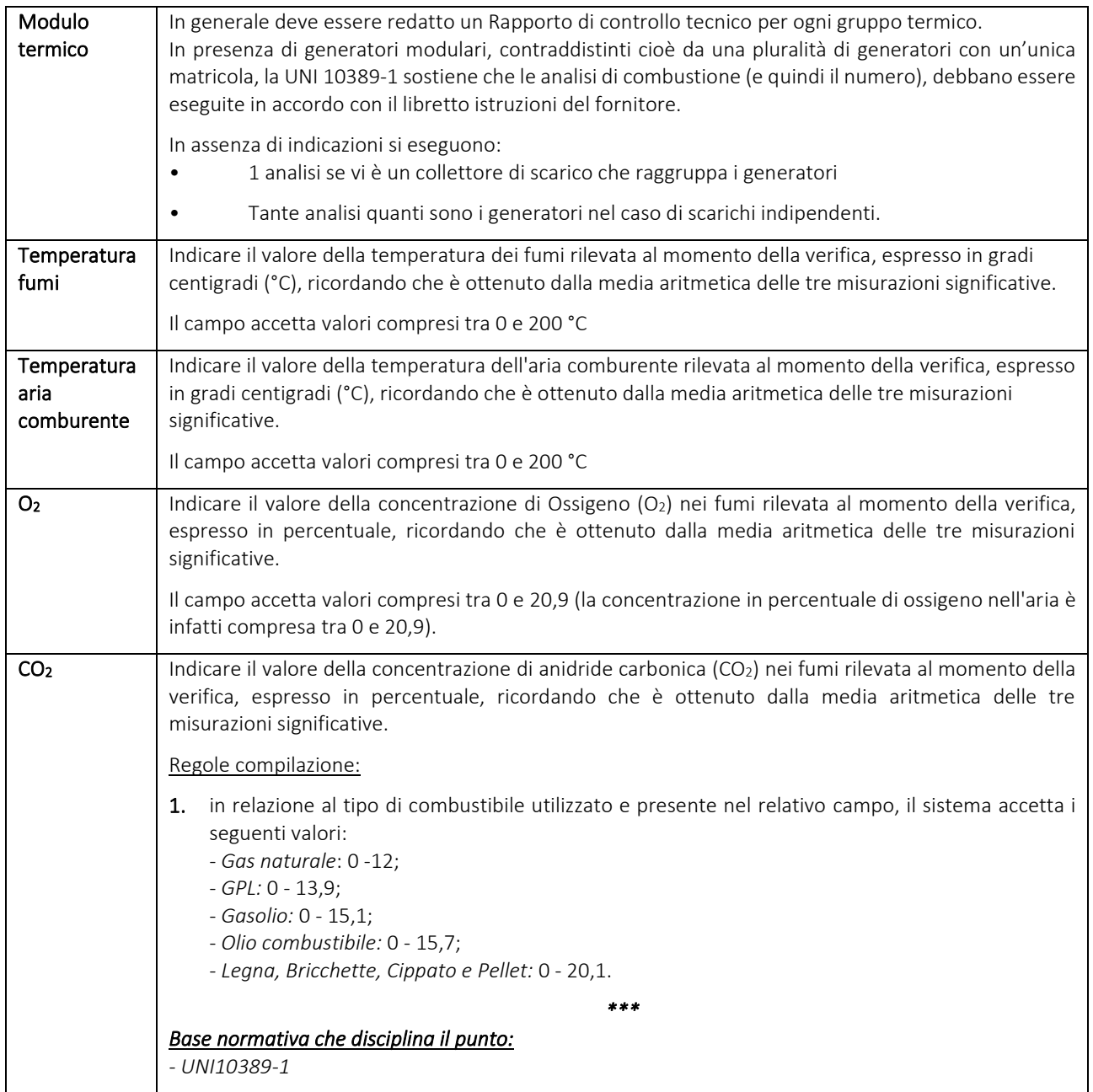

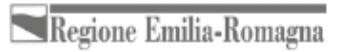

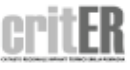

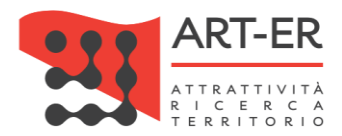

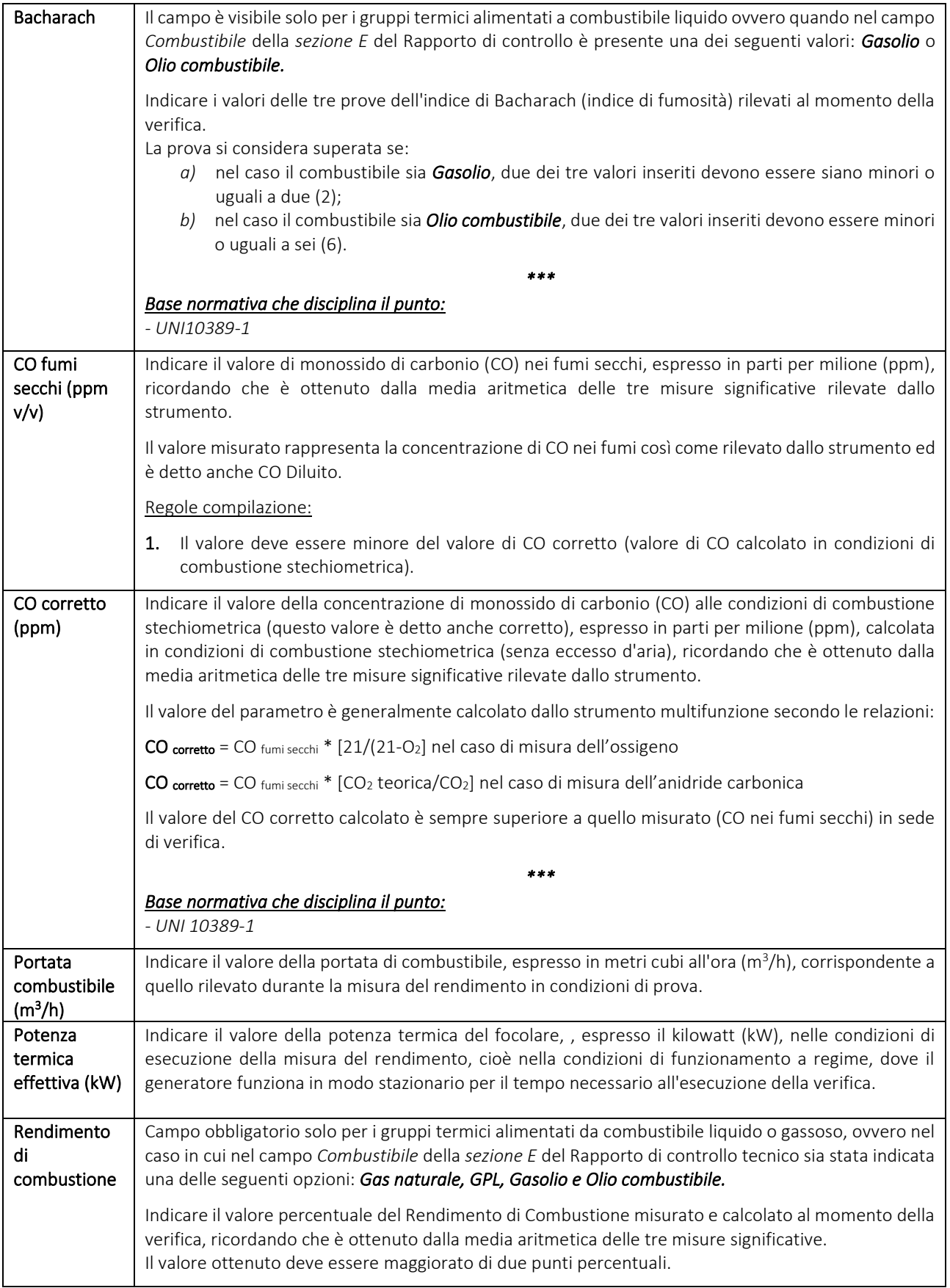

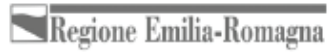

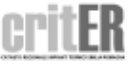

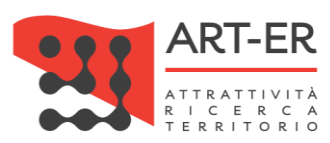

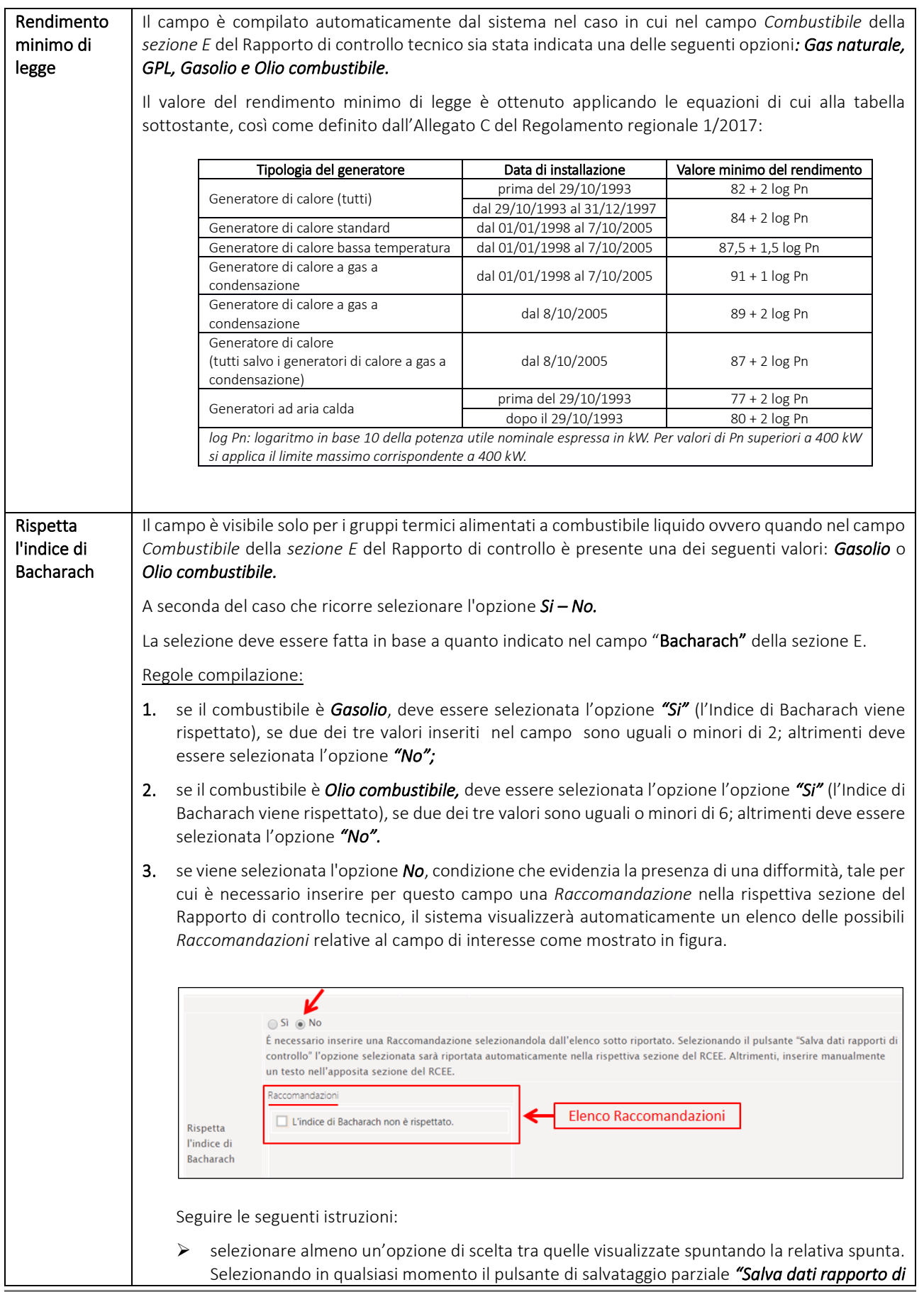

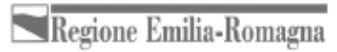

ER

cri

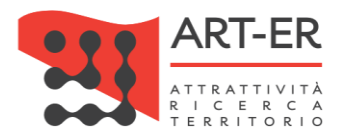

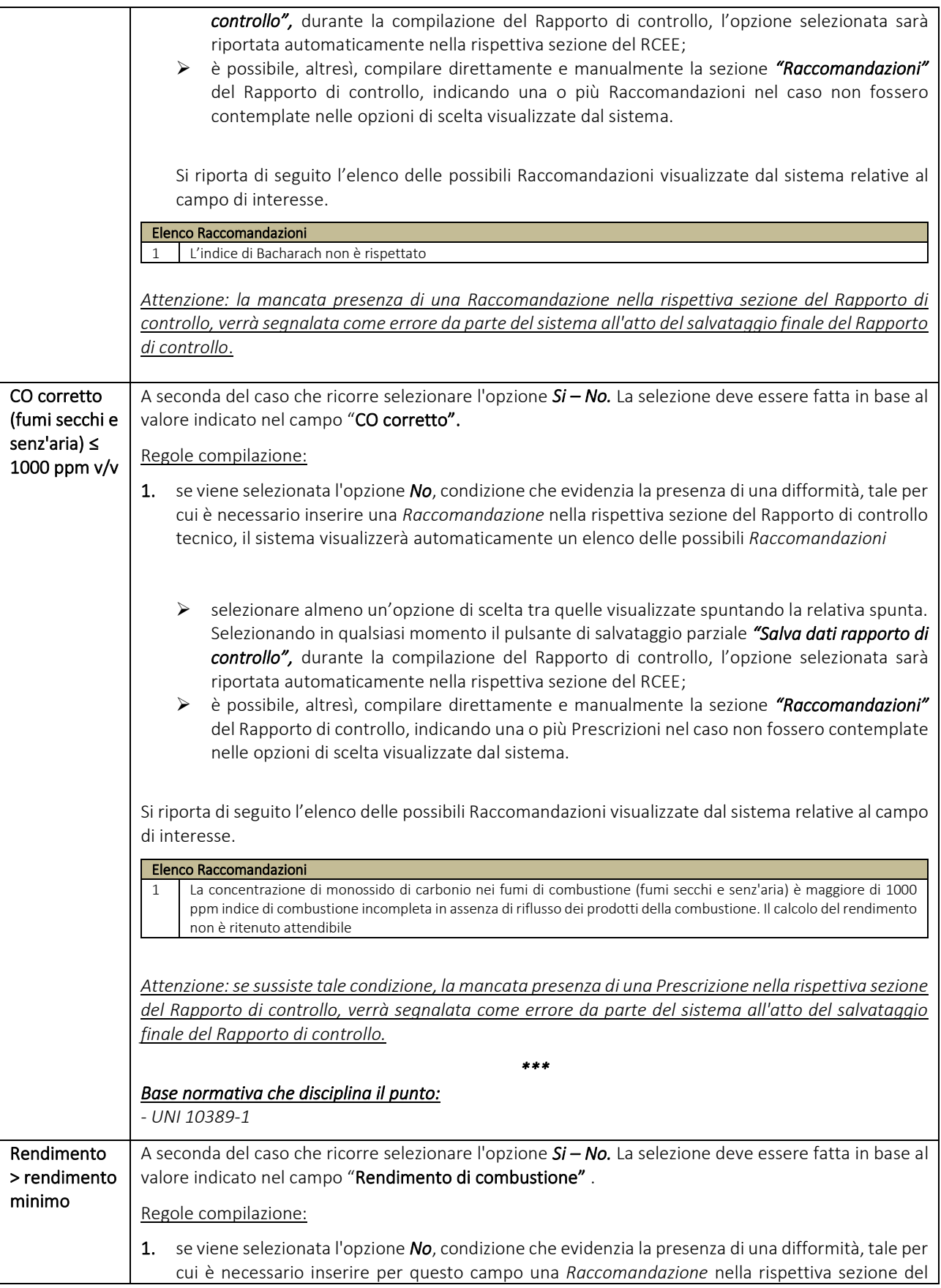

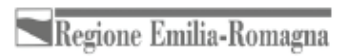

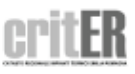
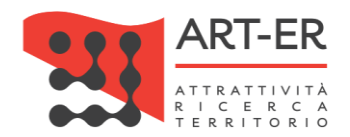

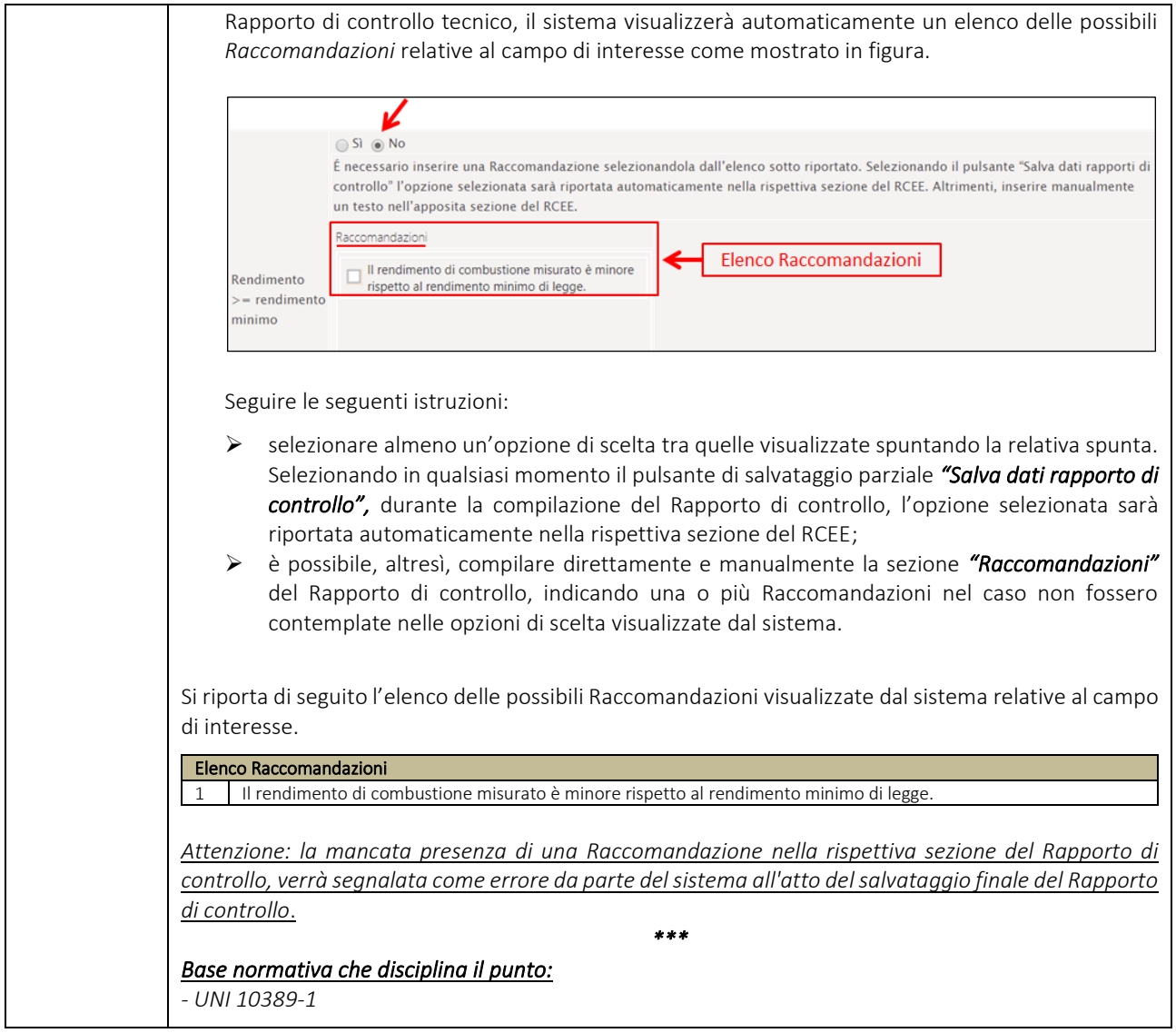

#### **SEZIONE F. CHECK-LIST**

Si riporta di seguito la parte del modello relativa alla Sezione F:

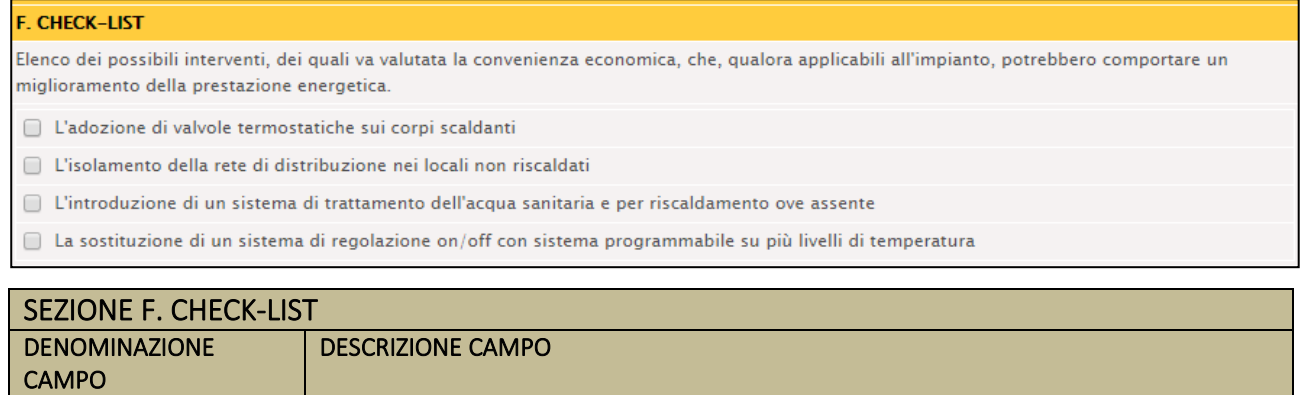

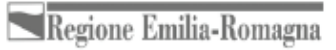

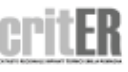

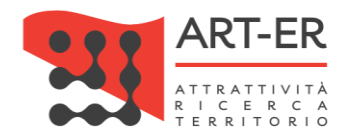

Elenco possibili interventi

Selezionare spuntando la casella relativa, i possibili interventi che potrebbero comportare un miglioramento della prestazione energetica dell'impianto

## **SEZIONE G. SISTEMI DI TERMOREGOLAZIONE E CONTABILIZZAZIONE DEL CALORE (solo per impianti centralizzati)**

L'intera sezione G è visualizzata dal sistema in caso di impianti termici al servizio di più unità immobiliari (impianti centralizzati) ovvero se nella sezione 1.2 del Libretto di impianto al campo *"Singola unità immobiliare"* è stata selezionata l'opzione *"No".* 

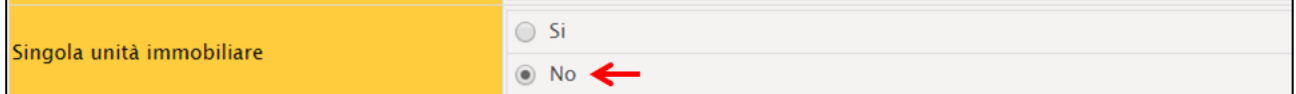

Si riporta di seguito la parte del modello relativa alla Sezione G:

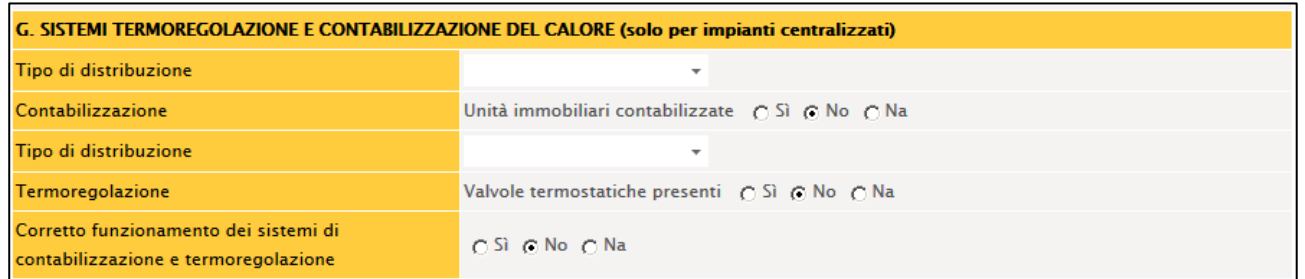

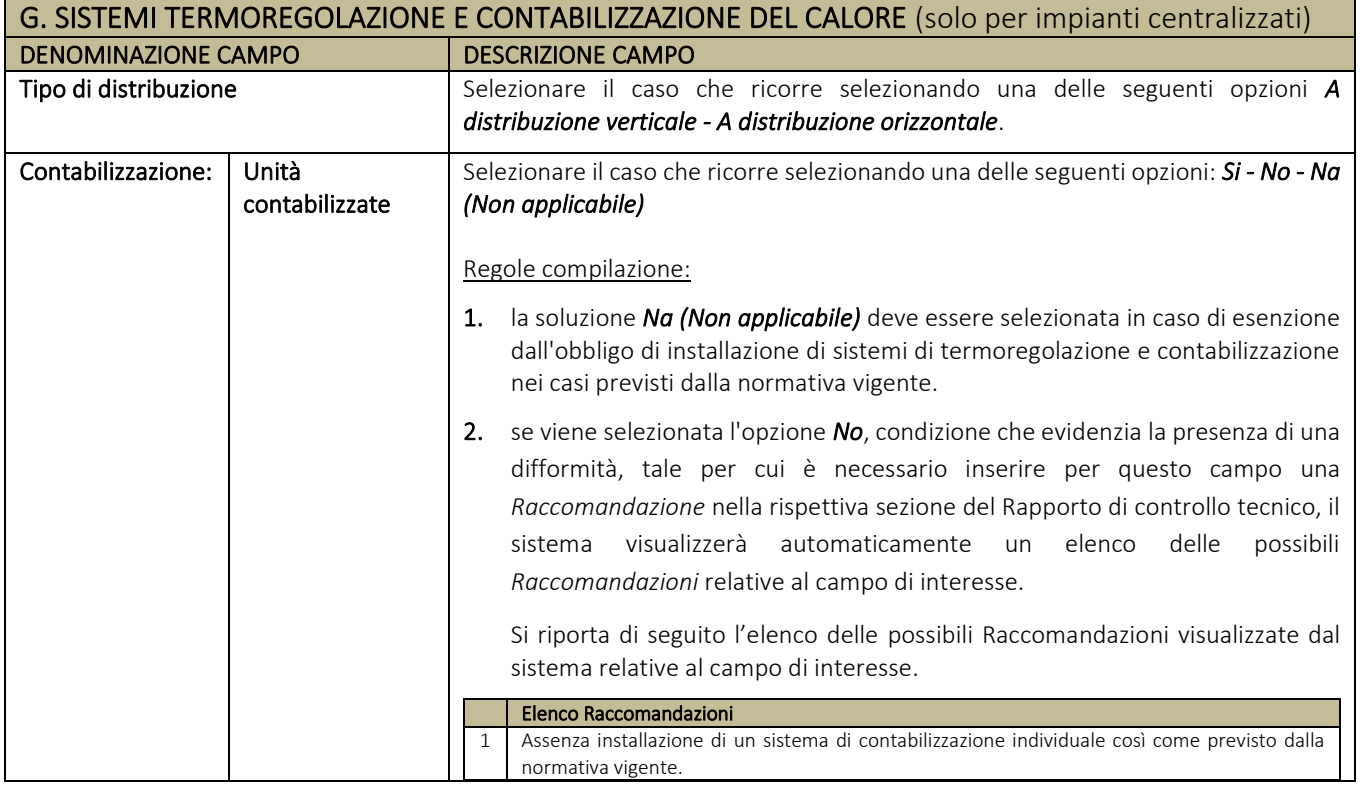

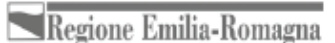

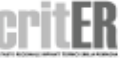

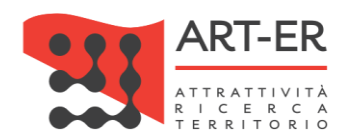

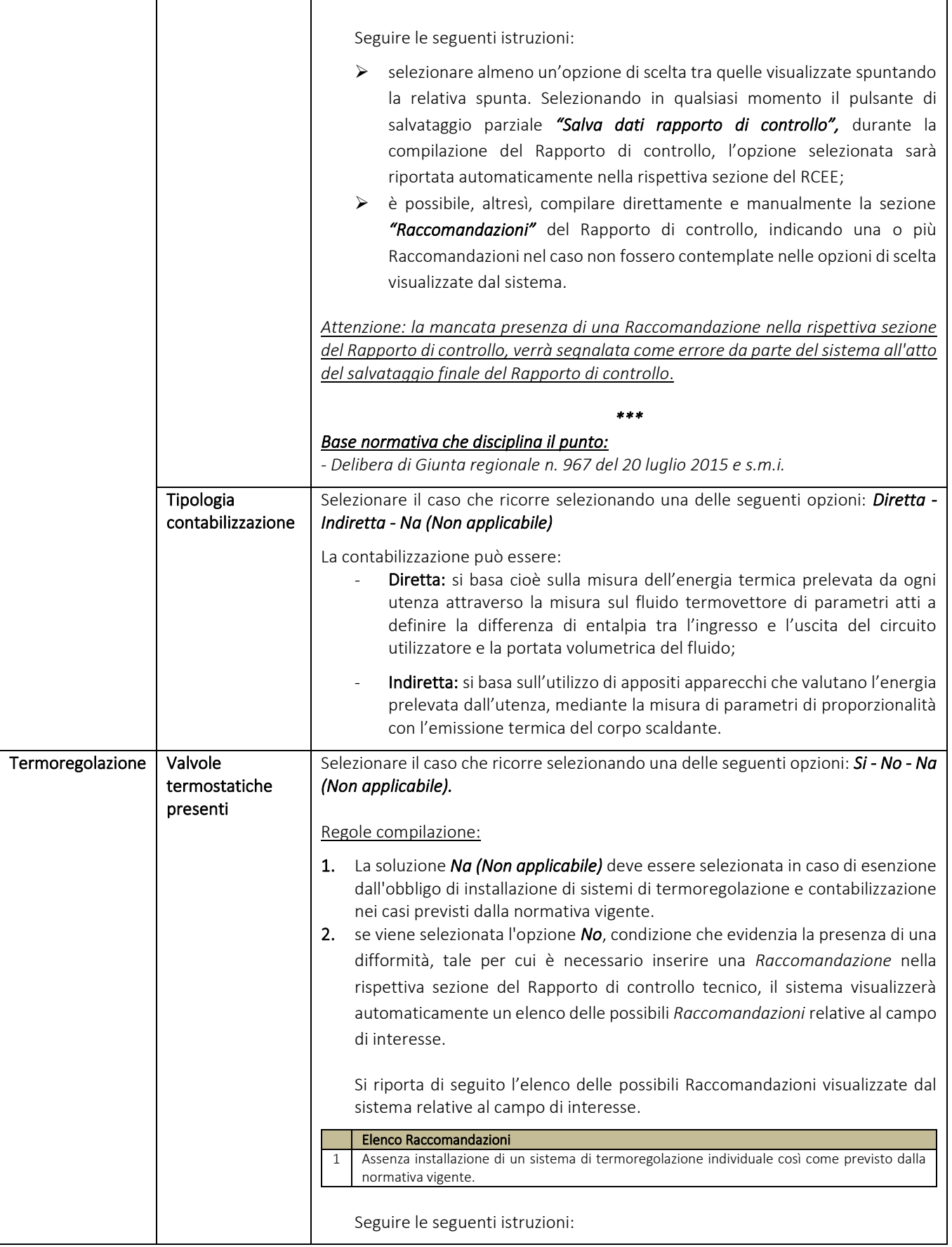

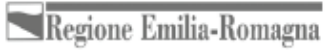

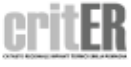

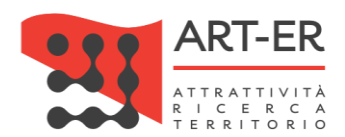

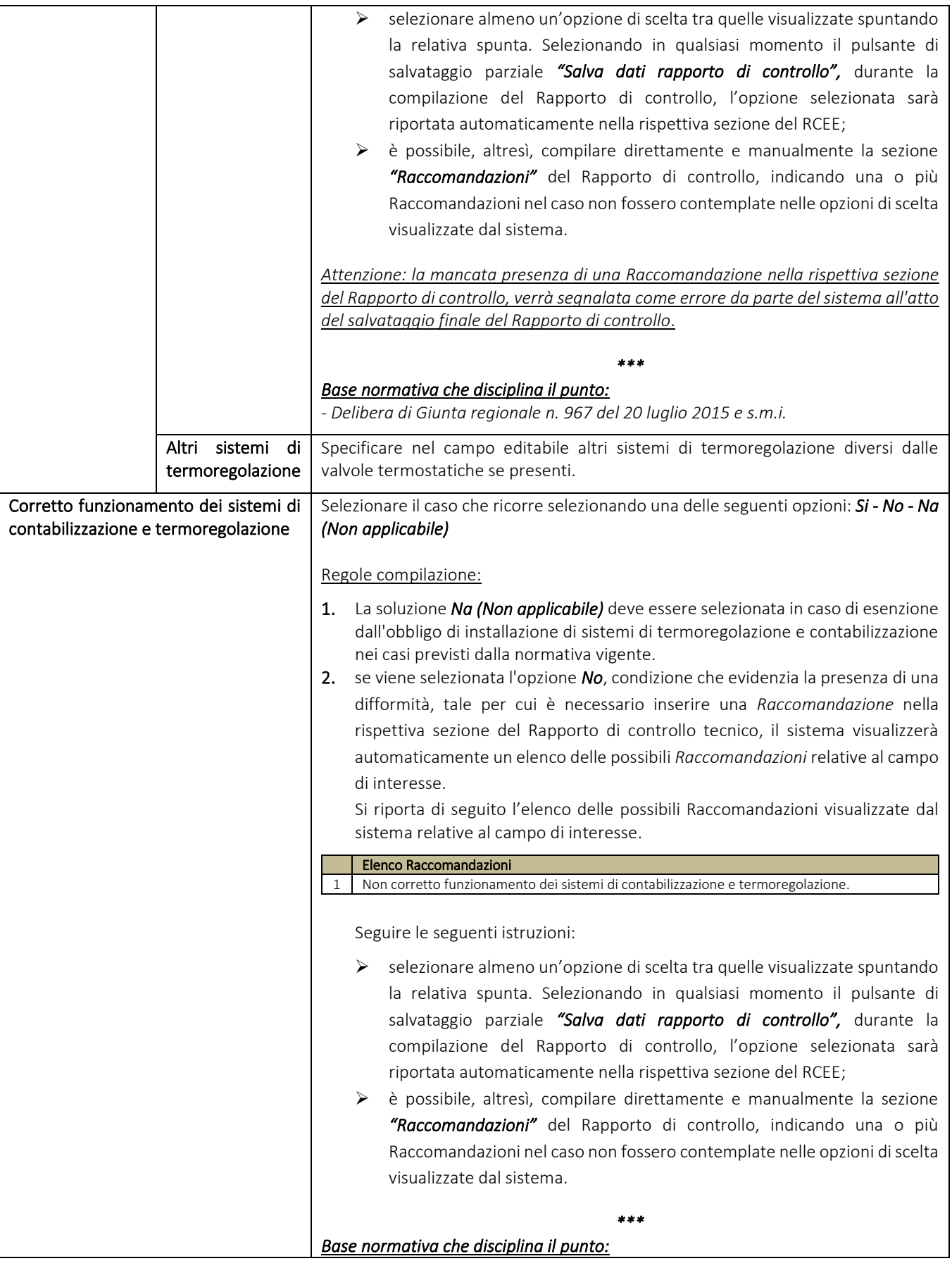

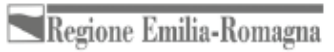

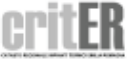

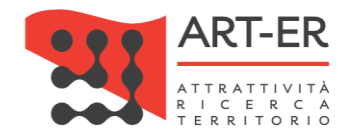

## **OSSERVAZIONI/RACCOMANDAZIONI/PRESCRIZIONI**

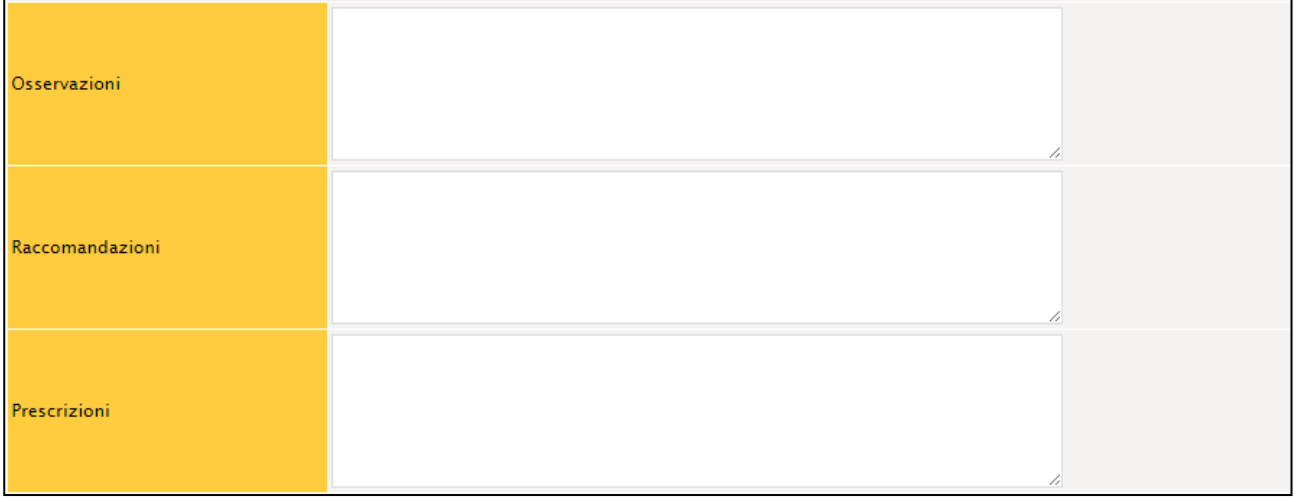

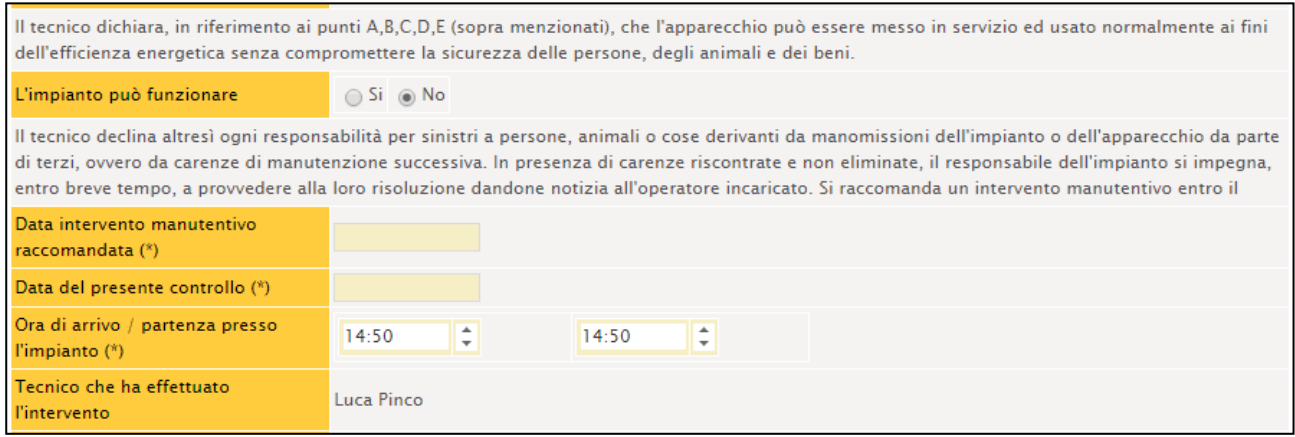

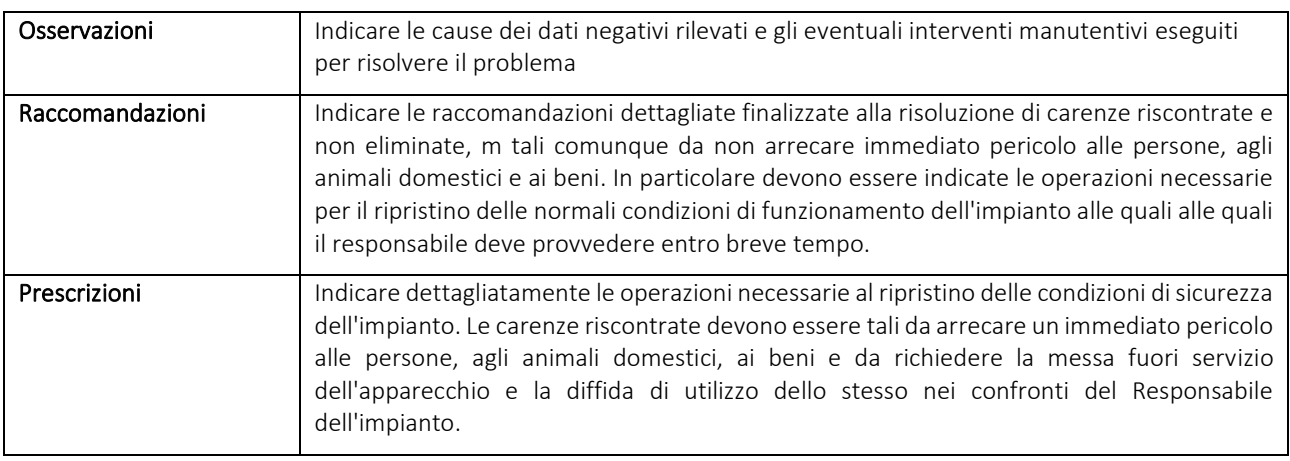

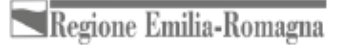

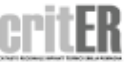

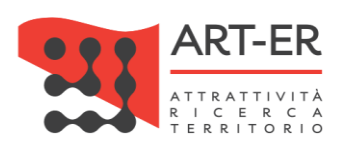

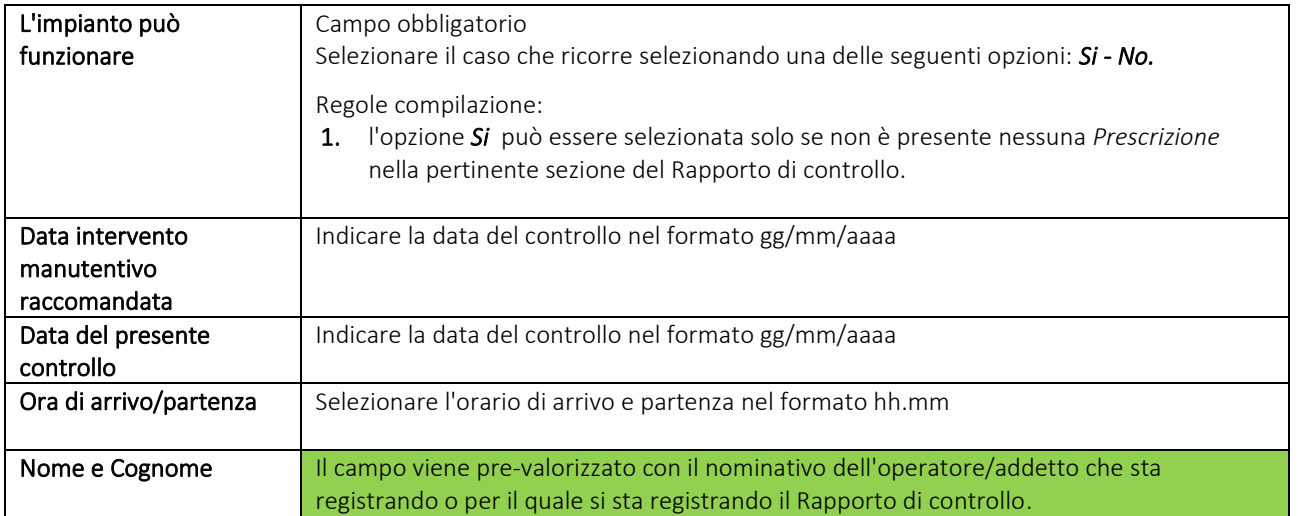

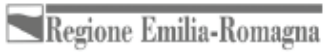

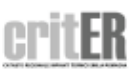

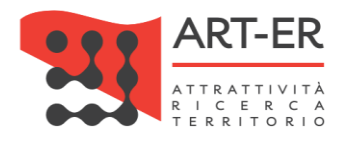

### **ASSOCIAZIONE DEL BOLLINO CALORE PULITO**

Solo nel caso di compilazione dei soli Rapporti di controllo di efficienza energetica verrà visualizzata una sezione attraverso la quale potranno essere associati i "Bollini calore pulito" richiesti per lo specifico Rapporto di controllo di efficienza energetica che si sta predisponendo.

Nel riquadro di selezione dei bollini, come riportato nella figura sottostante, sarà riportato un elenco dei soli Bollini calore pulito acquistati dall'impresa che non sono stati associati a nessun altro rapporto di controllo.

Nel caso di accesso al CRITER da parte dell'amministratore impresa, nell'elenco, saranno visualizzati sia i bollini calore pulito eventualmente assegnati agli operatori/addetti sia quelli non assegnati.

Nel caso di accesso al CRITER da parte dell'operatore/addetto, nell'elenco, saranno visualizzati solo i bollini calore pulito che sono stati assegnati dall'impresa.

È necessario, pertanto, assicurarsi che l'impresa abbia provveduto dapprima ad acquistare i bollini mediante lo strumento del Portafoglio digitale e ad eventualmente assegnare i bollini calore pulito mediante l'apposita funzionalità dell'applicativo al soggetto operatore/addetto.

Per la descrizione della funzionalità dell'applicativo che consente l'assegnazione dei bollini da parte dell'impresa fare riferimento alla relativa sezione del *"Manuale applicativo CRITER utente impresa".*

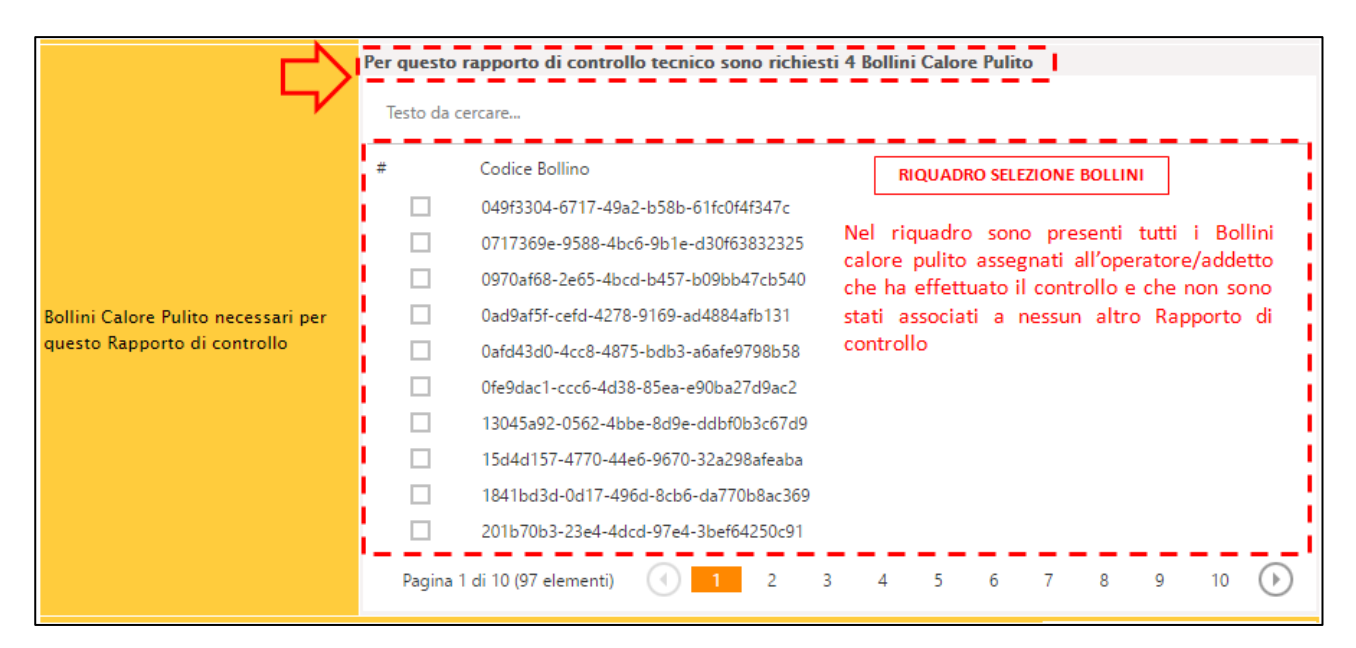

Se sono presenti più Bollini calore pulito, essi verranno suddivisi in più pagine che è possibile scorrere mediante i pulsanti numerati posti in basso.

Il numero di "Bollini calore pulito" richiesti è definito in funzione della potenza del generatore. A tal proposito si riportano i contributi stabiliti dalle disposizioni regionali per fasce di potenza per i generatori di calore a fiamma (escluso quelli alimentai con biomassa legnosa).

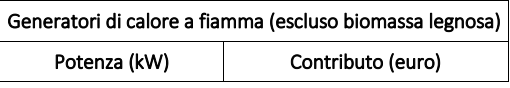

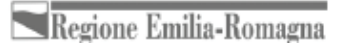

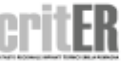

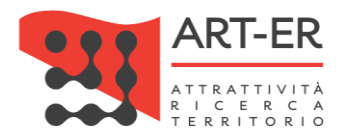

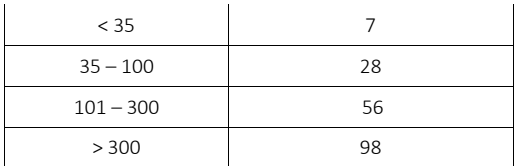

Con riferimento alla tabella sopra riportata, notare che il bollino oltre a variare in funzione della potenza del generatore, ha un valore in euro che è sempre multiplo di sette.

Pertanto, per un generatore di calore la cui potenza rientra nella fascia di potenza più bassa (< 35 kW), verrà richiesto dal sistema di associare un solo bollino calore pulito del valore di sette euro.

Se invece, ad esempio, un generatore di calore ha una potenza che rientra nella fascia di potenza compresa tra i 35 i 100 kW, verrà richiesto dal sistema di associare 4 bollini calore pulito del valore di sette euro ciascuno:

4 bollini \* 7 (costo in euro del singolo bollino) = 28 euro

Si specifica che il valore della potenza alla quale si fa riferimento per il calcolo dei "Bollini calore pulito" richiesti è il valore riportato nel campo *"Potenza termica nominale utile"* della sezione E del Rapporto di controllo tecnico Tipo 1.

La dicitura *"Per questo rapporto di controllo tecnico sono richiesti "n" Bollini Calore Pulito"* come riportato nella schermata sopra riportata, indicherà il numero *"n"* di Bollini calore pulito richiesti.

A questo punto, selezionare i "Bollini calore pulito" necessari, spuntandoli dalla lista come di seguito riportato.

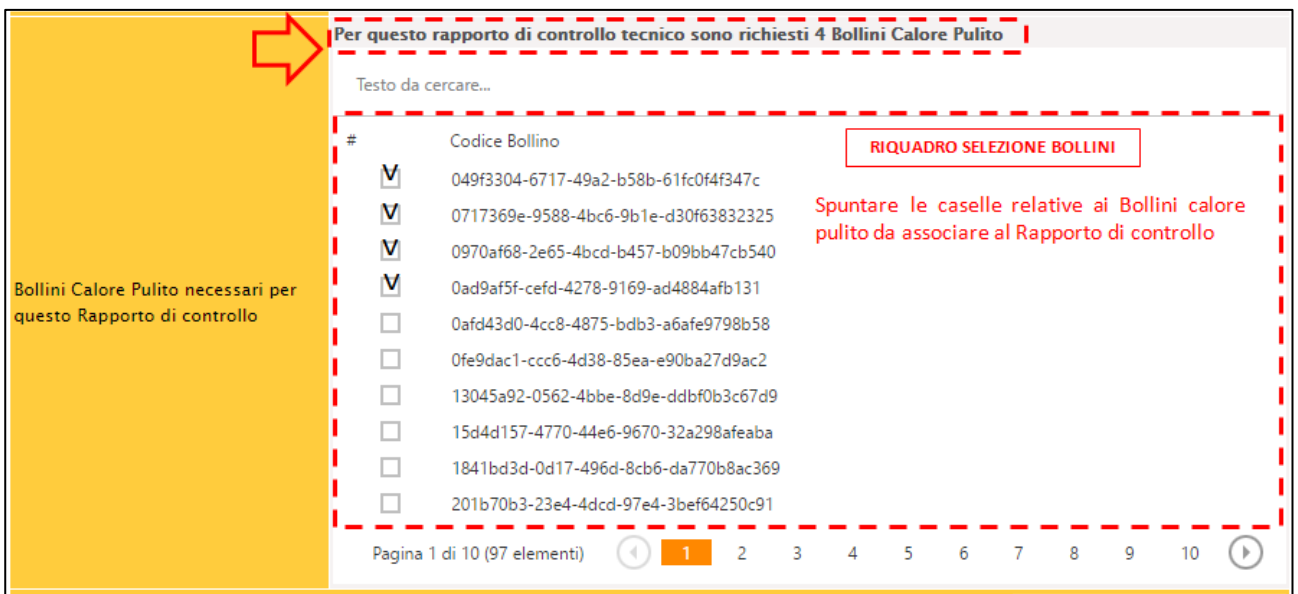

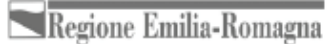

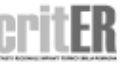

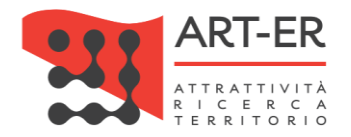

## **SALVATAGGIO DEL RAPPORTO DI CONTROLLO TECNICO**

Completato l'inserimento dei dati e dopo aver associato il numero di "Bollini calore pulito" si può procedere con il salvataggio del rapporto appena compilato mediante il set di pulsanti che si trovano alla fine del modulo.

A seconda del pulsante utilizzato verranno effettuati dei salvataggi differenti, la cui descrizione si riporta di seguito:

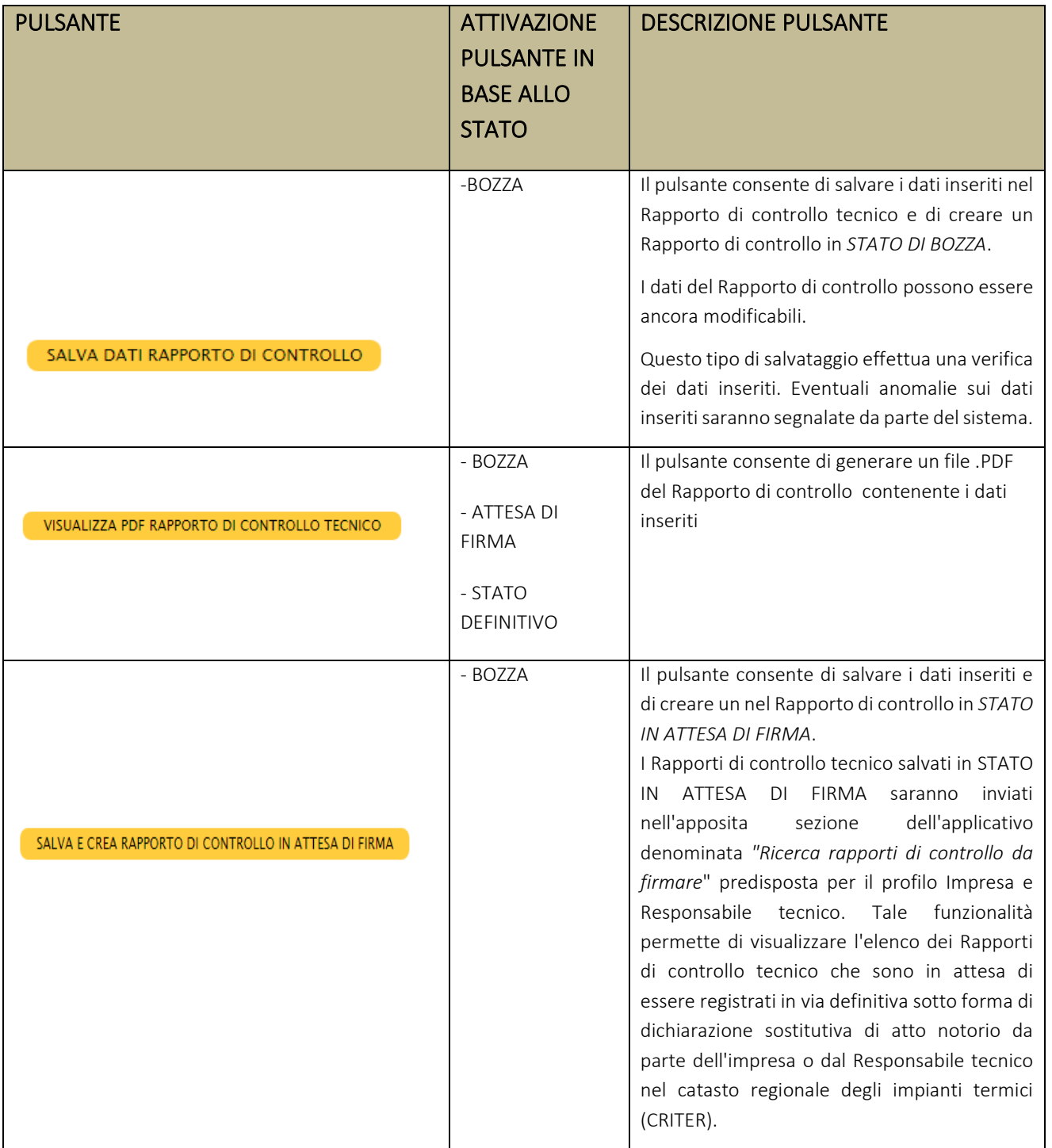

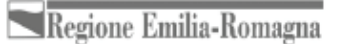

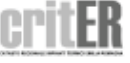

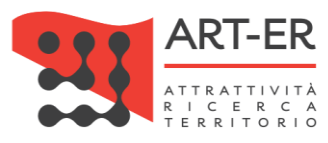

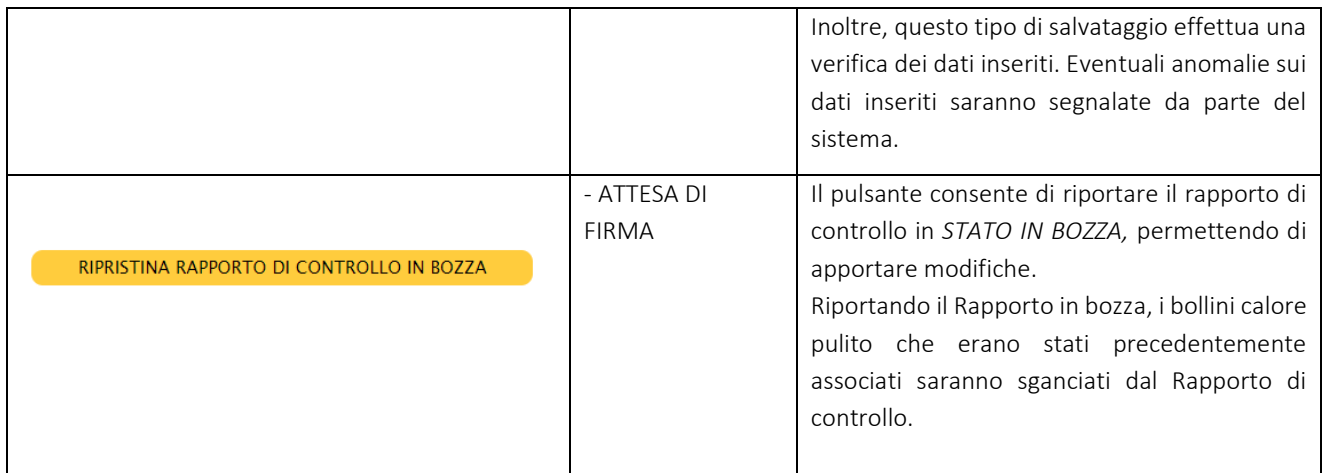

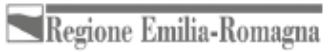

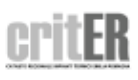

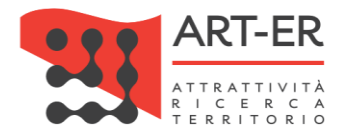

# **RAPPORTO DI CONTROLLO TIPO 2 (GRUPPI FRIGO)**

Il nuovo rapporto di controllo tecnico si presenza nello stato di Bozza.

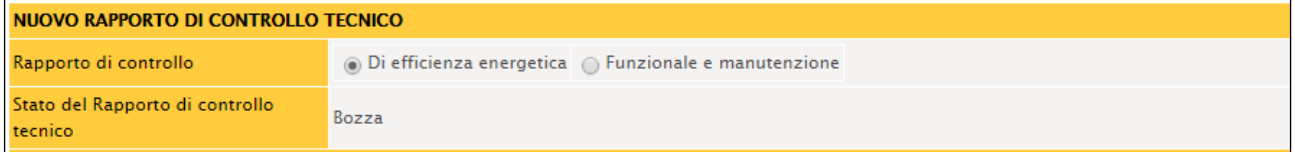

#### **SEZIONE A. DATI IDENTIFICATIVI**

Fare riferimento alle indicazioni date nella Sezione A relativa al Rapporto di controllo tecnico Tipo 1.

#### **SEZIONE B. DOCUMENTAZIONE TECNICA A CORREDO**

Fare riferimento alle indicazioni date nella Sezione B relativa al Rapporto di controllo tecnico Tipo 1.

#### **SEZIONE C. TRATTAMENTO DELL'ACQUA**

Si riporta di seguito la parte del modulo relativa alla Sezione C:

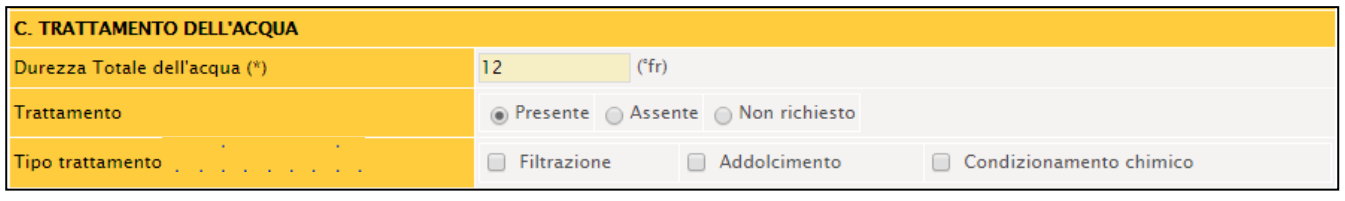

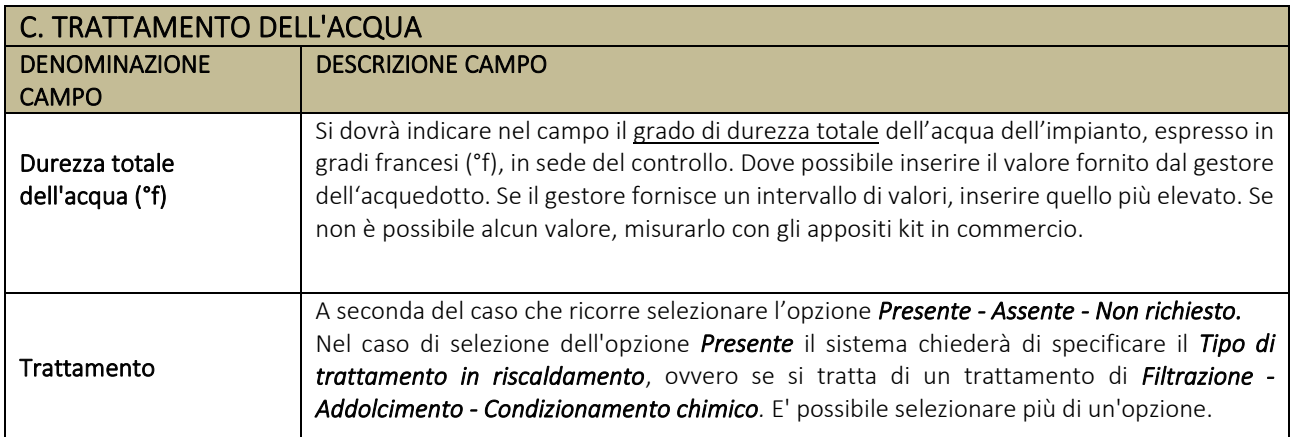

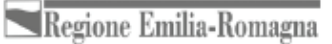

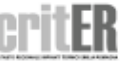

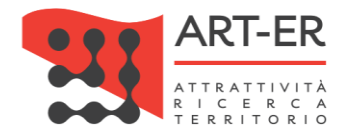

### **SEZIONE D. CONTROLLO DELL'IMPIANTO**

Si riporta di seguito la parte del modulo relativa alla Sezione D:

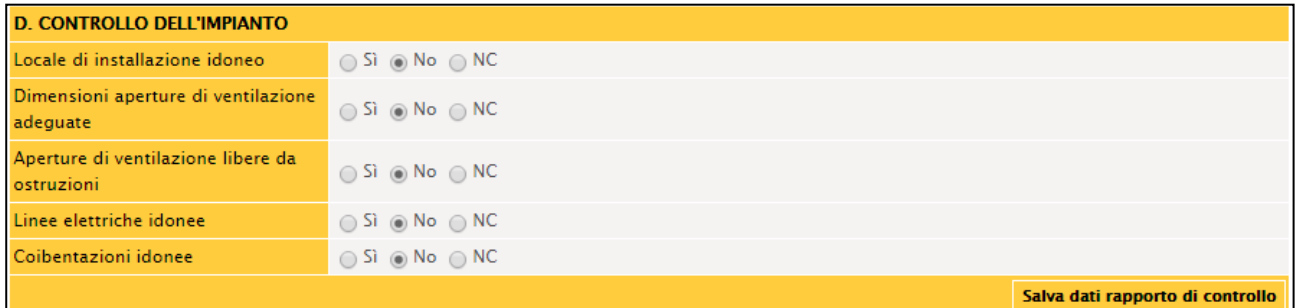

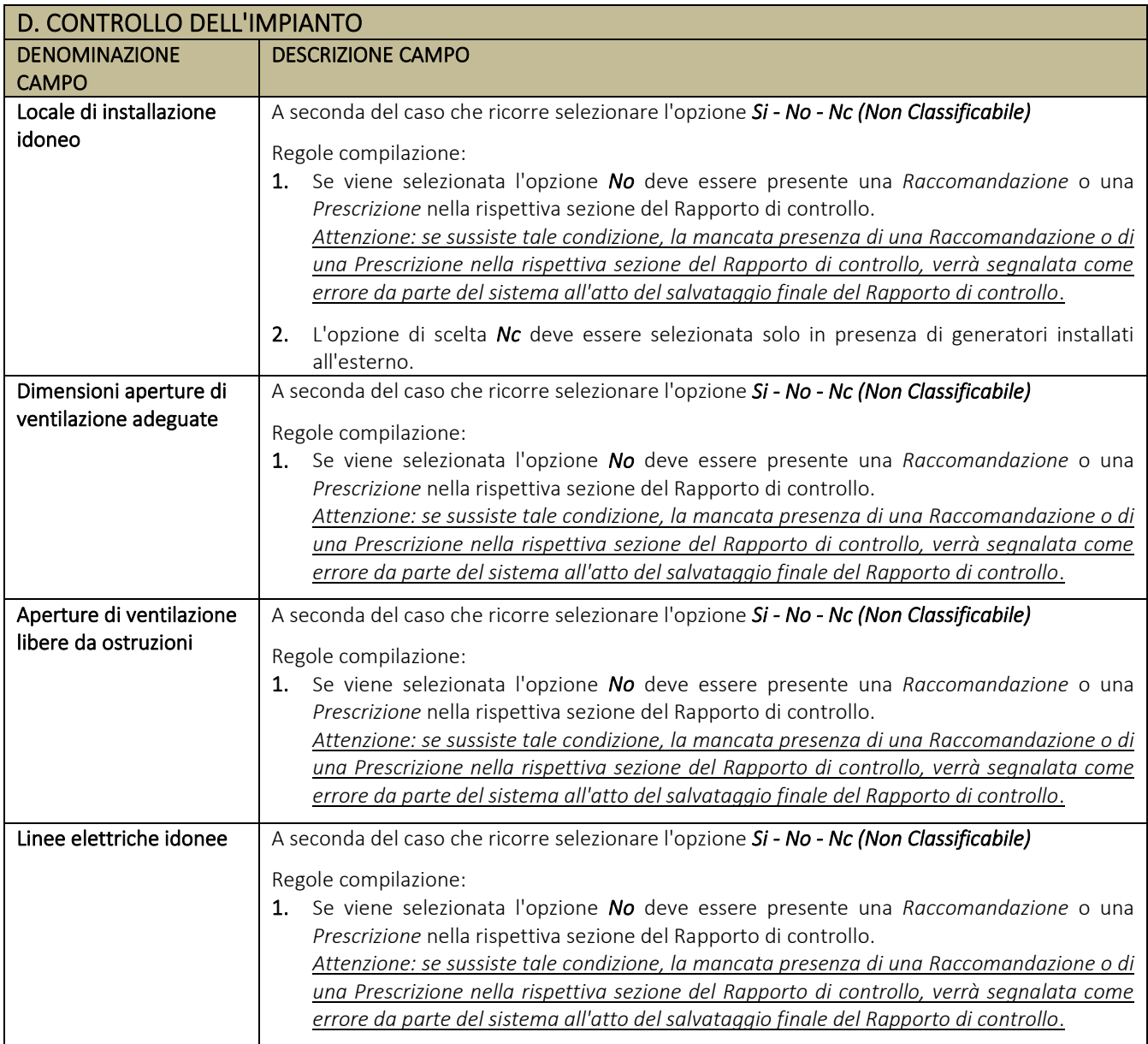

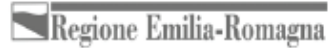

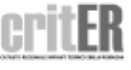

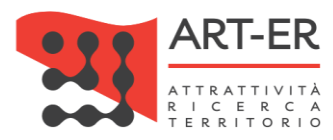

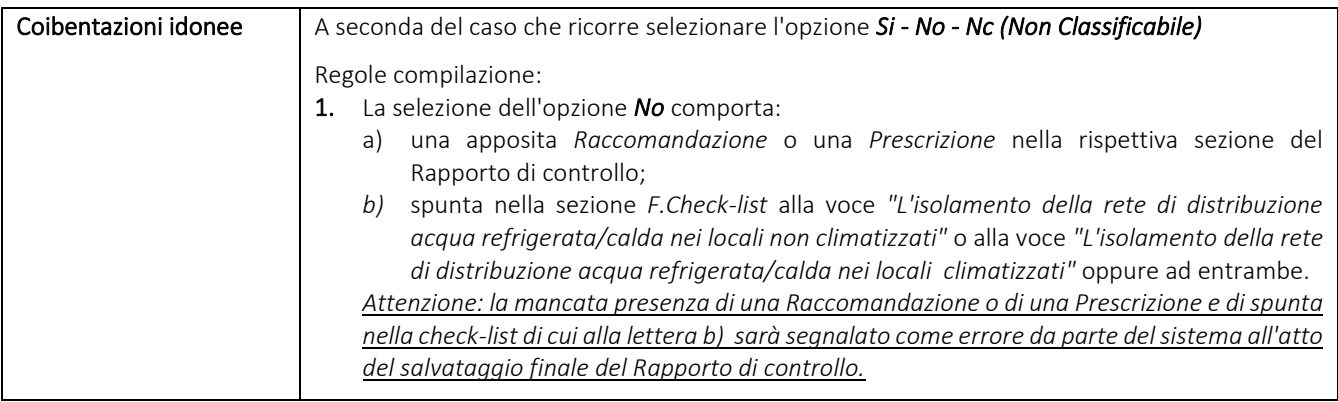

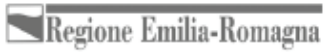

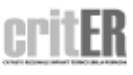

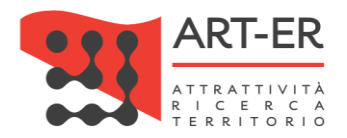

## **SEZIONE E. CONTROLLO E VERIFICA ENERGETICA DEL GRUPPO FRIGO GF**

Si riporta di seguito la parte del modello relativa alla Sezione E:

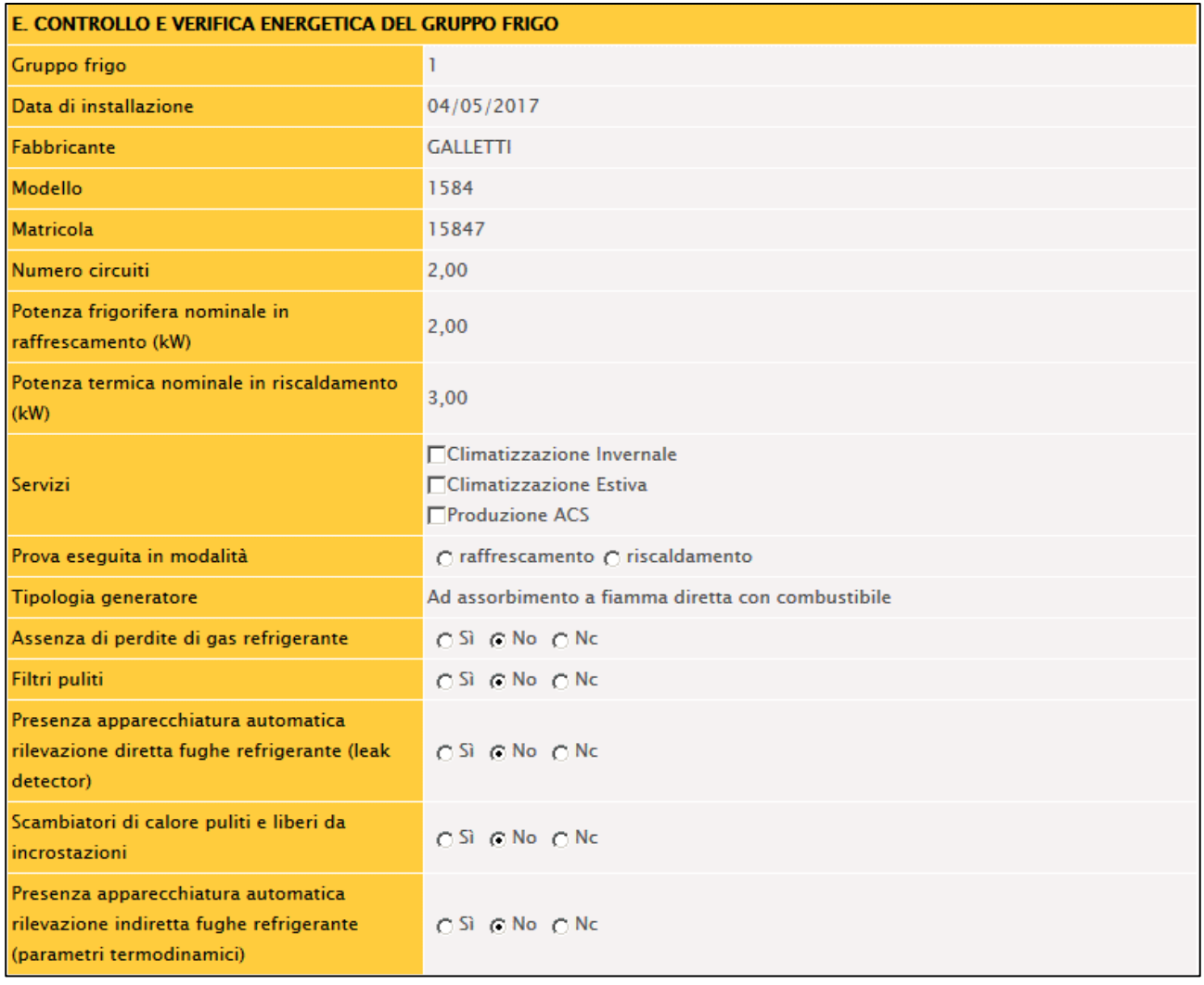

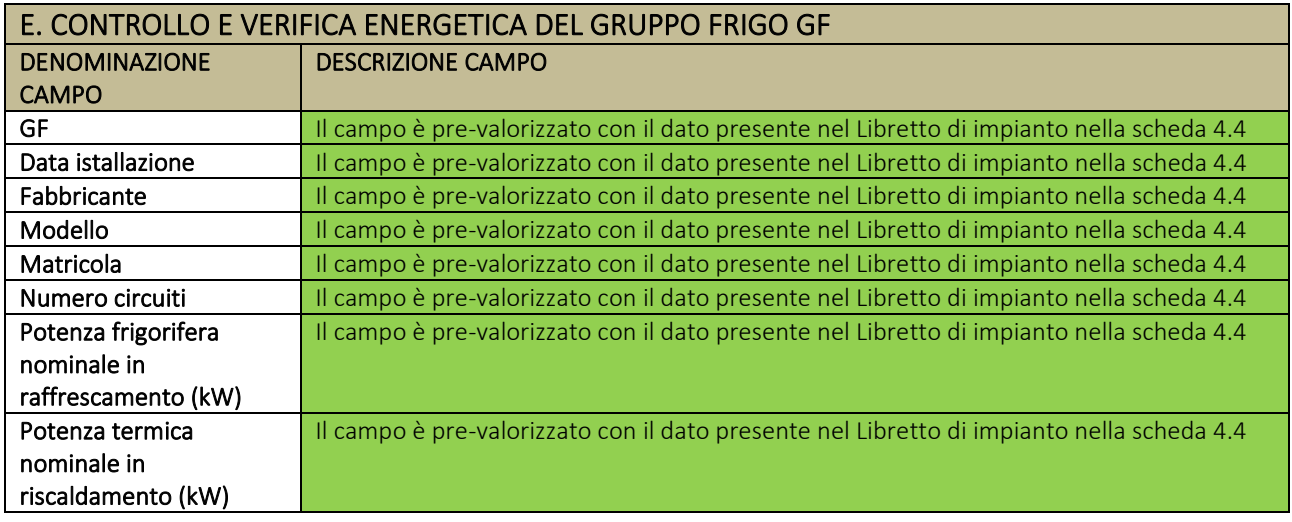

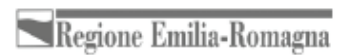

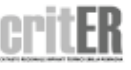

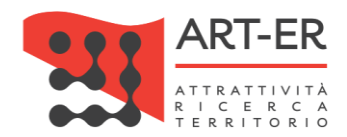

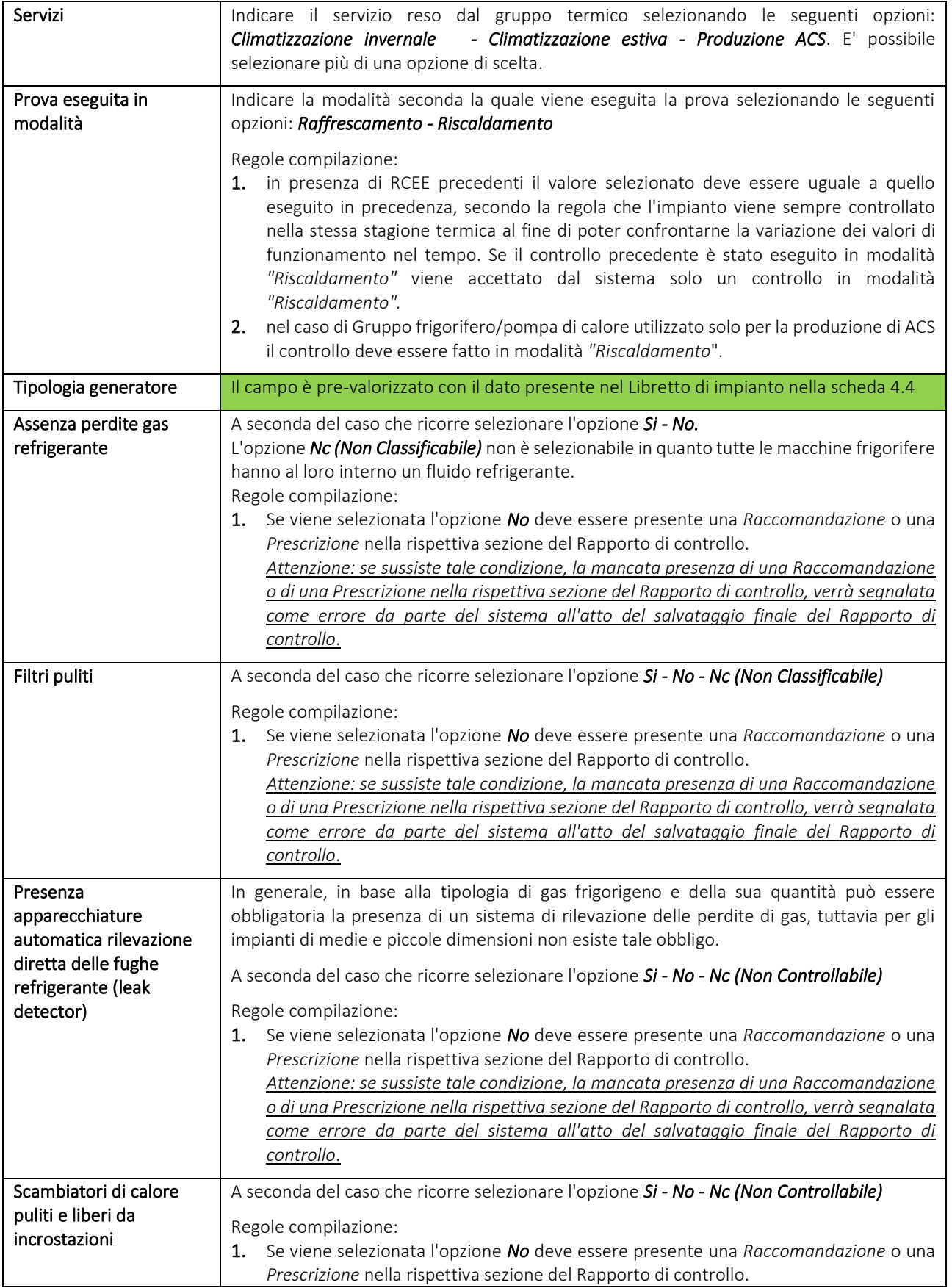

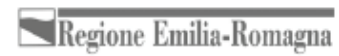

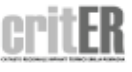

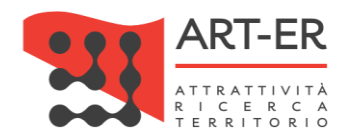

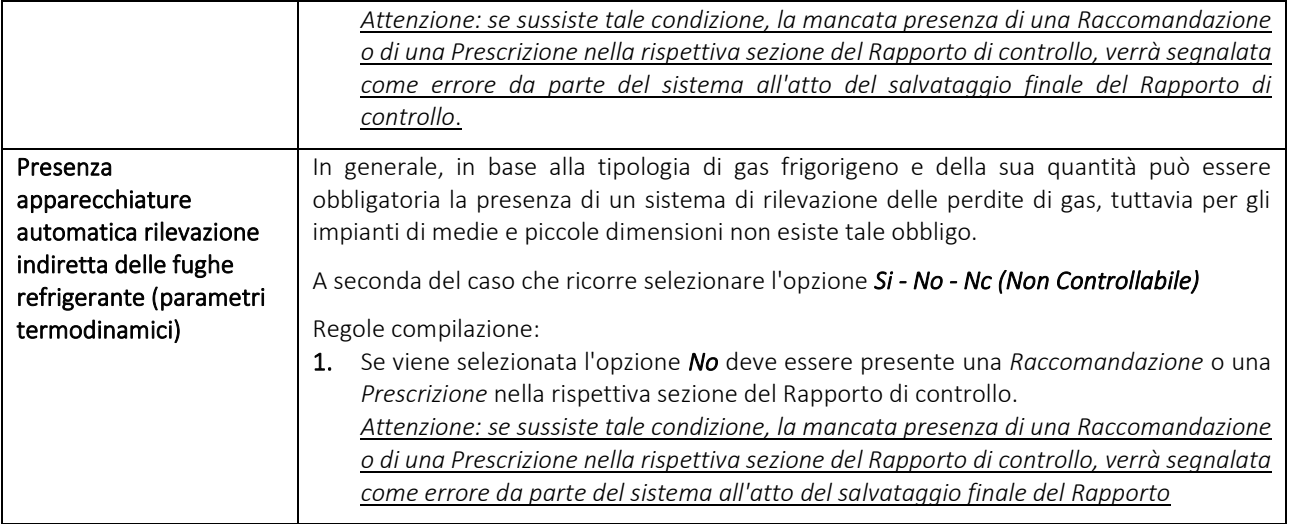

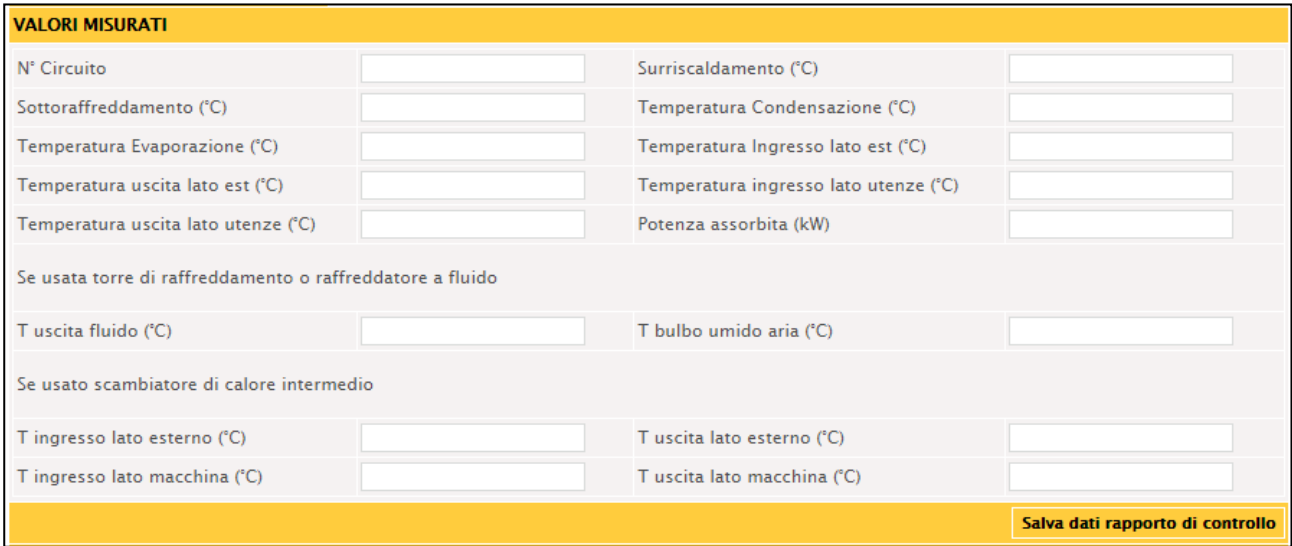

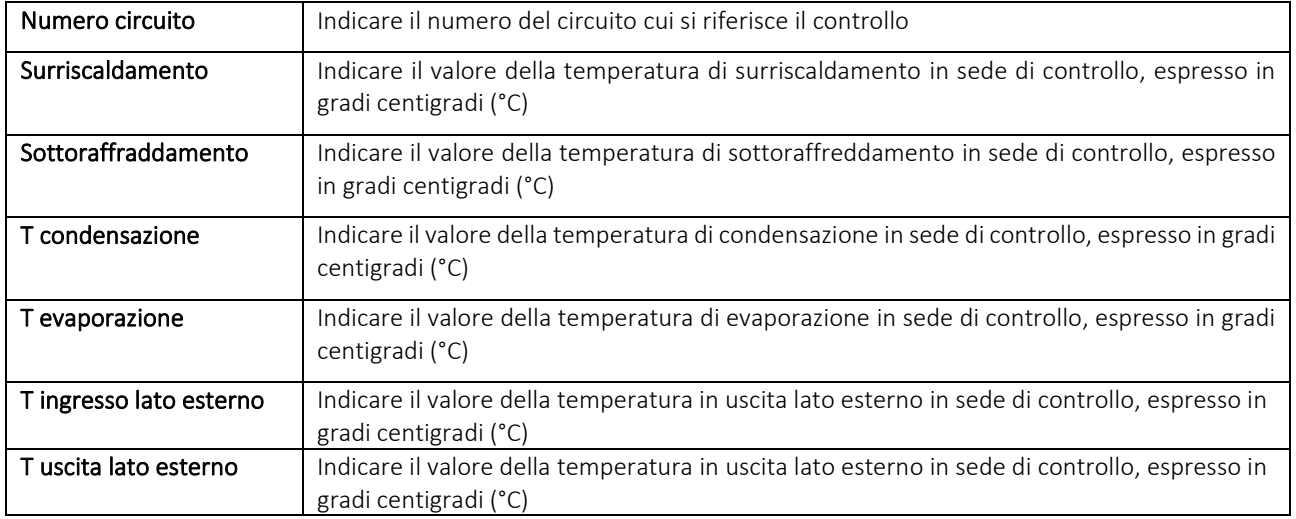

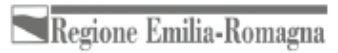

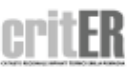

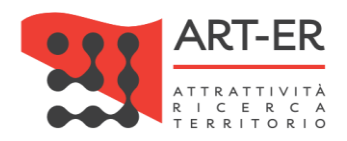

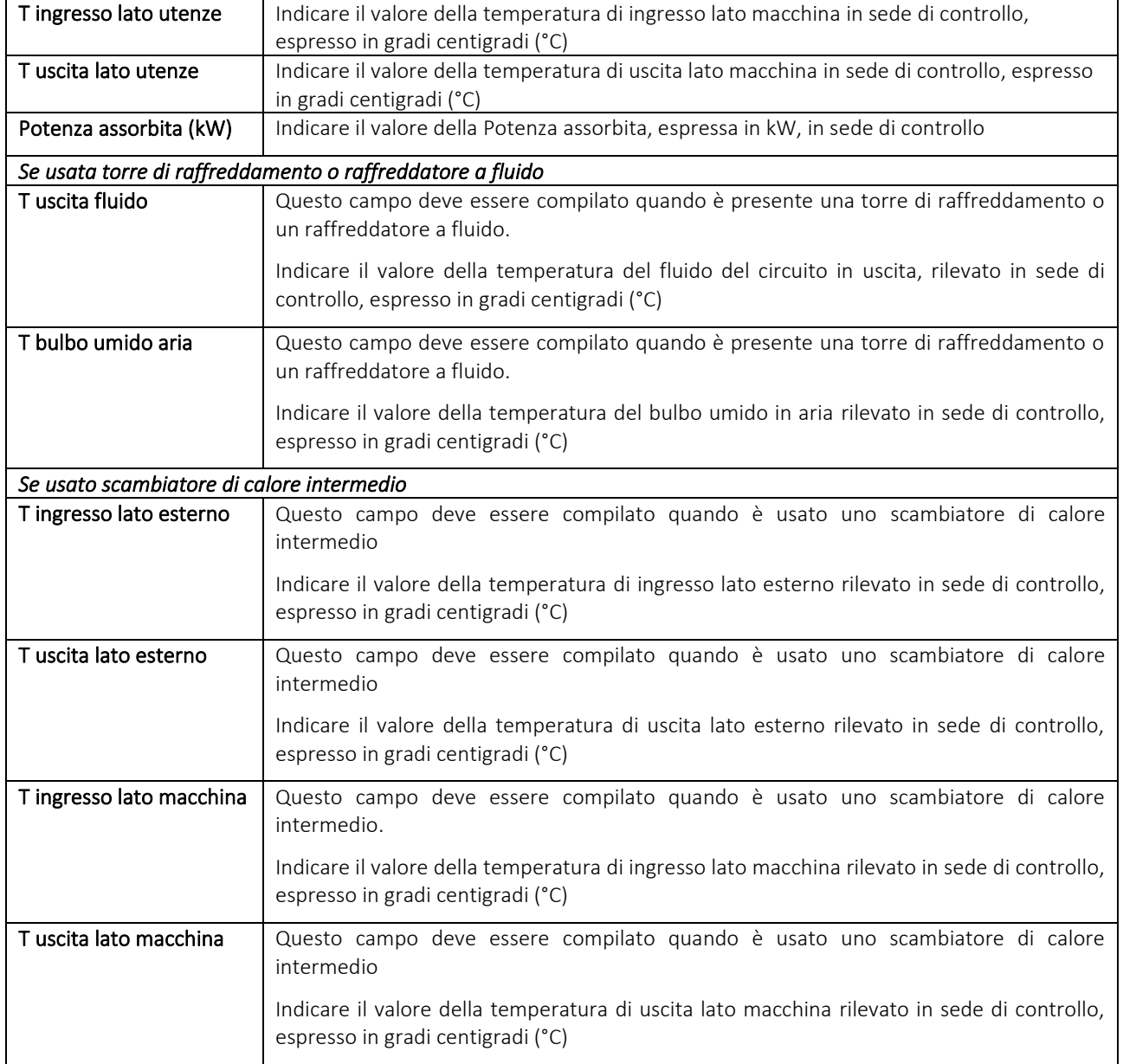

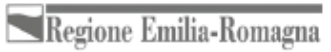

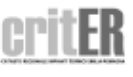

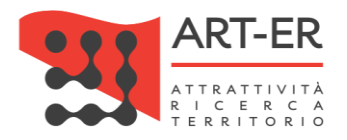

## **SEZIONE F. CHECK-LIST**

Si riporta di seguito la parte del modulo relativa alla Sezione F:

#### **F. CHECK-LIST**

Elenco dei possibili interventi, dei quali va valutata la convenienza economica, che, qualora applicabili all'impianto, potrebbero comportare un miglioramento della prestazione energetica.

□ La sostituzione di generatori a regolazione on/off con altri di pari potenza a più gradini o a regolazione continua

□ La sostituzione di un sistema di regolazione on/off con sistema programmabile su più livelli di temperatura

□ L'isolamento della rete di ditribuzione acqua refrigerata/calda nei locali non climatizzati

| L'isolamento dei canali di distribuzione aria fredda/calda nei locali non climatizzati

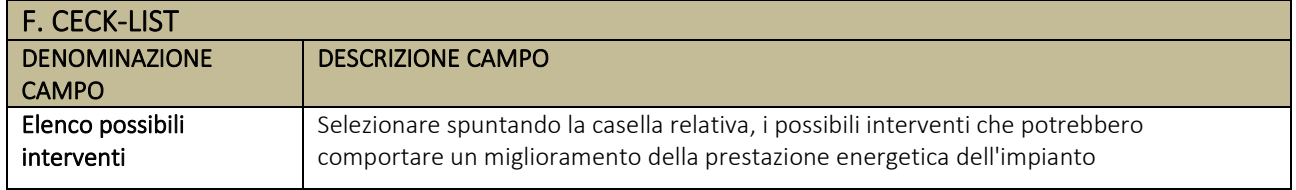

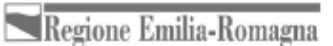

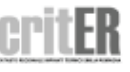

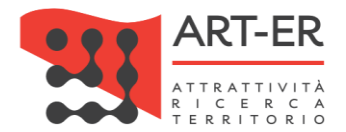

## **SEZIONE G. SISTEMI DI TERMOREGOLAZIONE E CONTABILIZZAZIONE DEL CALORE (solo per impianti centralizzati)**

Fare riferimento alle indicazioni date nella Sezione A relativa al Rapporto di controllo tecnico Tipo 1.

#### **OSSERVAZIONI/RACCOMANDAZIONI/PRESCRIZIONI**

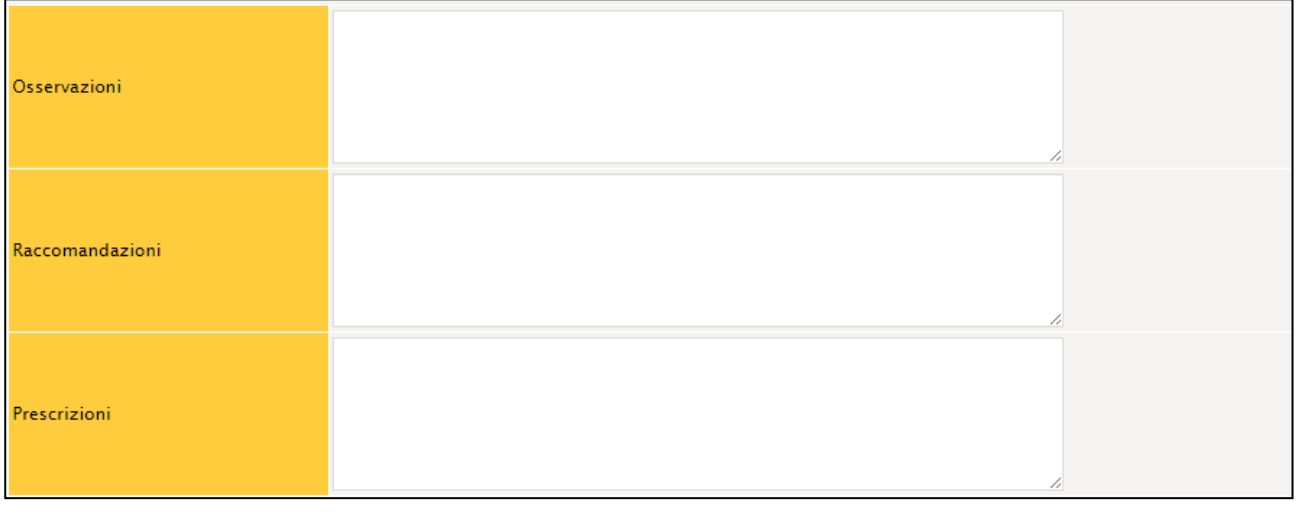

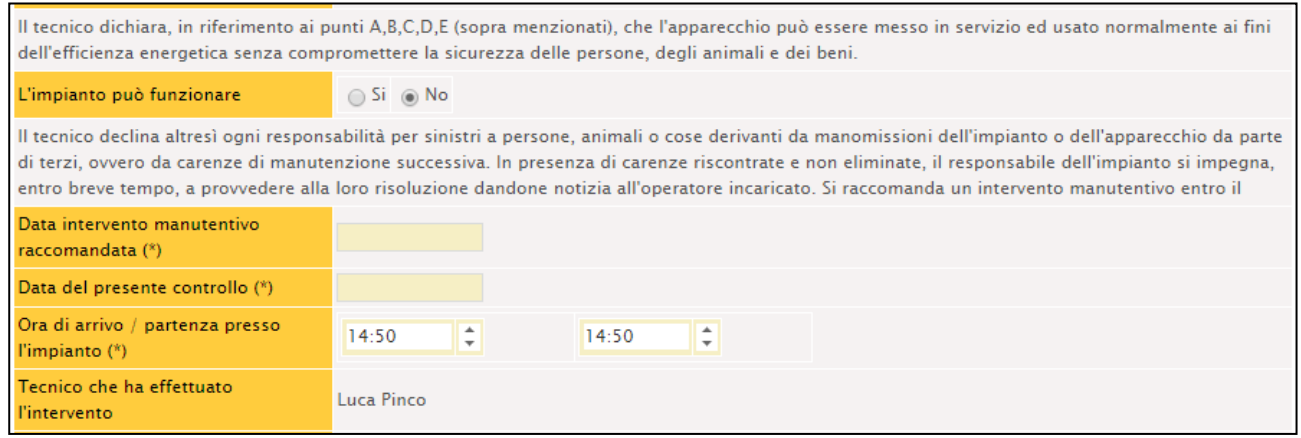

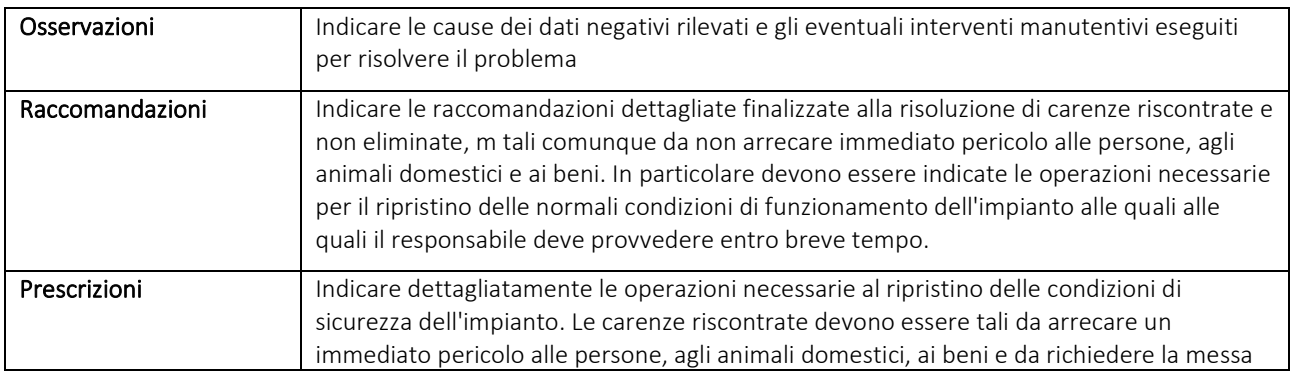

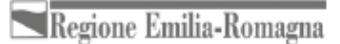

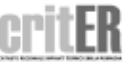

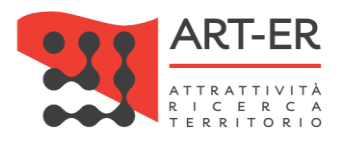

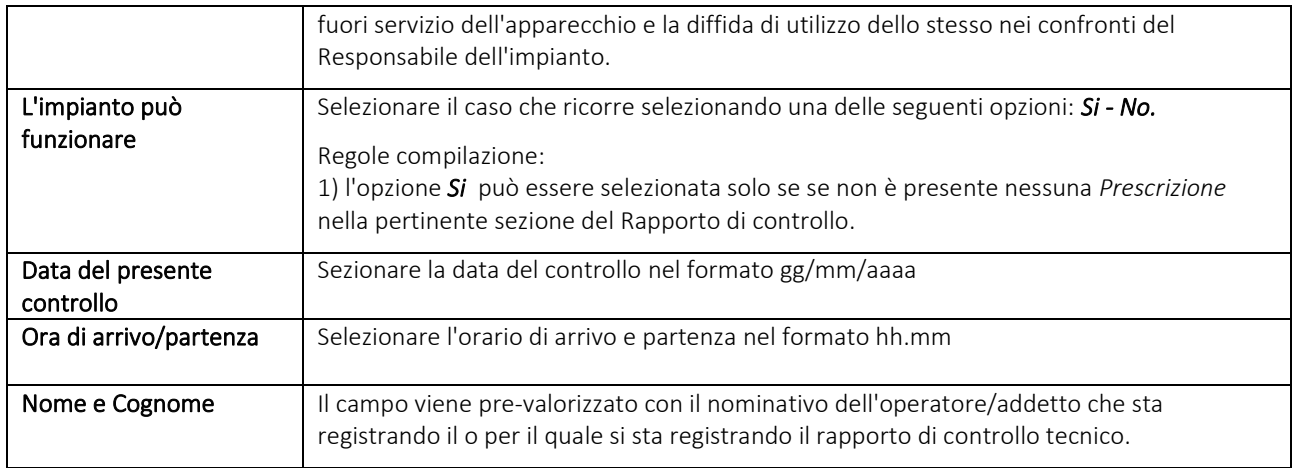

#### **ASSOCIAZIONE DEL BOLLINO CALORE PULITO**

In base a quanto stabilito dal R.R. 1/2017 ed in particolare all'art. 23, gli impianti termici costituiti da macchine frigorifere e/o pompe di calore non sono soggetti al pagamento del contributo regionale "Bollino calore pulito".

Pertanto non sarà visualizzata la sezione di riquadro dei Bollini e sarà presente alla fine del modulo di Rapporto di controllo tecnico la dicitura "*Per questo rapporto di controllo tecnico sono richiesti O bollini"* come mostrato nella figura sottostante.

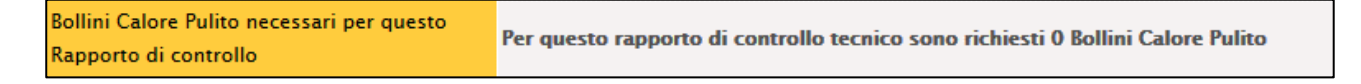

## **SALVATAGGIO DEL RAPPORTO DI CONTROLLO TECNICO**

Fare riferimento a quanto riportato nell'analogo paragrafo per il Rapporto di controllo tecnico (Tipo1).

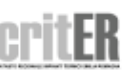

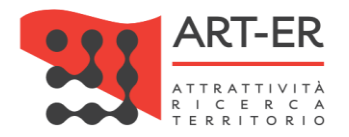

# **RAPPORTO DI CONTROLLO TIPO 3 (SCAMBIATORI)**

Il nuovo rapporto di controllo tecnico si presenza nello stato di Bozza.

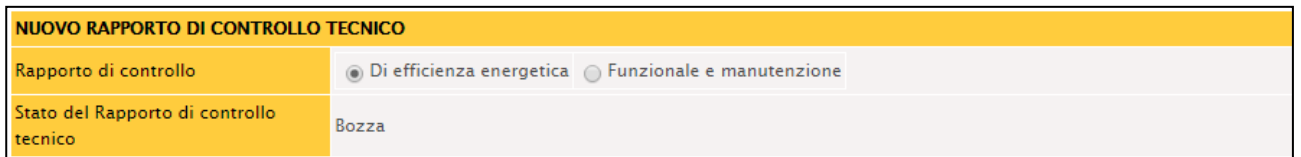

#### **SEZIONE A. DATI IDENTIFICATIVI**

Fare riferimento alle indicazioni date nella Sezione A relativa al Rapporto di controllo tecnico Tipo 1.

#### **SEZIONE B. DOCUMENTAZIONE TECNICA A CORREDO**

Fare riferimento alle indicazioni date nella Sezione B relativa al Rapporto di controllo tecnico Tipo 1.

#### **SEZIONE C. TRATTAMENTO DELL'ACQUA**

Si riporta di seguito la parte del modulo relativa alla Sezione C:

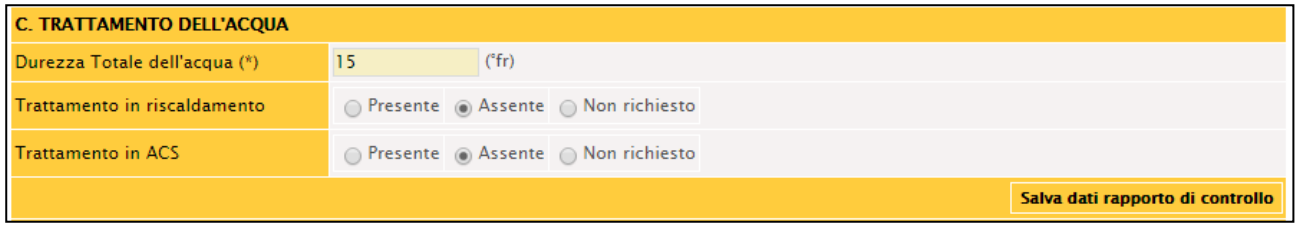

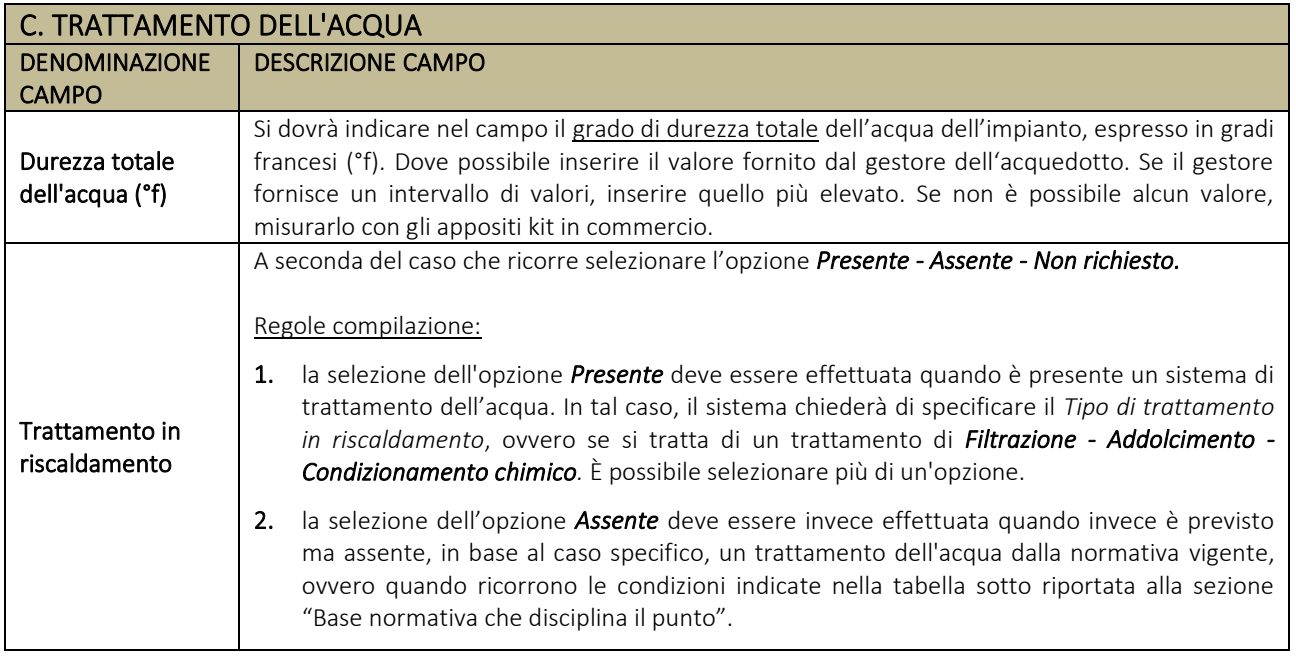

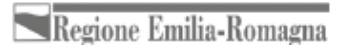

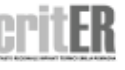

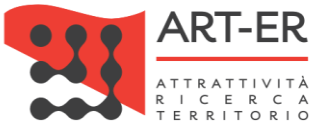

Nel caso di selezione dell'opzione Assente, condizione che evidenzia la presenza di una difformità, tale per cui è necessario inserire una Raccomandazione nella rispettiva sezione del Rapporto di controllo tecnico, il sistema visualizzerà automaticamente un elenco delle possibili *Raccomandazioni* relative al campo di interesse come mostrato in figura. Presente a Assente a Non richiesto É necessario inserire una Raccomandazione selezionandola dall'elenco sotto riportato. Selezionando il pulsante "Salva dati rapporti di controllo" l'opzione selezionata sarà riportata automaticamente nella rispettiva sezione del RCEE. Altrimenti, inserire manualmente un testo nell'apposita sezione del RCEE. Raccomandazioni Assenza di idoneo sistema di trattamento Elenco Raccomandazioni rattamento in riscaldamento dell'acqua per il riscaldamento come richiesto per la specifica tipologia di impianto dalla normativa vigente. Seguire le seguenti istruzioni: ➢ selezionare almeno un'opzione di scelta tra quelle visualizzate spuntando la relativa spunta. Selezionando in qualsiasi momento il pulsante di salvataggio parziale *"Salva dati rapporto di controllo",* durante la compilazione del Rapporto di controllo, l'opzione selezionata sarà riportata automaticamente nella rispettiva sezione del RCEE; ➢ è possibile, altresì, compilare direttamente e manualmente la sezione *"Raccomandazioni"* del Rapporto di controllo, indicando una o più Raccomandazioni nel caso non fossero contemplate nelle opzioni di scelta visualizzate dal sistema. Si riporta di seguito l'elenco delle possibili Raccomandazioni visualizzate dal sistema relative al campo di interesse. Elenco Raccomandazioni 1 Assenza di idoneo sistema di trattamento dell'acqua per il riscaldamento come richiesto per la specifica tipologia di impianto dalla normativa vigente. *Attenzione: la mancata presenza di una Raccomandazione sarà segnalato come errore da parte del sistema all'atto del salvataggio finale del Rapporto di controllo all'atto del salvataggio finale del Rapporto di controllo.* 3. la selezione dell'opzione *Nc (Non classificabile)* deve essere effettuata quando sono verificate le condizioni di cui alla tabella riportata al punto *Base normativa che disciplina il punto. \*\*\* Base normativa che disciplina il punto:* 

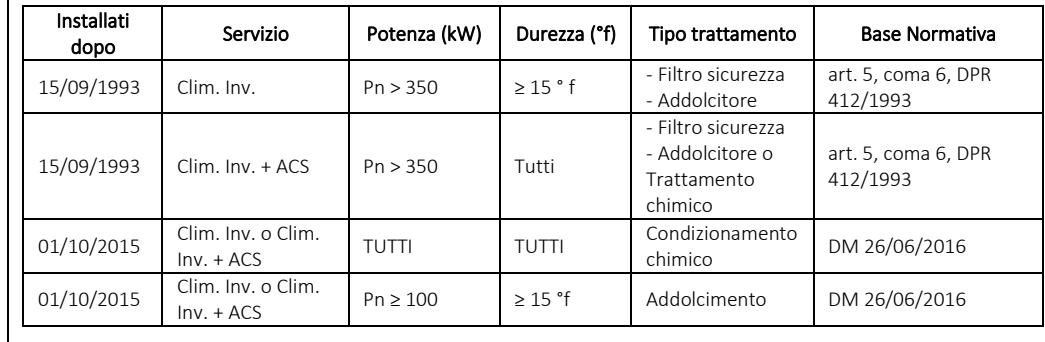

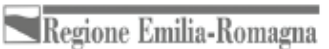

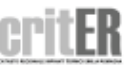

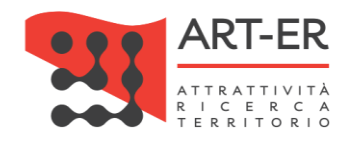

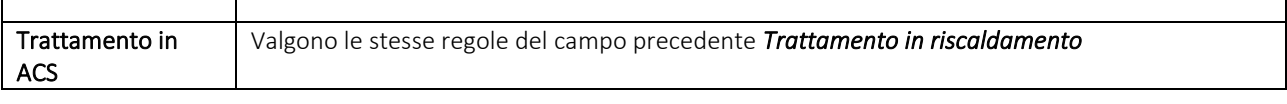

### **SEZIONE D. CONTROLLO DELL'IMPIANTO**

Si riporta di seguito la parte del modulo relativa alla Sezione D:

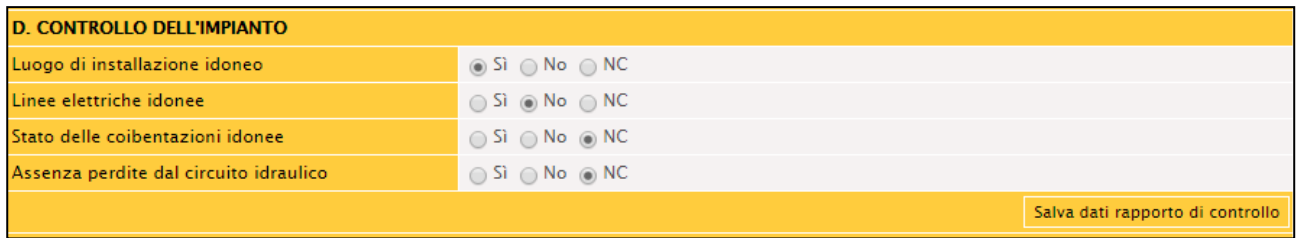

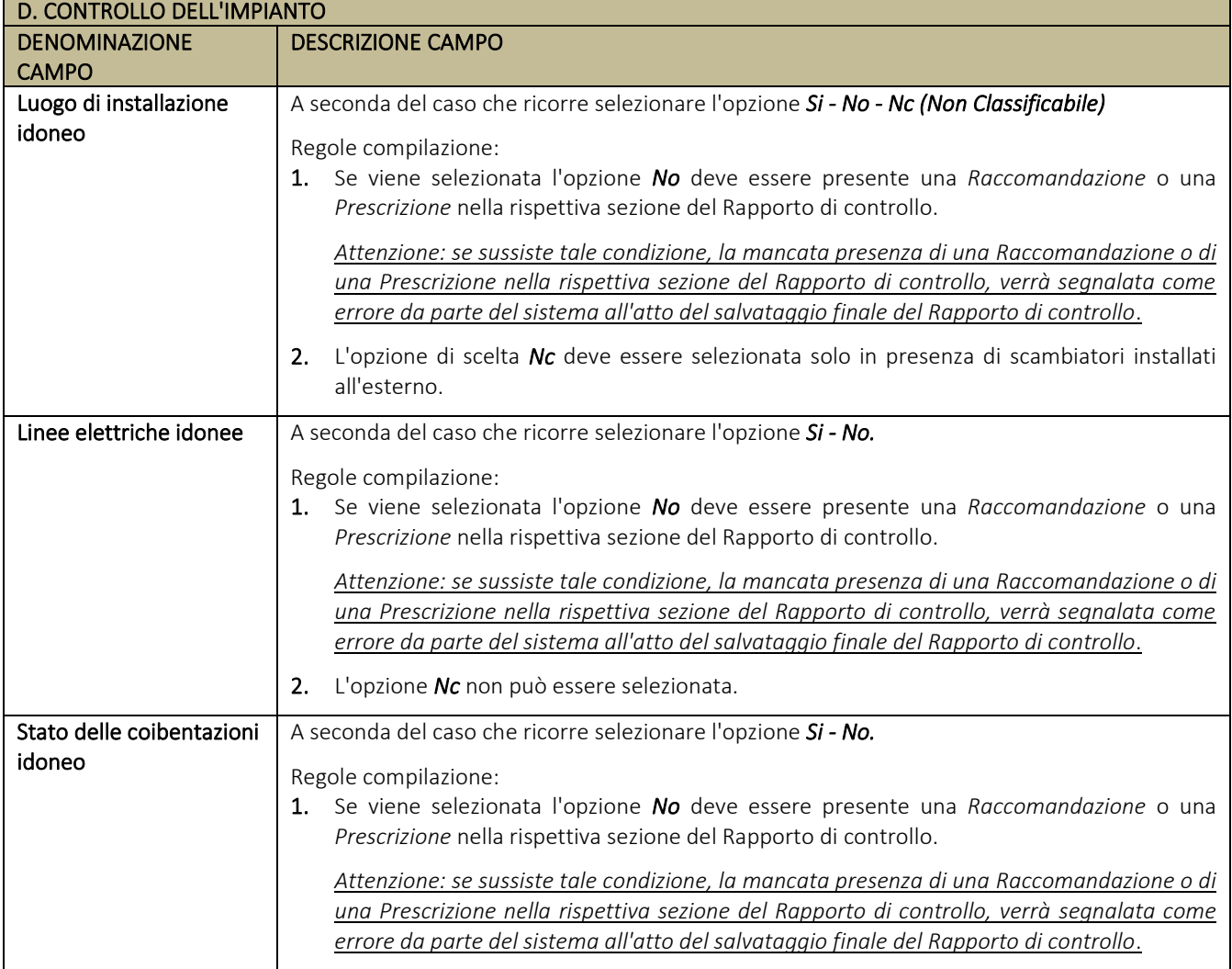

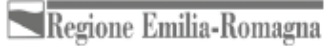

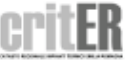

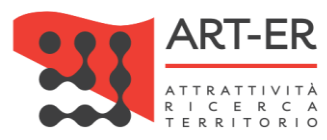

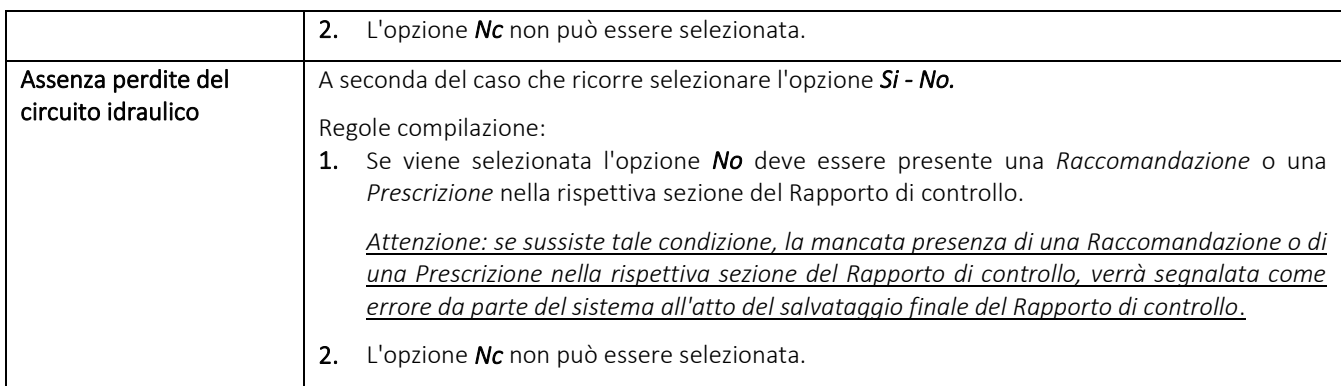

### **SEZIONE E. CONTROLLO E VERIFICA ENERGETICA DELLO SCAMBIATORE SC**

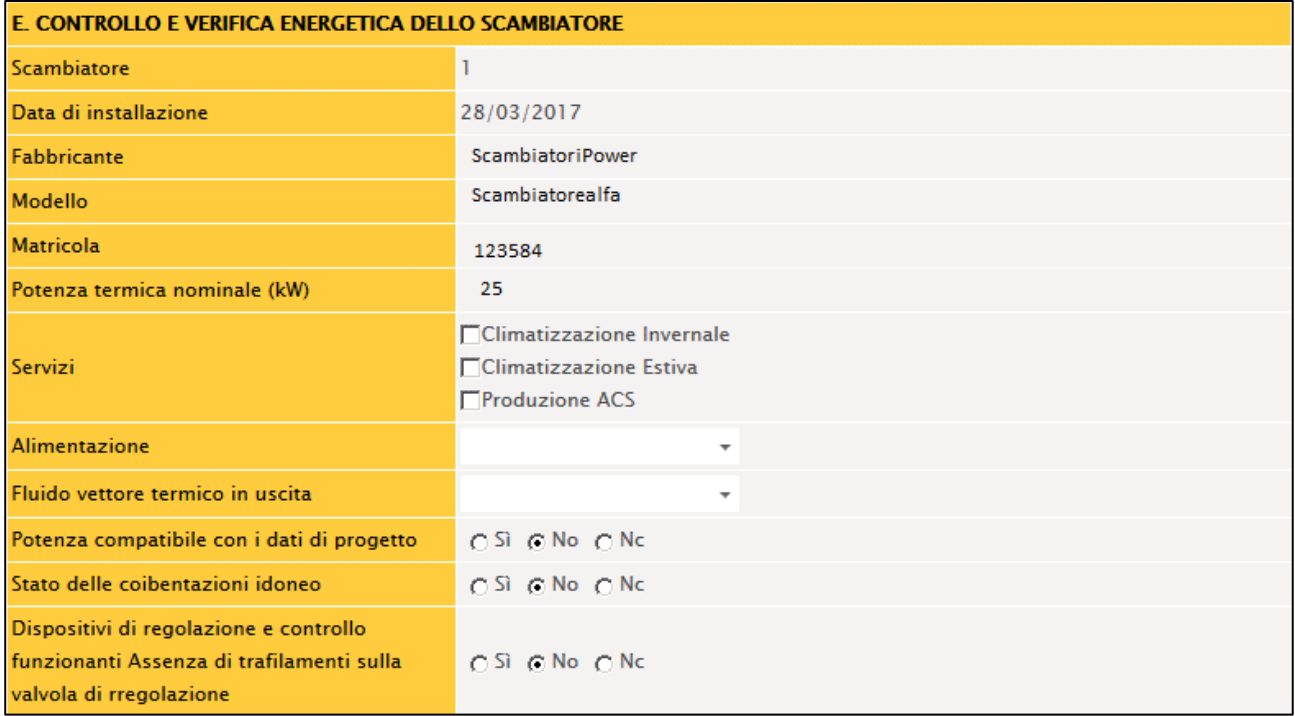

Si riporta di seguito la parte del modulo relativa alla Sezione E:

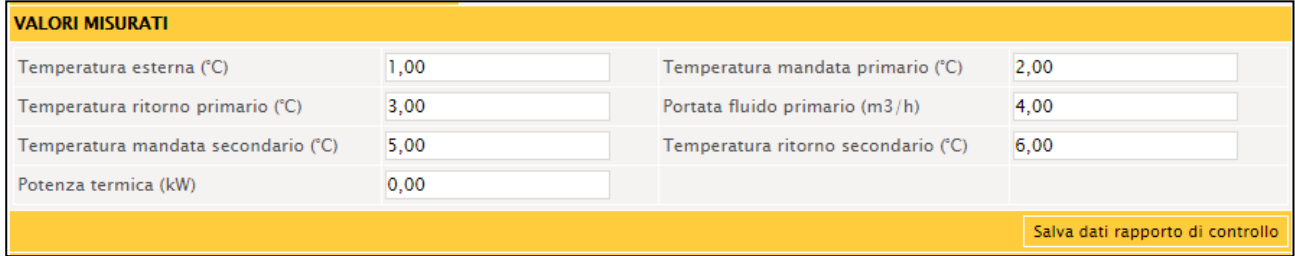

Si riporta di seguito una tabella contenente la descrizione dei campi che dovranno essere compilati:

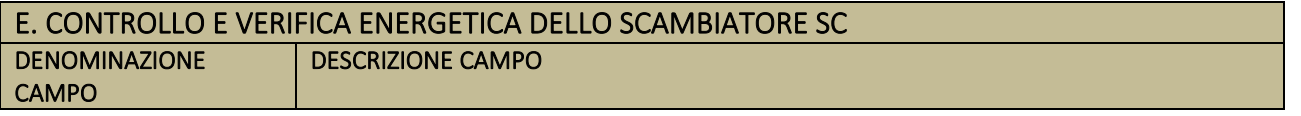

**60** Guida operativa alla compilazione dei Rapporti di controllo tecnico

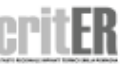

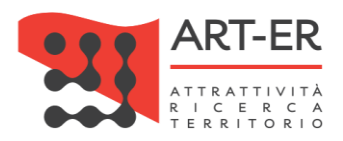

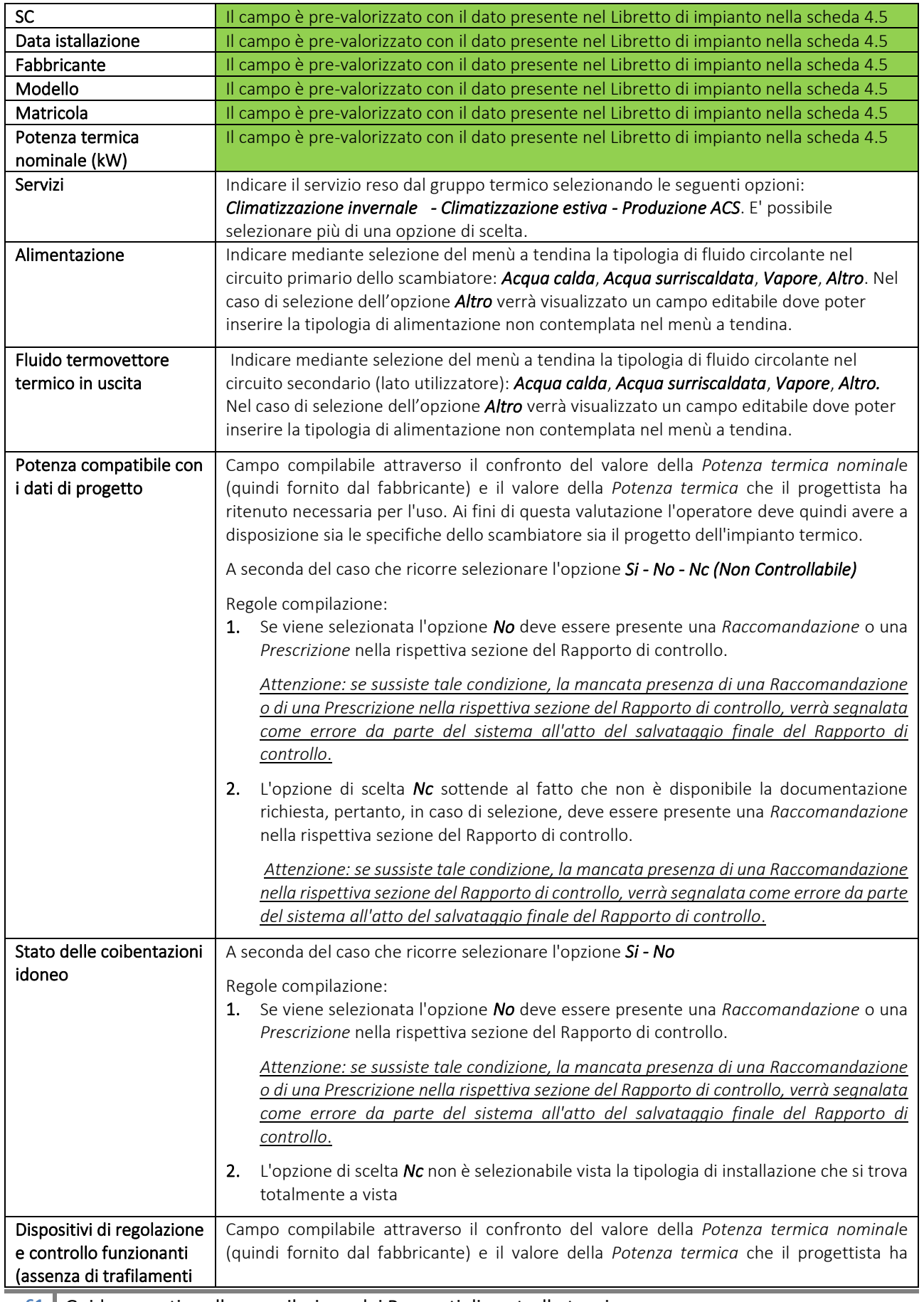

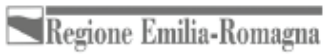

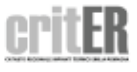

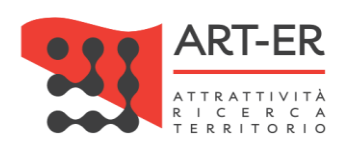

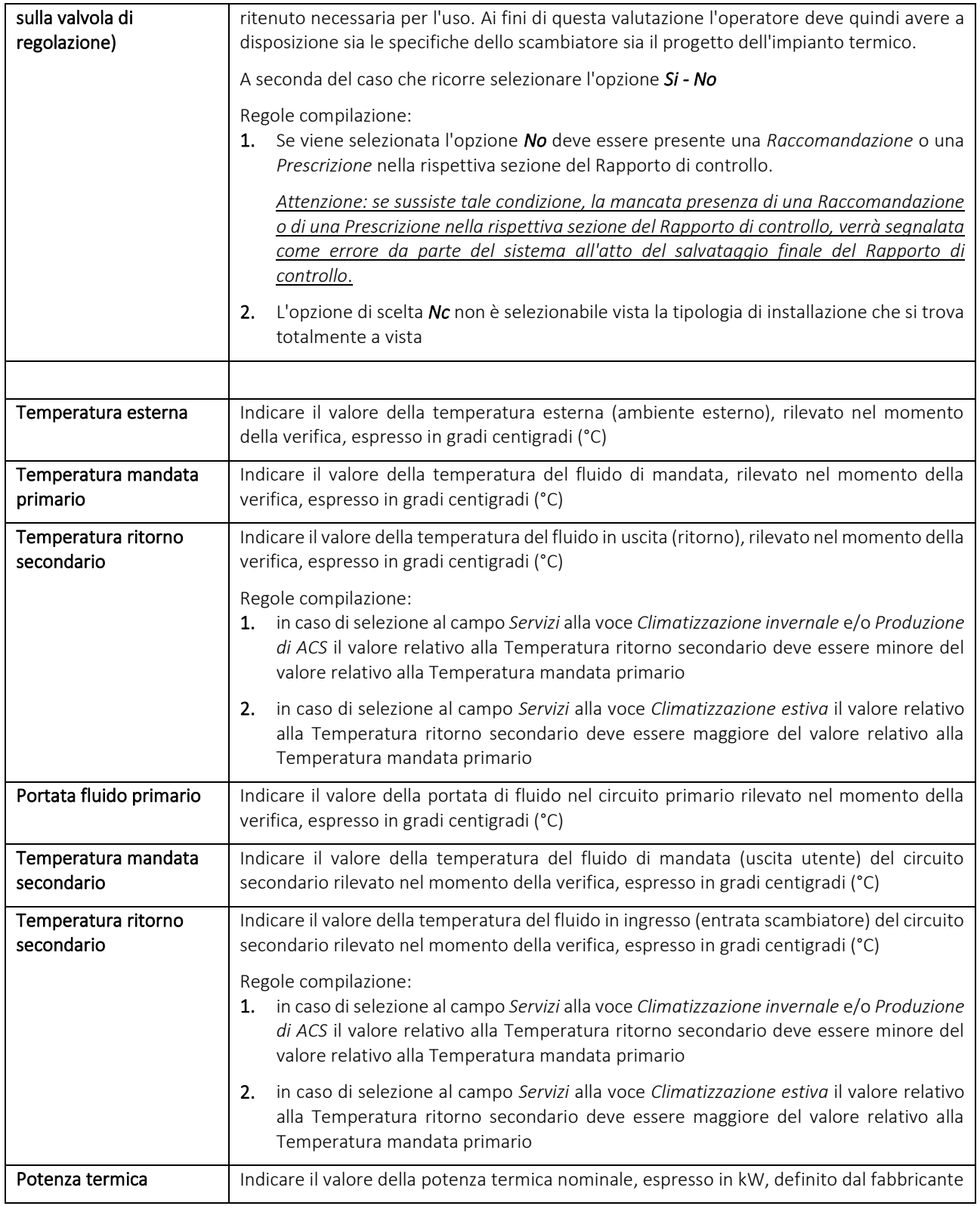

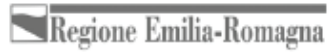

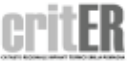

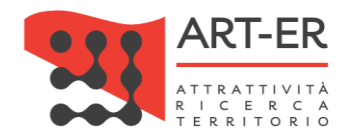

### **SEZIONE F. CHECK-LIST**

Si riporta di seguito la parte del modulo relativa alla Sezione F:

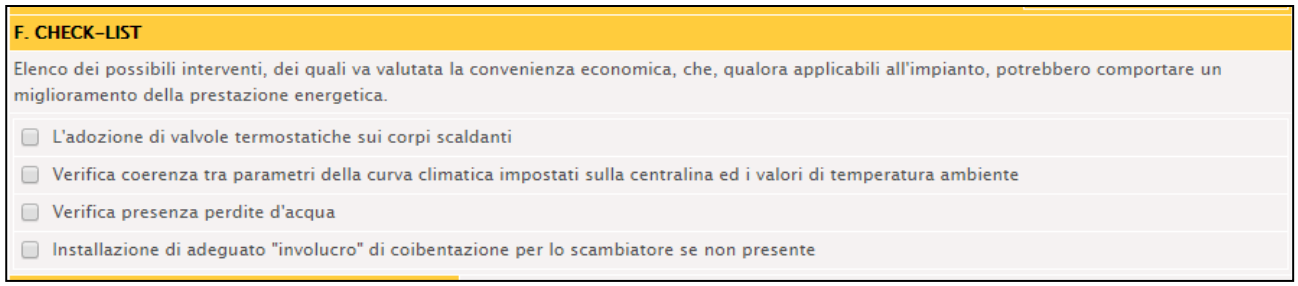

Si riporta di seguito una tabella contenente la descrizione dei campi che dovranno essere compilati:

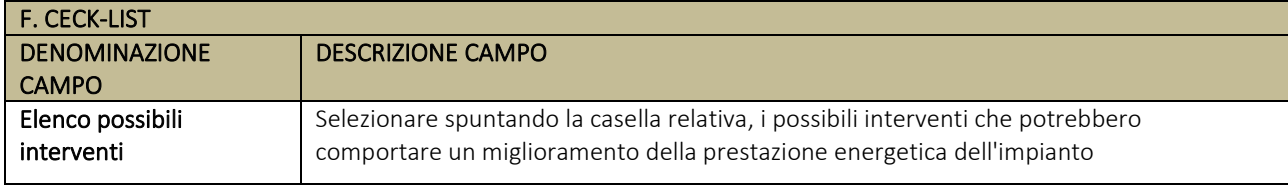

## **SEZIONE G. SISTEMI DI TERMOREGOLAZIONE E CONTABILIZZAZIONE DEL CALORE (solo per impianti centralizzati)**

Fare riferimento alle indicazioni date nella Sezione A relativa al Rapporto di controllo tecnico Tipo 1.

## **OSSERVAZIONI/RACCOMANDAZIONI/PRESCRIZIONI**

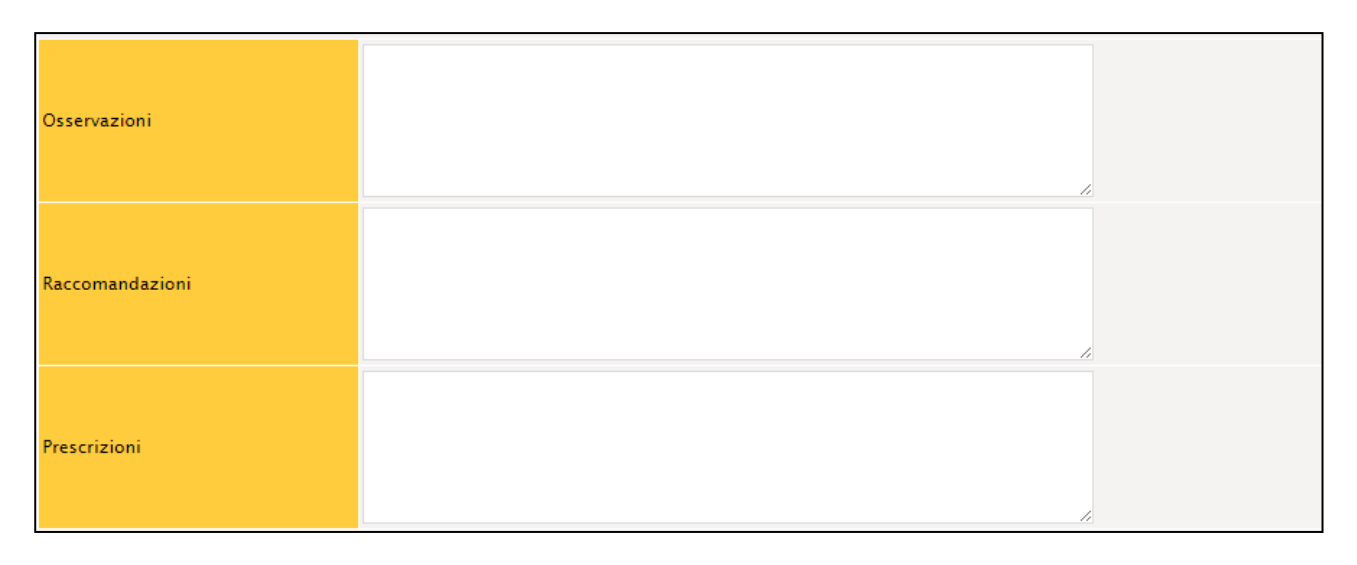

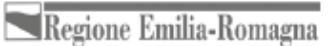

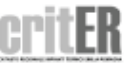

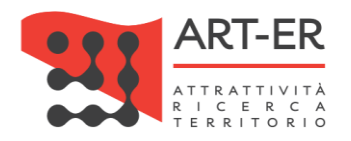

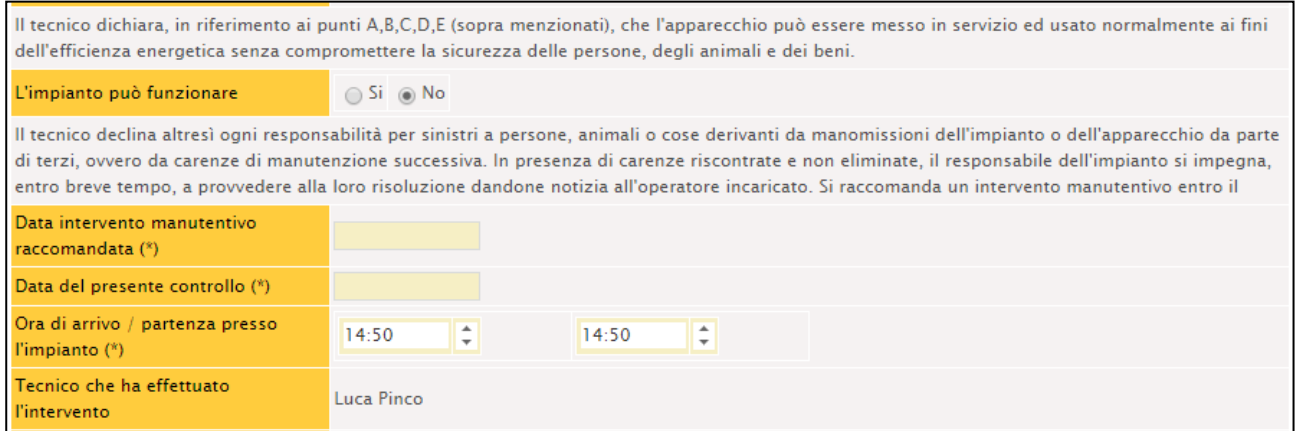

#### Si riporta di seguito una tabella contenente la descrizione dei campi che dovranno essere compilati:

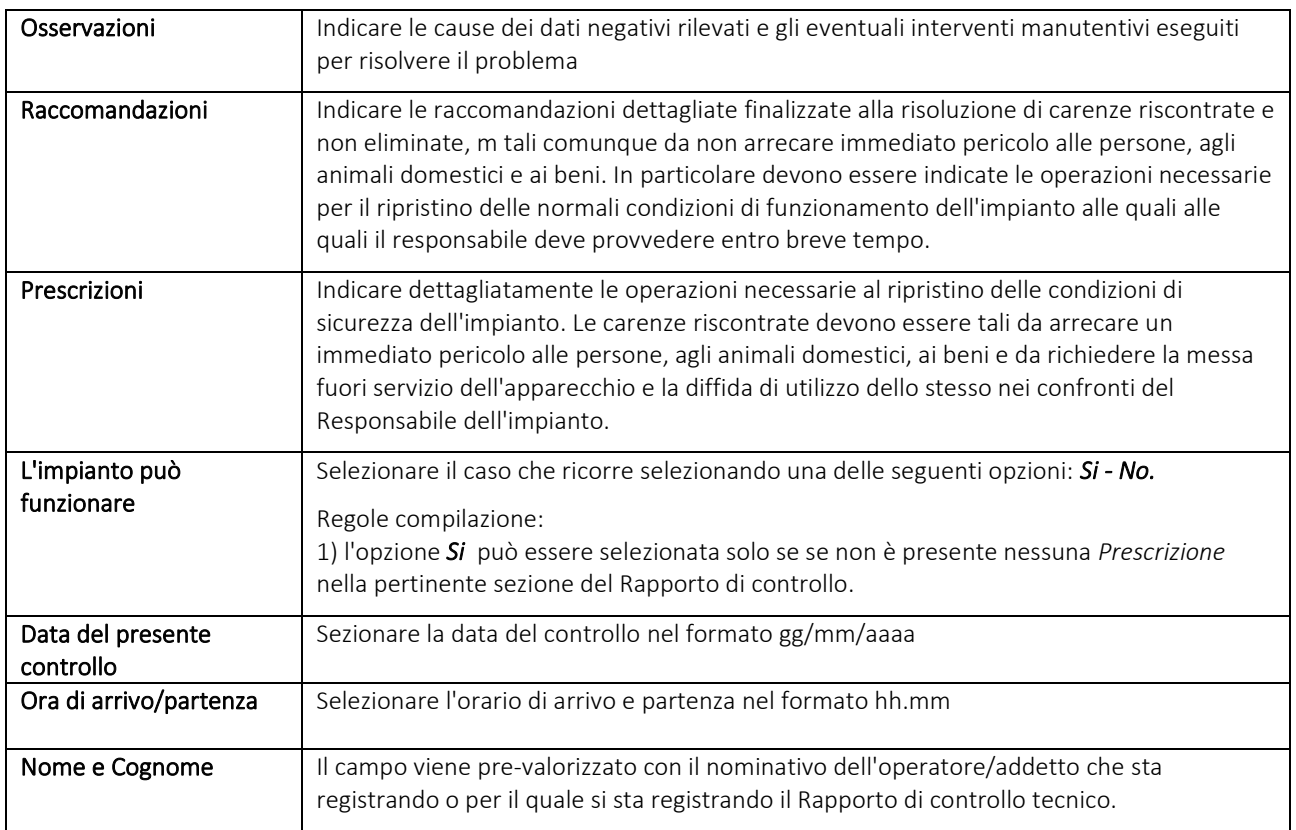

#### **ASSOCIAZIONE DEL BOLLINO CALORE PULITO**

In base a quanto stabilito dal R.R. 1/2017 ed in particolare all'art. 23, gli impianti termici costituiti da sottostazioni di scambio termico allacciate a reti di teleriscaldamento non sono soggetti al pagamento del contributo regionale "Bollino calore pulito".

Pertanto non sarà visualizzata la sezione di riquadro dei Bollini e sarà presente alla fine del modulo di Rapporto di controllo tecnico la dicitura "*Per questo rapporto di controllo tecnico sono richiesti O bollini"* come mostrato nella figura sottostante.

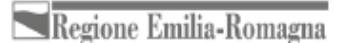

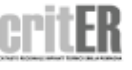

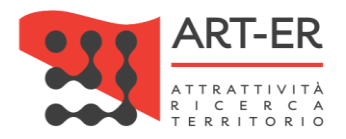

## **SALVATAGGIO DEL RAPPORTO DI CONTROLLO TECNICO**

Fare riferimento a quanto riportato nell'analogo paragrafo per il Rapporto di controllo tecnico (Tipo1).

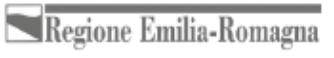

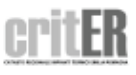

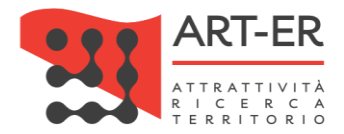

## **RAPPORTO DI CONTROLLO TECNICO TIPO 4 (COGENERATORI)**

Il nuovo rapporto di controllo tecnico si presenza nello stato di Bozza.

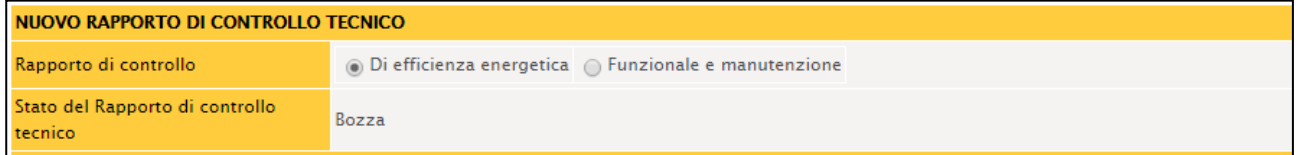

#### **SEZIONE A. DATI IDENTIFICATIVI**

Fare riferimento alle indicazioni date nella Sezione A relativa al Rapporto di controllo tecnico Tipo 1.

#### **SEZIONE B. DOCUMENTAZIONE TECNICA A CORREDO**

Fare riferimento alle indicazioni date nella Sezione B relativa al Rapporto di controllo tecnico Tipo 1.

#### **SEZIONE C. TRATTAMENTO DELL'ACQUA**

Si riporta di seguito la parte del modulo relativa alla Sezione C :

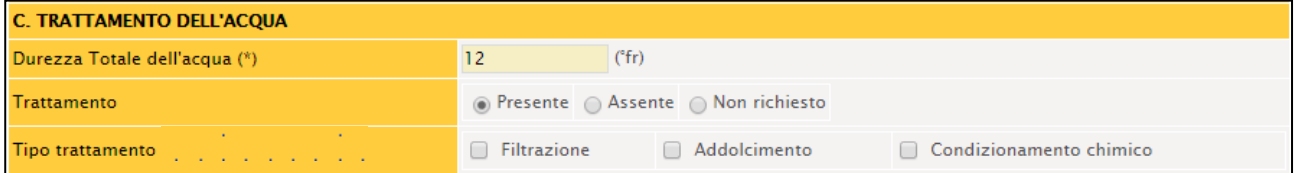

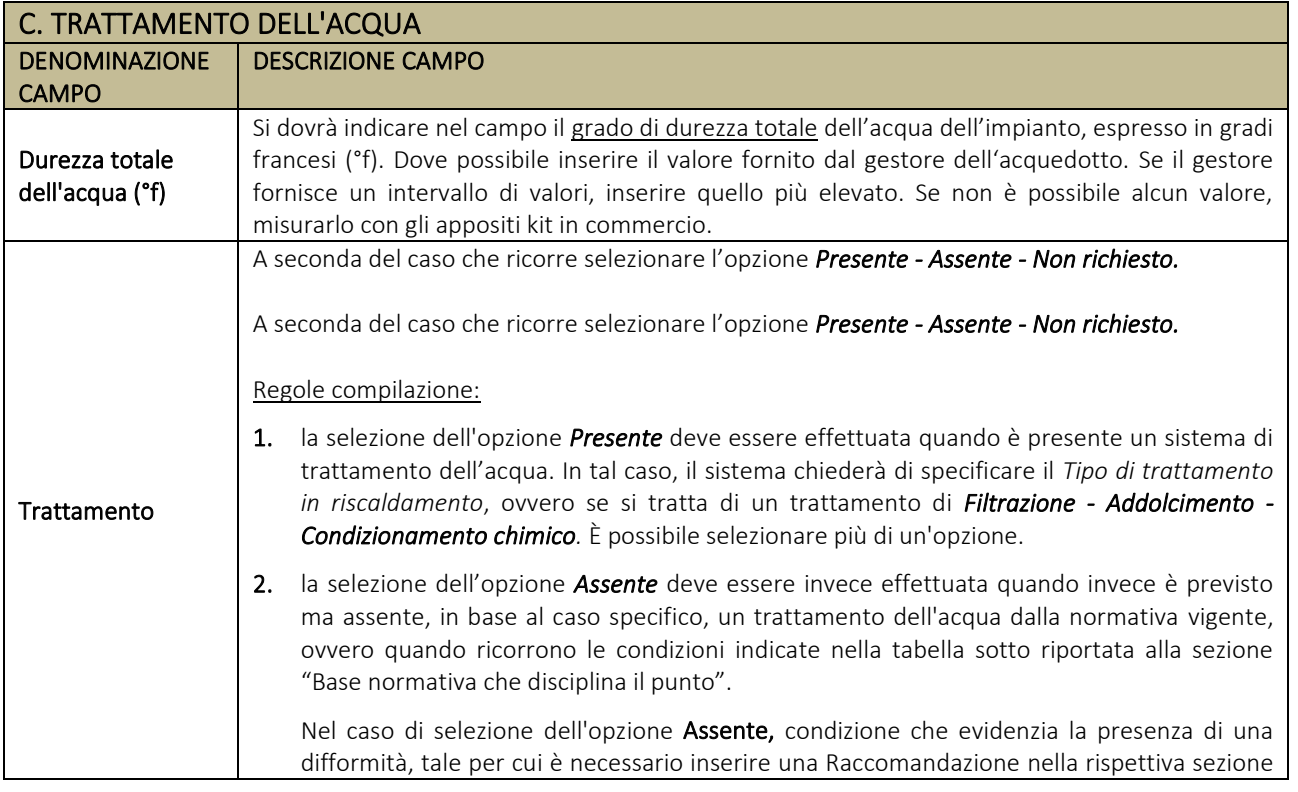

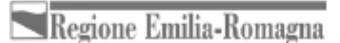

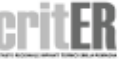

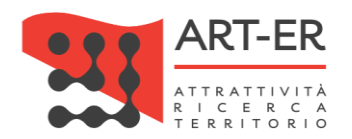

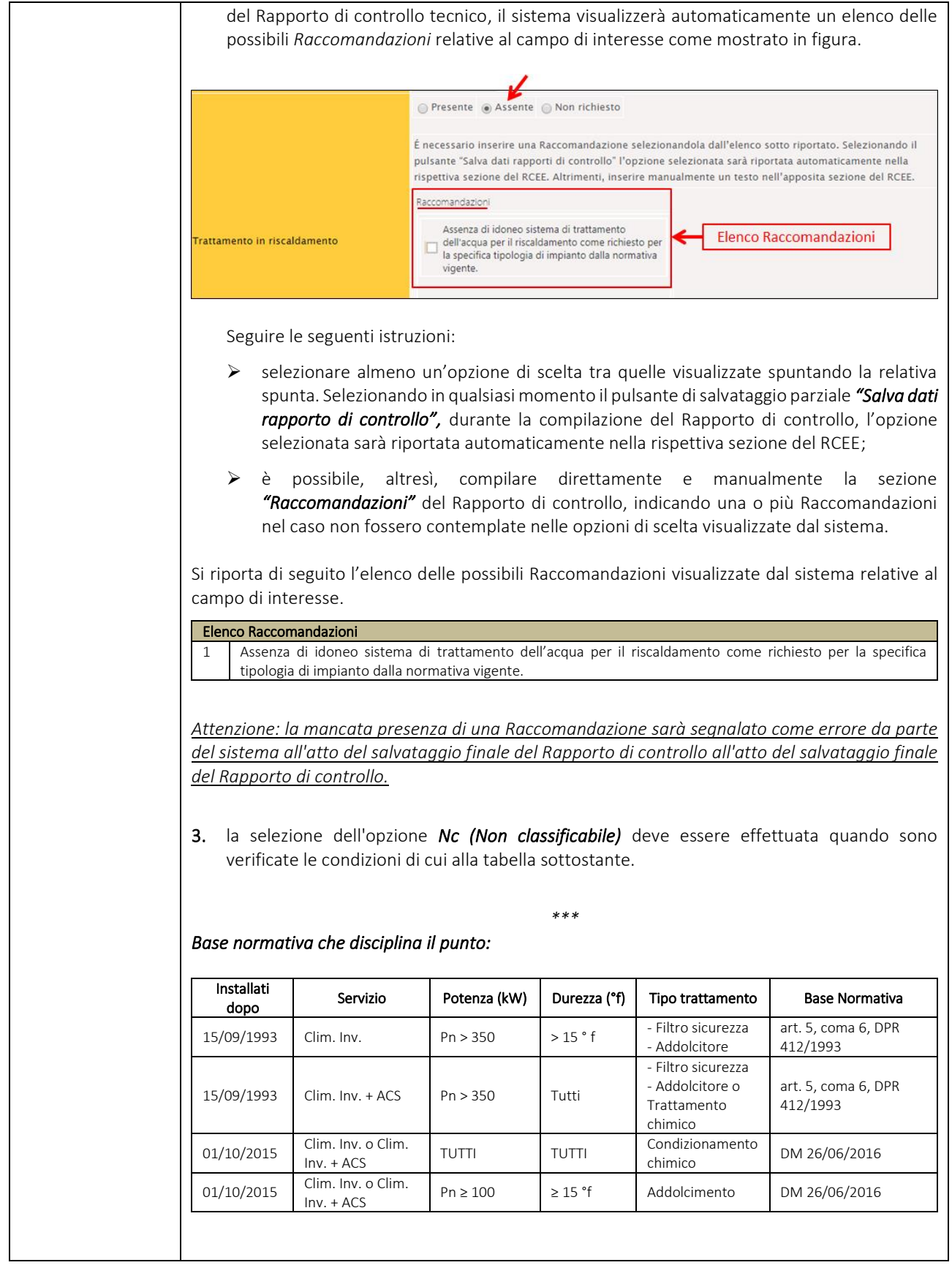

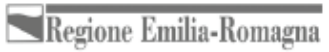

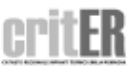

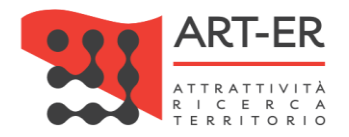

### **SEZIONE D. CONTROLLO DELL'IMPIANTO**

Si riporta di seguito la parte del modulo relativa alla Sezione D:

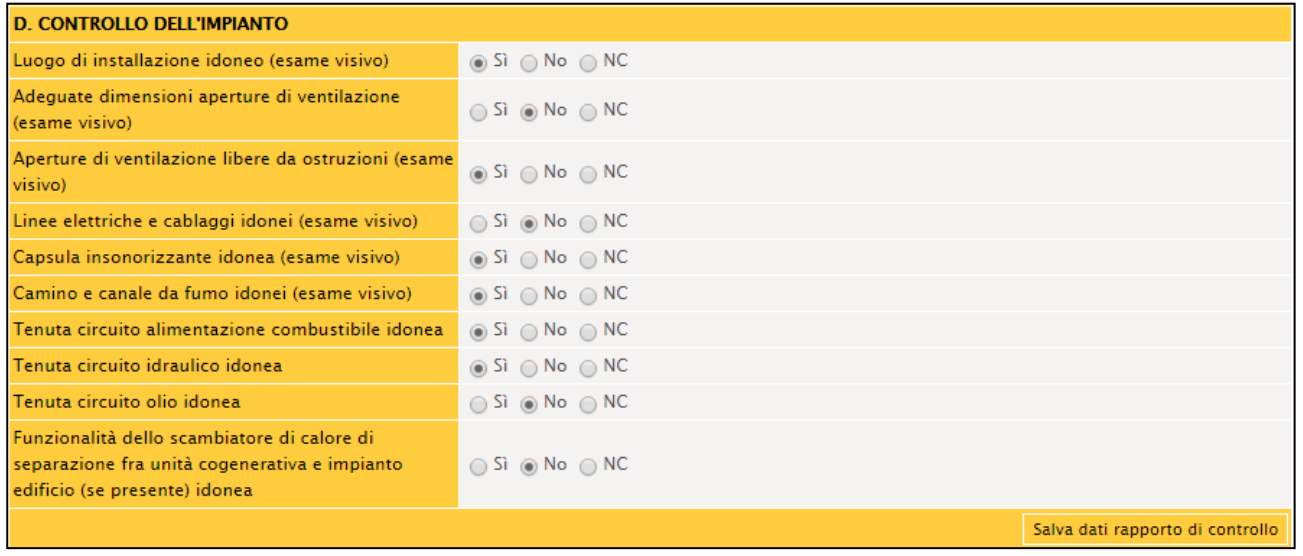

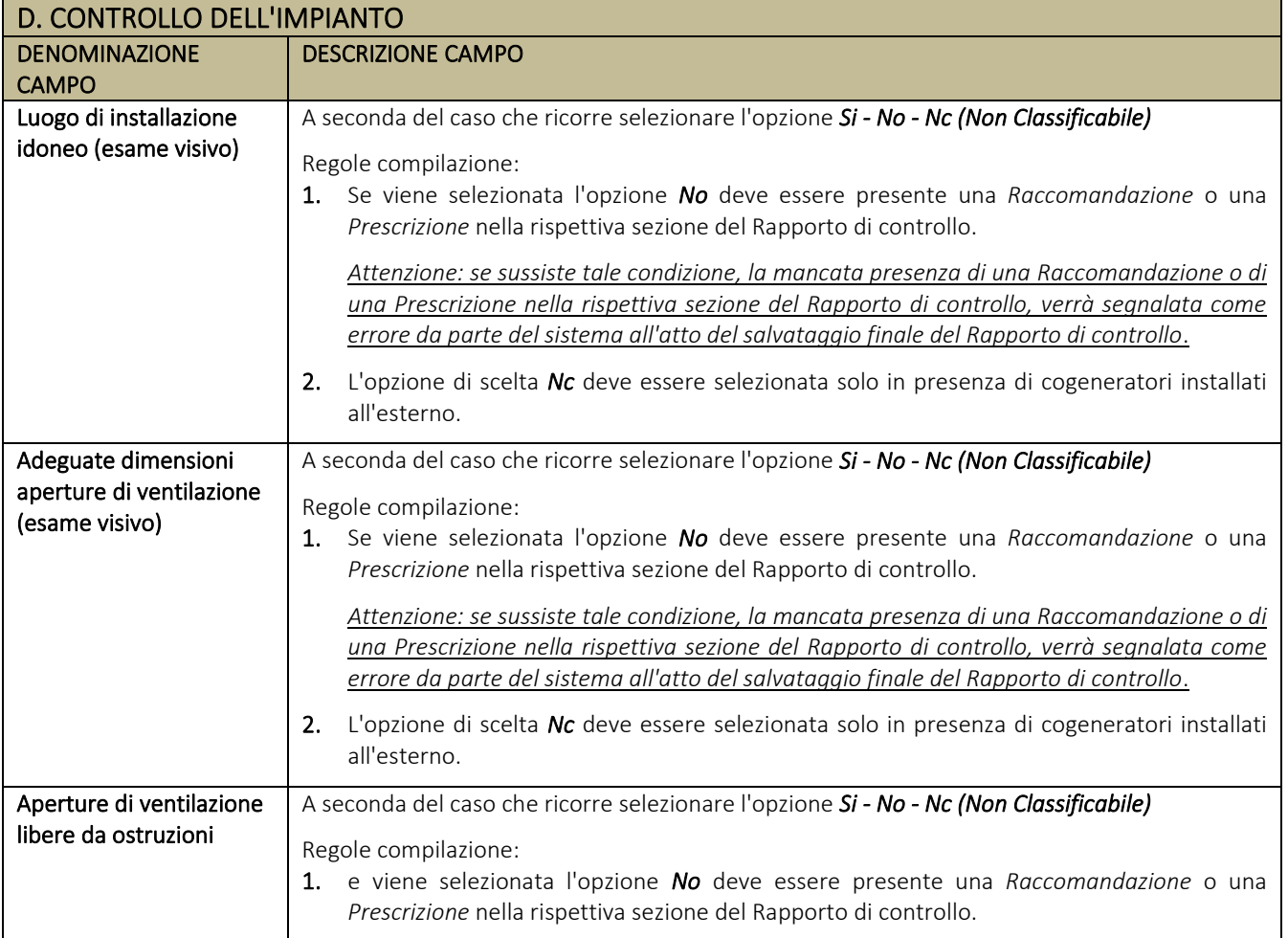

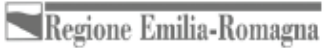

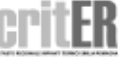

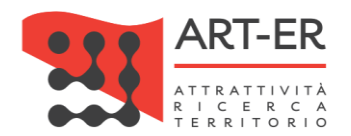

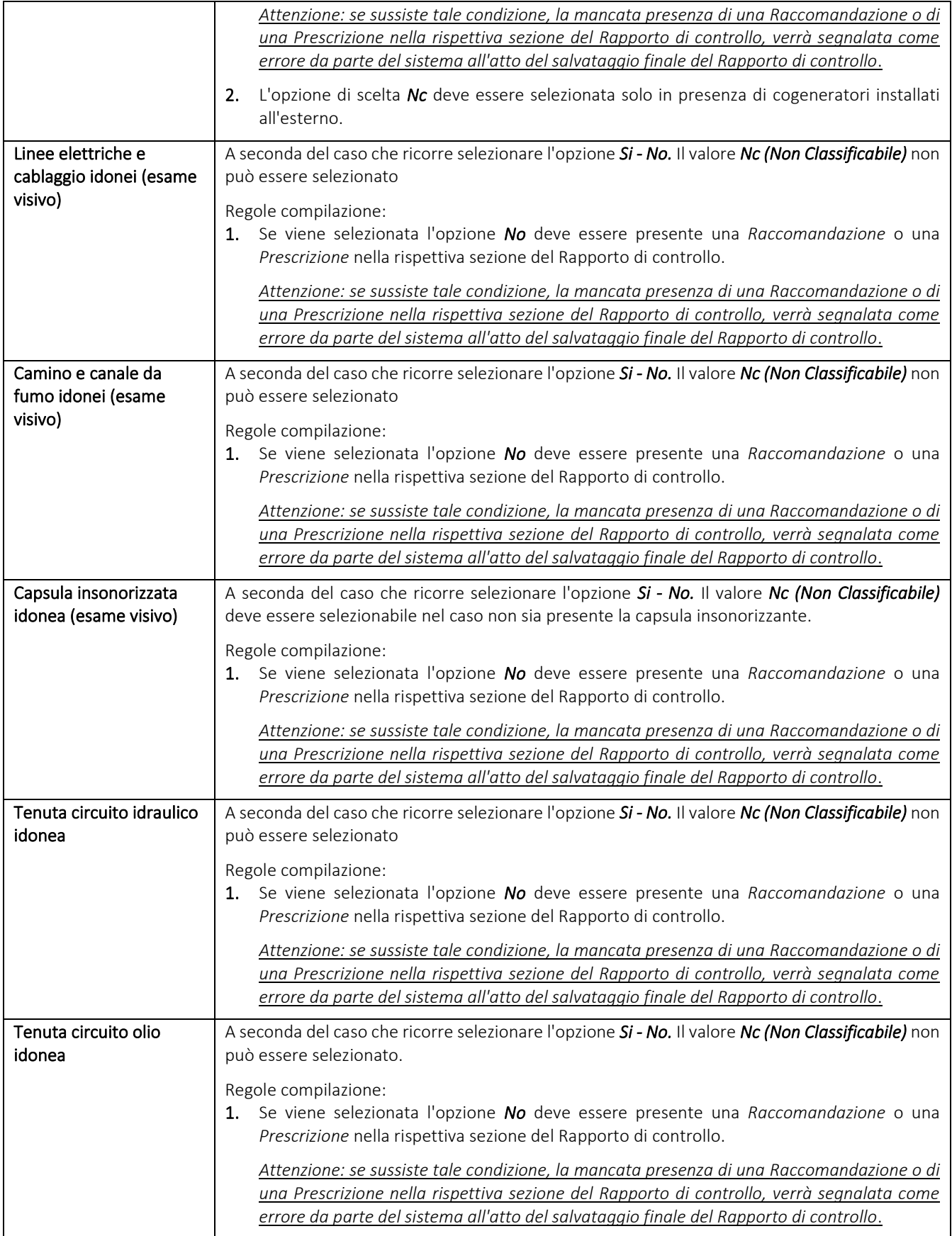

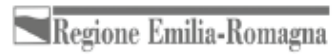

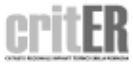

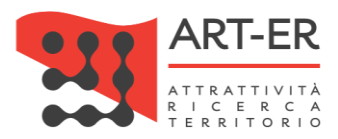

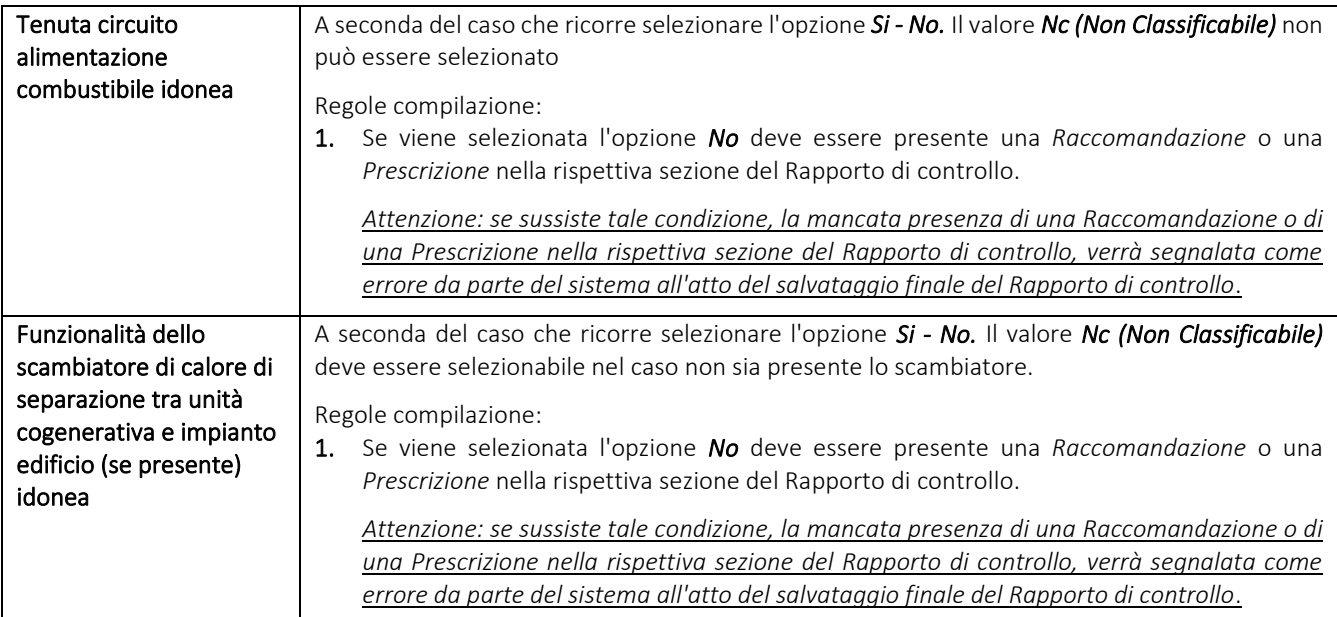

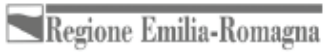

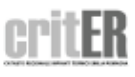

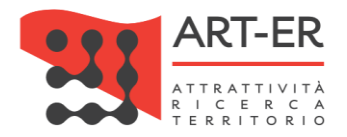

#### **SEZIONE E. CONTROLLO E VERIFICA ENERGETICA DEL COGENERATORE**

Si riporta di seguito la parte del modulo relativa alla Sezione E:

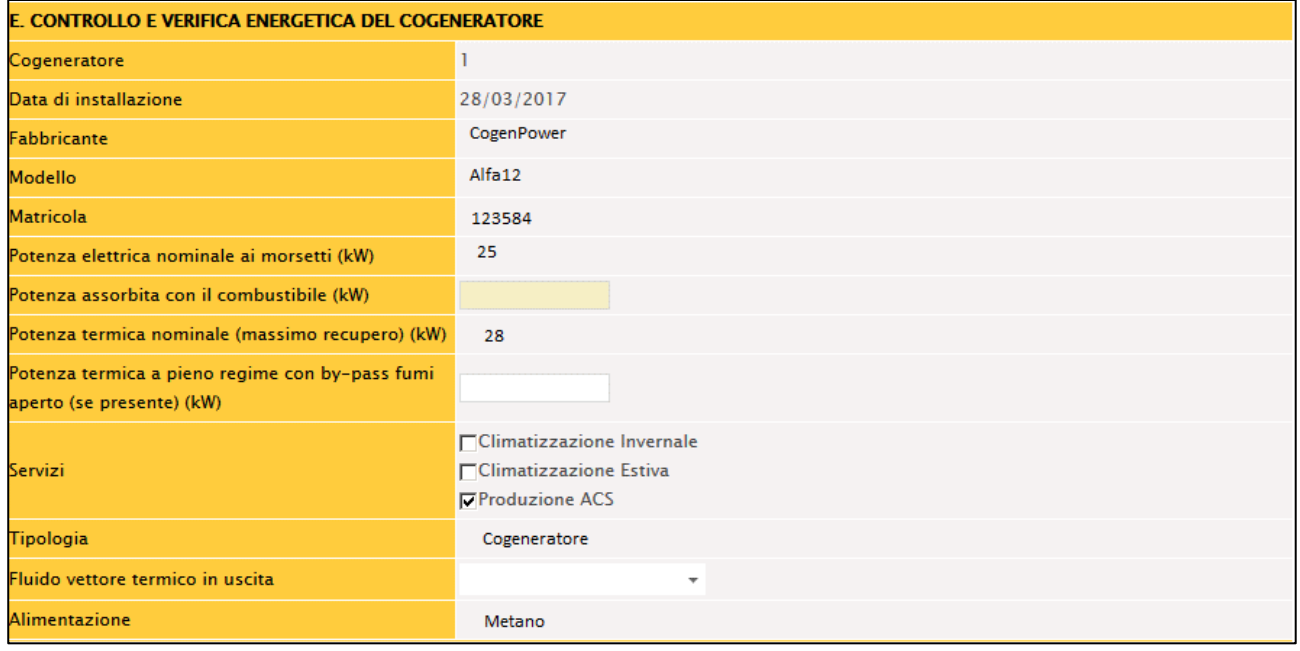

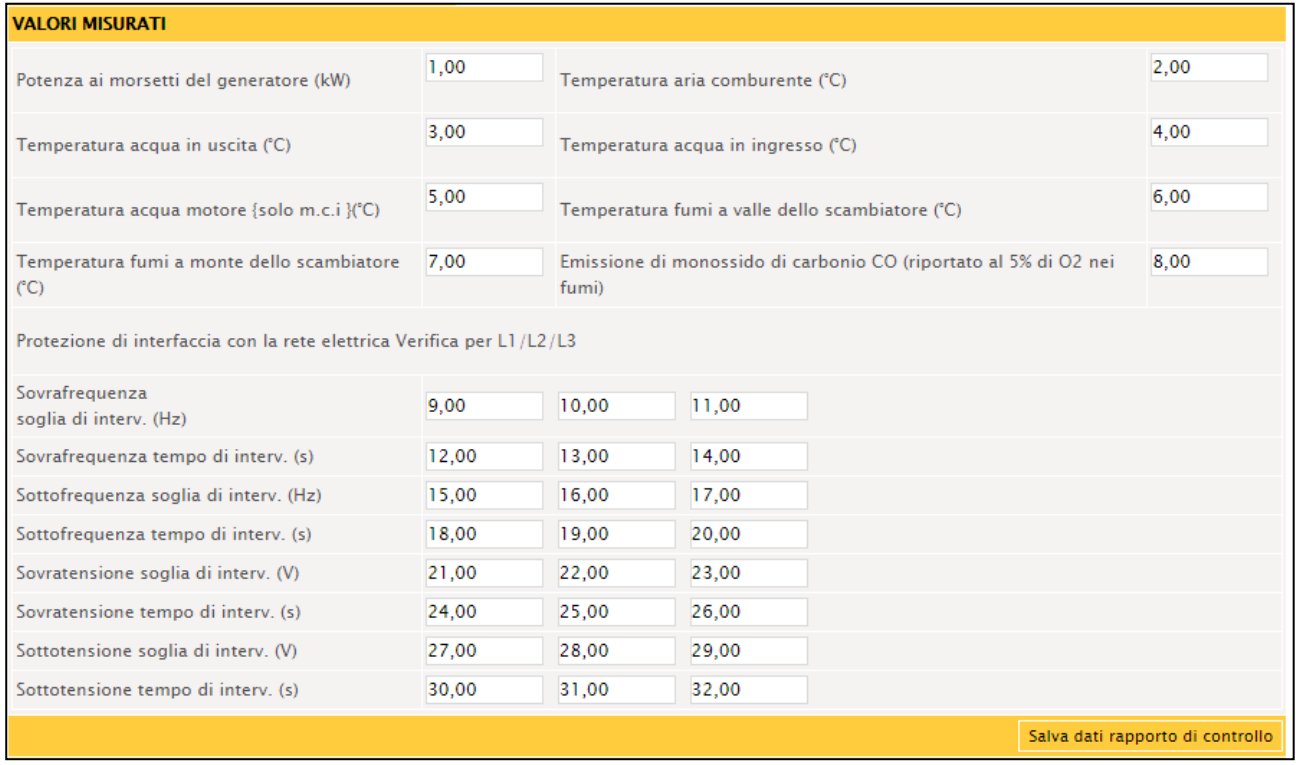

Si riporta di seguito una tabella contenente la descrizione dei campi che dovranno essere compilati:

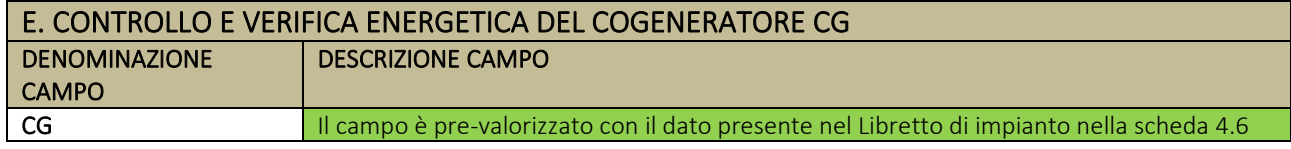

**71** Guida operativa alla compilazione dei Rapporti di controllo tecnico

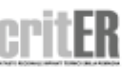

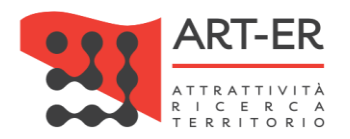

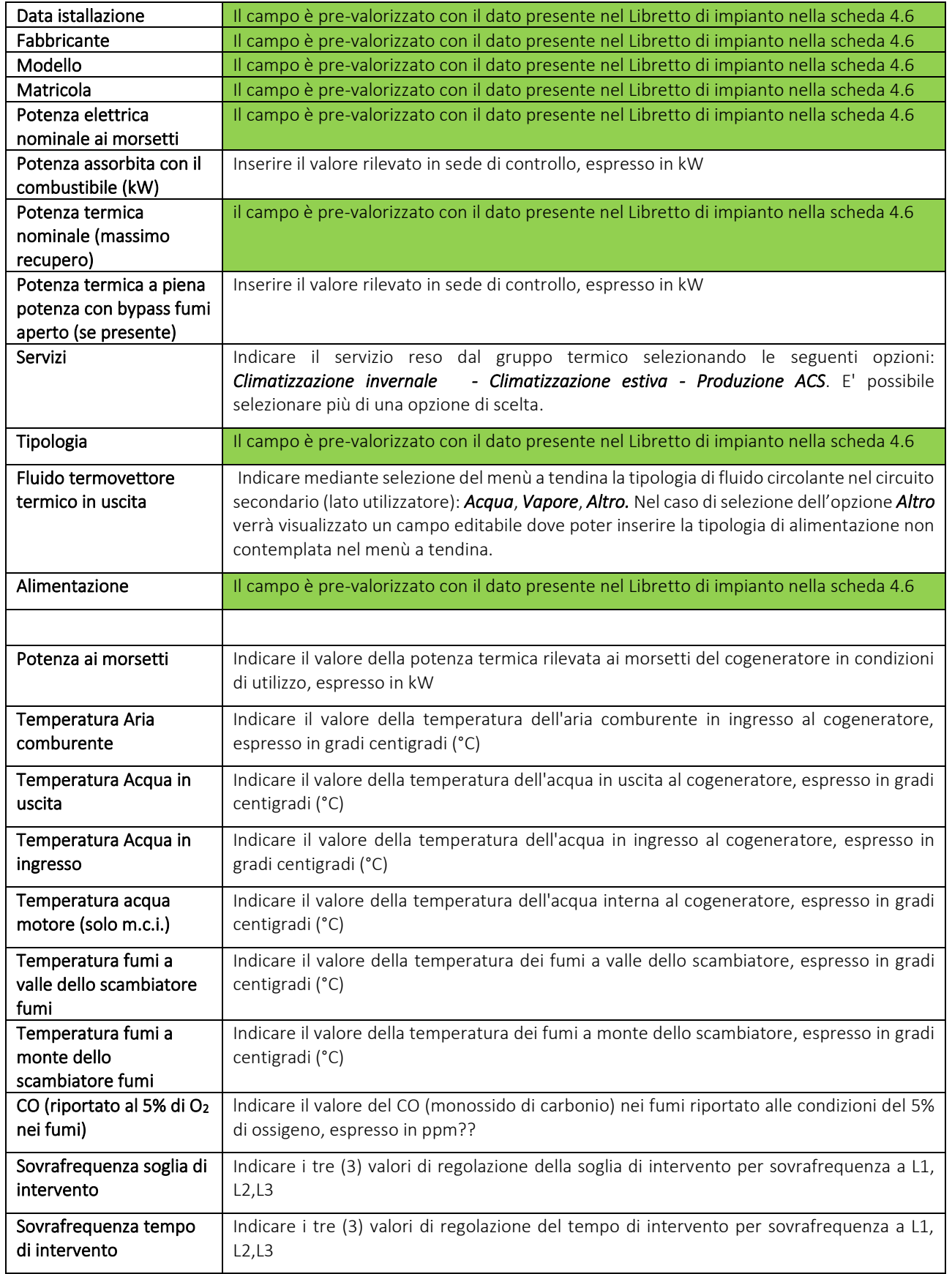

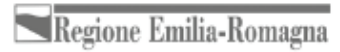

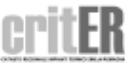
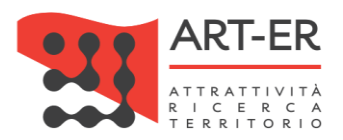

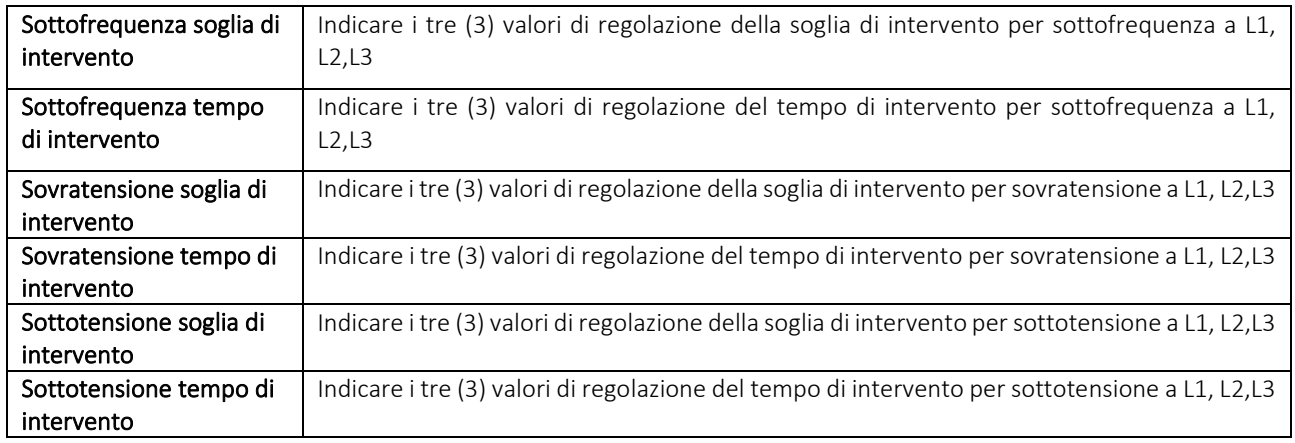

### **SEZIONE F. CHECK-LIST**

Si riporta di seguito la parte del modulo relativa alla Sezione F:

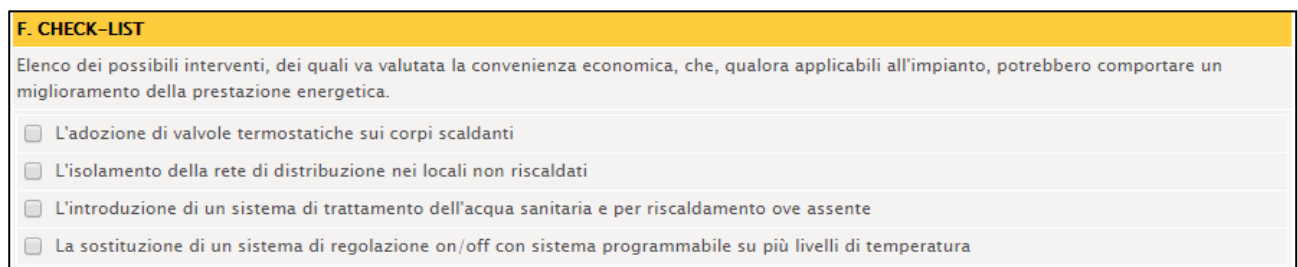

Si riporta di seguito una tabella contenente la descrizione dei campi che dovranno essere compilati:

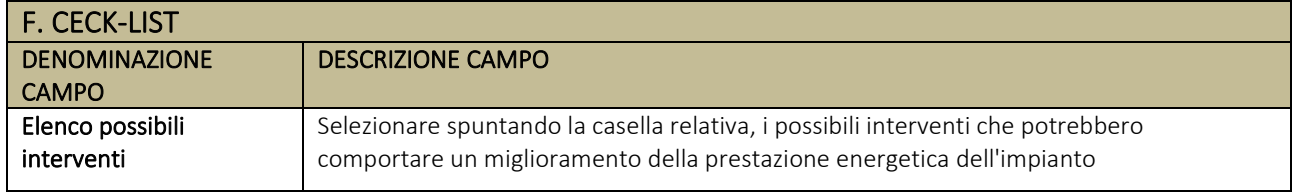

# **SEZIONE G. SISTEMI DI TERMOREGOLAZIONE E CONTABILIZZAZIONE DEL CALORE (solo per impianti centralizzati)**

Fare riferimento alle indicazioni date nella Sezione A relativa al Rapporto di controllo tecnico Tipo 1.

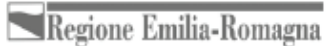

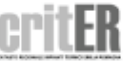

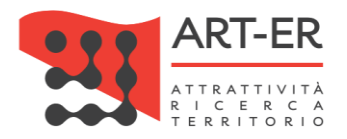

# **OSSERVAZIONI/RACCOMANDAZIONI/PRESCRIZIONI**

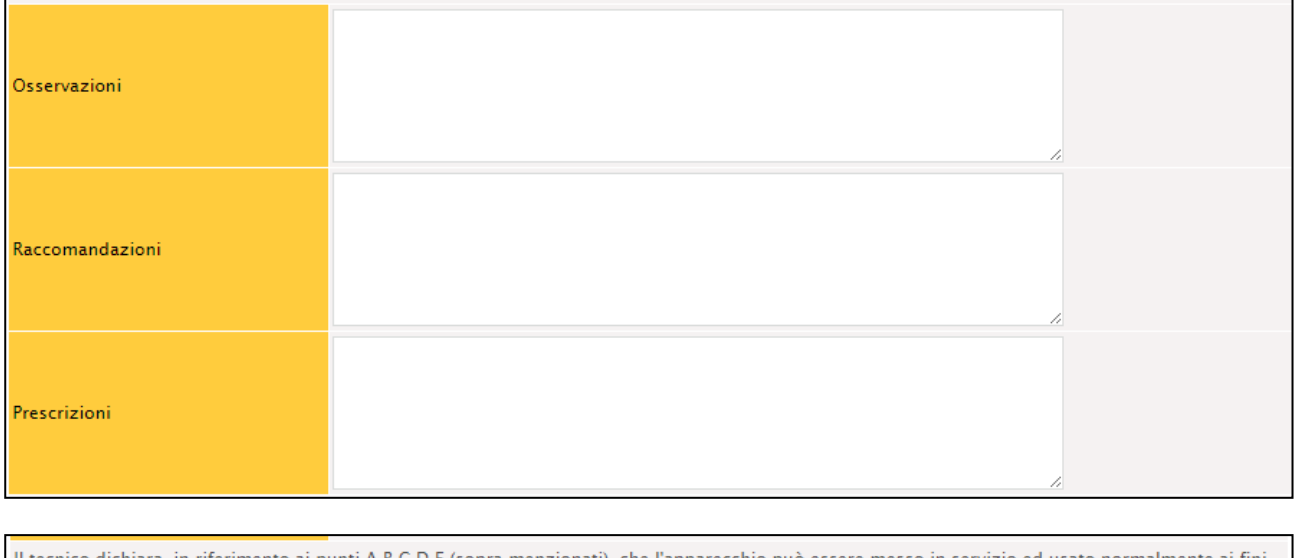

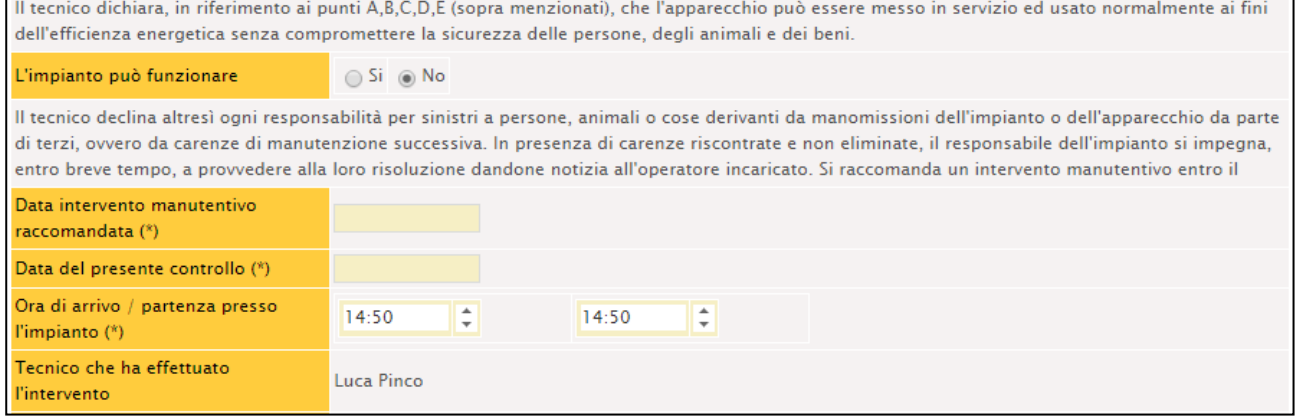

#### Si riporta di seguito una tabella contenente la descrizione dei campi che dovranno essere compilati:

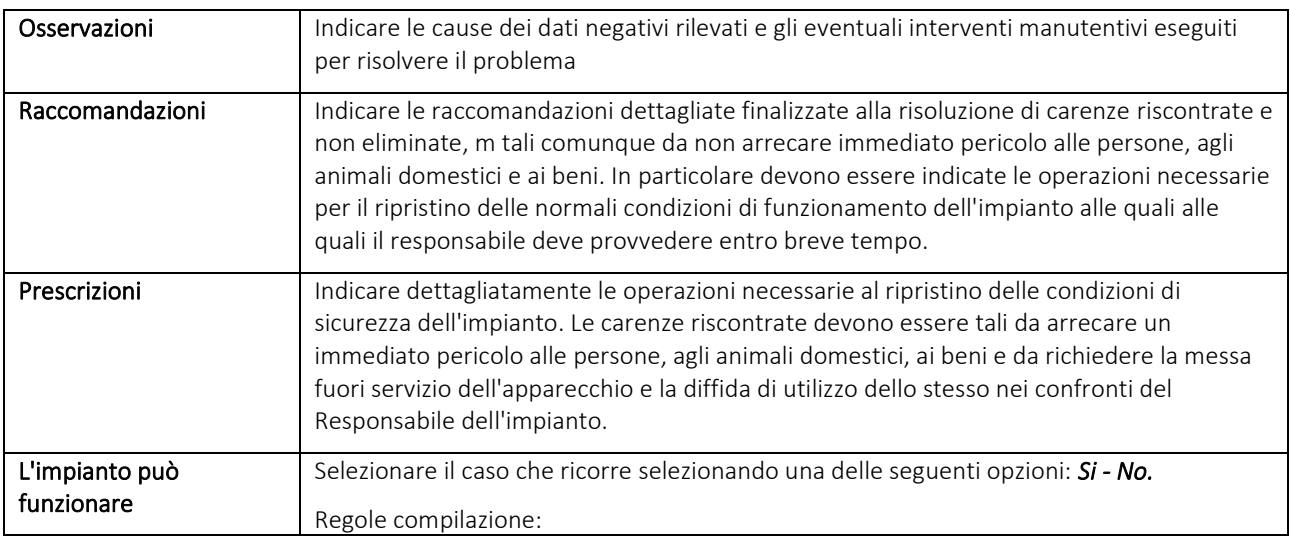

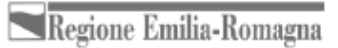

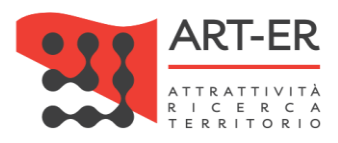

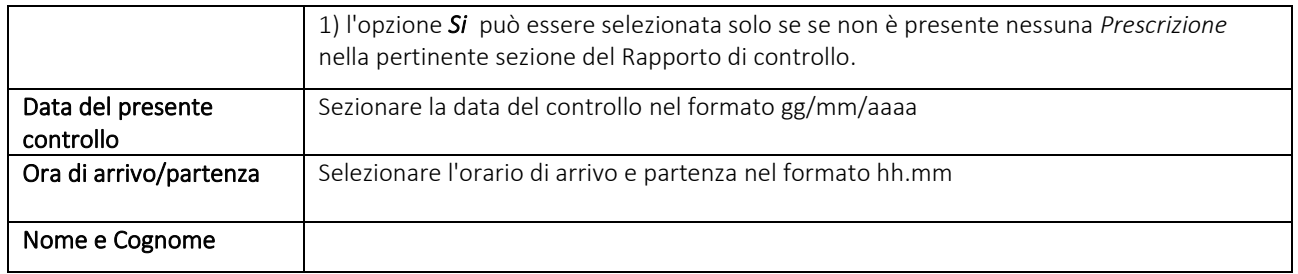

# **ASSOCIAZIONE DEL BOLLINO CALORE PULITO**

Solo nel caso di compilazione dei soli Rapporti di controllo di efficienza energetica verrà visualizzata una sezione attraverso la quale potranno essere associati i "Bollini calore pulito" richiesti per lo specifico Rapporto di controllo di efficienza energetica che si sta predisponendo.

Nel riquadro di selezione dei bollini, come riportato nella figura sottostante, sarà riportato un elenco dei soli Bollini calore pulito acquistati dall'impresa che non sono stati associati a nessun altro rapporto di controllo.

Nel caso di accesso al CRITER da parte dell'amministratore impresa nell'elenco saranno visualizzati sia i bollini calore pulito eventualmente assegnati agli operatori/addetti sia quelli non assegnati.

Nel caso di accesso al CRITER da parte dell'operatore/addetto nell'elenco saranno visualizzati solo i bollini calore pulito che sono stati assegnati dall'impresa.

È necessario, pertanto, assicurarsi che l'impresa abbia provveduto ad acquistare e ad eventualmente assegnare i bollini calore pulito mediante l'apposita funzionalità dell'applicativo al soggetto operatore/addetto.

Per la descrizione della funzionalità dell'applicativo che consente l'assegnazione dei bollini da parte dell'impresa fare riferimento al *"Manuale applicativo CRITER utente impresa di installazione/manutenzione".*

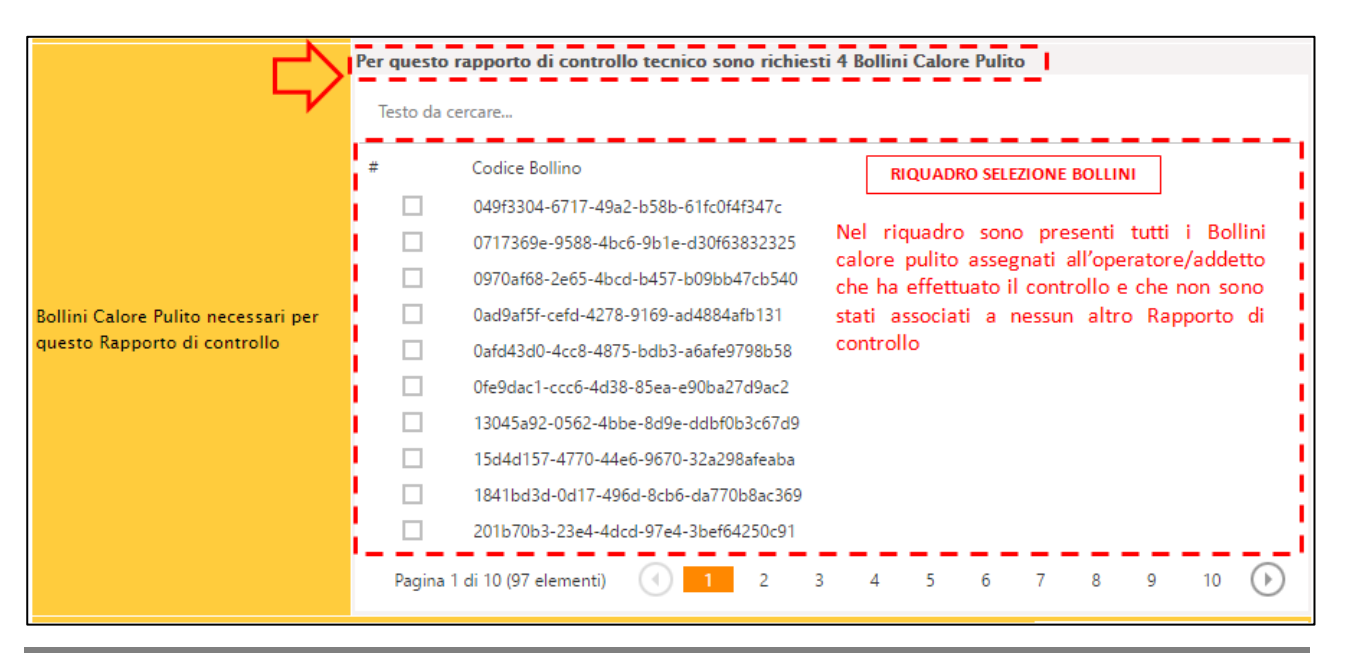

**75** Guida operativa alla compilazione dei Rapporti di controllo tecnico

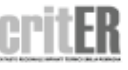

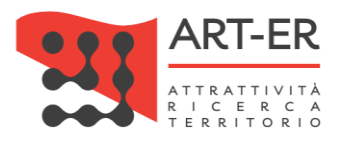

Se sono presenti più Bollini calore pulito, essi verranno suddivisi in più pagine che è possibile scorrere mediante i pulsanti numerati posti in basso.

Il numero di "Bollini calore pulito" richiesti è definito in funzione della potenza del generatore. Per gli impianti costituiti da sottosistemi di cogenerazione/trigenerazione il contributo è pari a 56 euro indipendentemente dalla loro potenza.

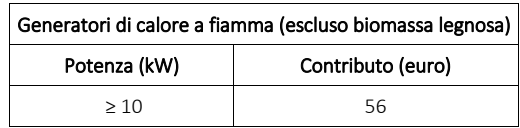

Pertanto in presenza di tali sottosistemi di generazione verrà richiesto dal sistema di associare ai Rapporti di controllo di efficienza energetica 8 bollini del valore di sette euro ciascuno:

8 bollini \* 7 (costo in euro del singolo bollino) = 56 euro

Si specifica che il valore della potenza alla quale si fa riferimento per il calcolo dei "Bollini calore pulito" richiesti è il valore riportato nel campo *"Potenza termica nominale (massimo recupero)"* della sezione E del Rapporto di controllo tecnico Tipo 4.

La dicitura *"Per questo rapporto di controllo tecnico sono richiesti "n" Bollini Calore Pulito"* come riportato nella schermata sopra riportata, indicherà il numero *"n"* di Bollini calore pulito richiesti.

A questo punto, selezionare i "Bollini calore pulito" necessari, spuntandoli dalla lista come di seguito riportato.

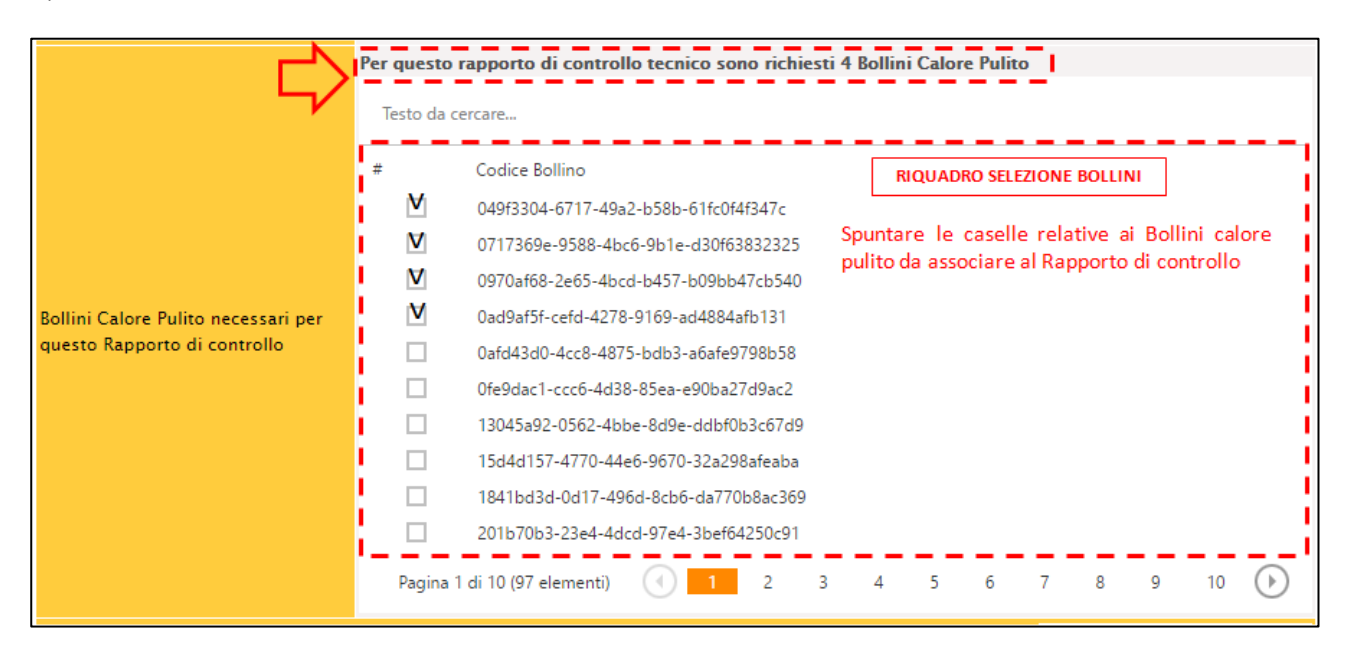

### **SALVATAGGIO DEL RAPPORTO DI CONTROLLO TECNICO**

Fare riferimento a quanto riportato nell'analogo paragrafo per il Rapporto di controllo tecnico (Tipo1).

**76** Guida operativa alla compilazione dei Rapporti di controllo tecnico

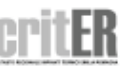

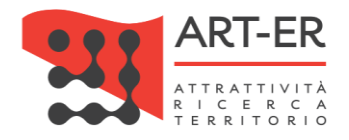

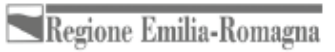

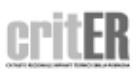